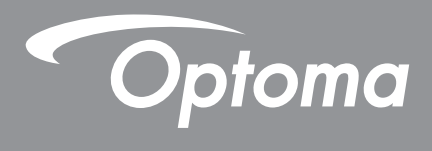

# **Projecteur DLP®**

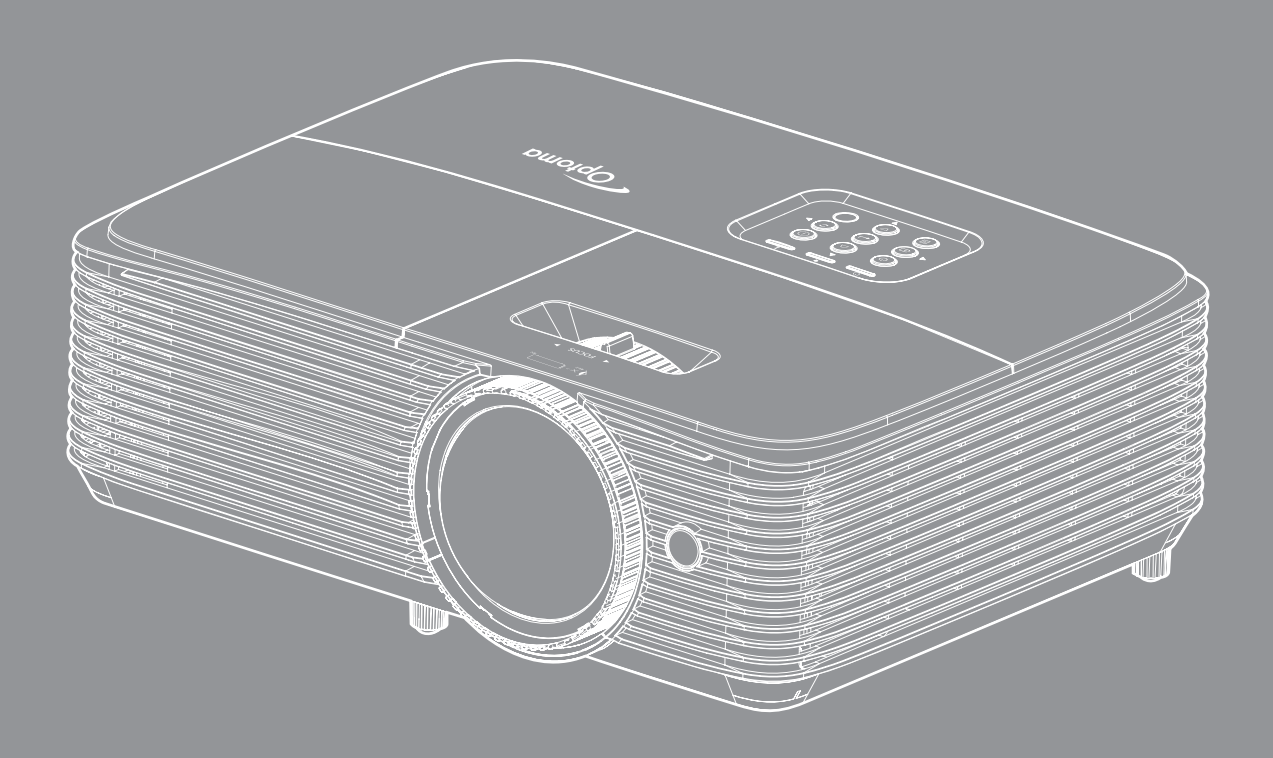

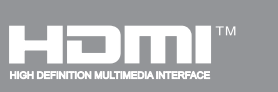

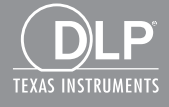

Manuel de l'utilisateur

# **TABLE DES MATIÈRES**

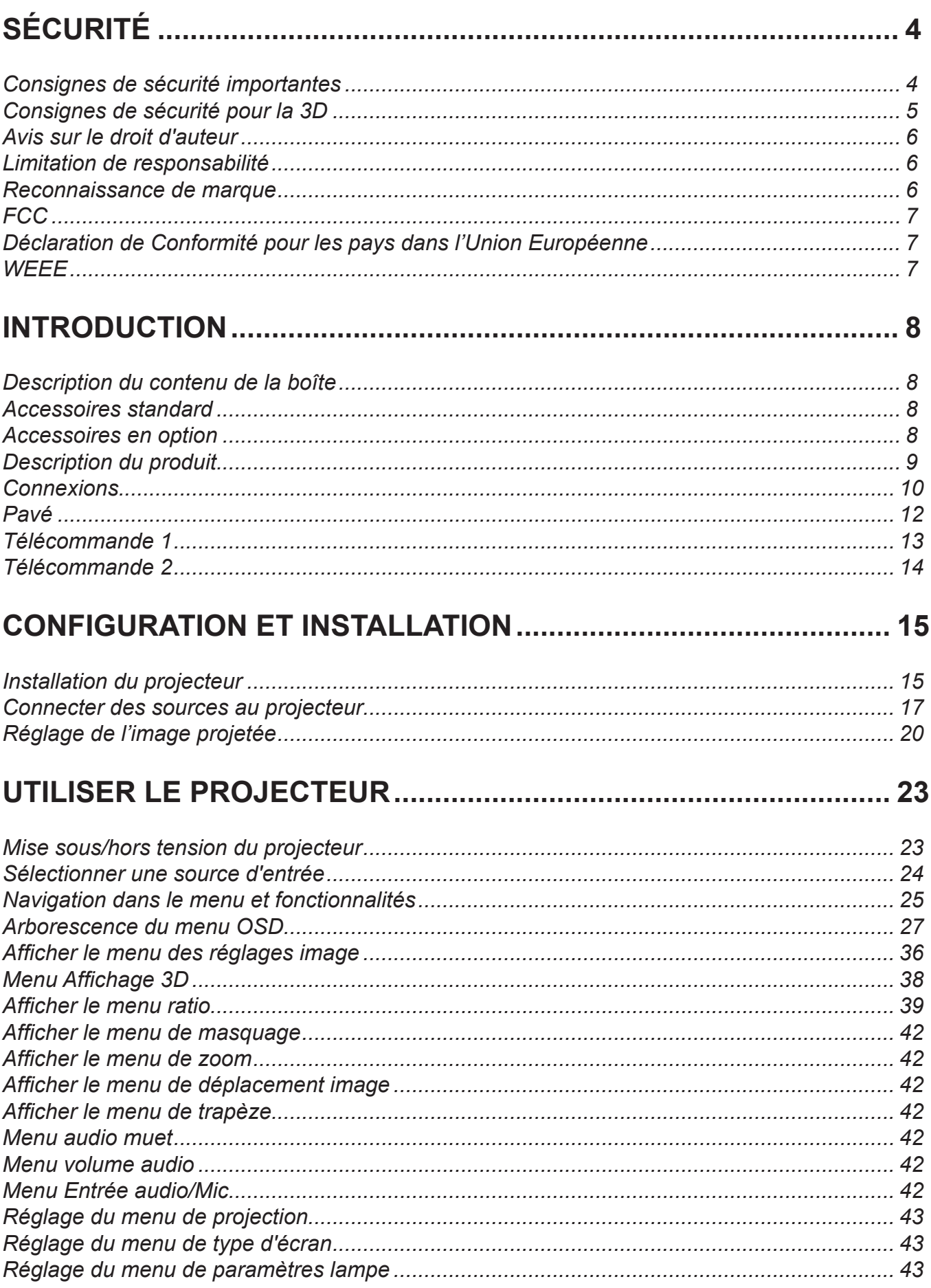

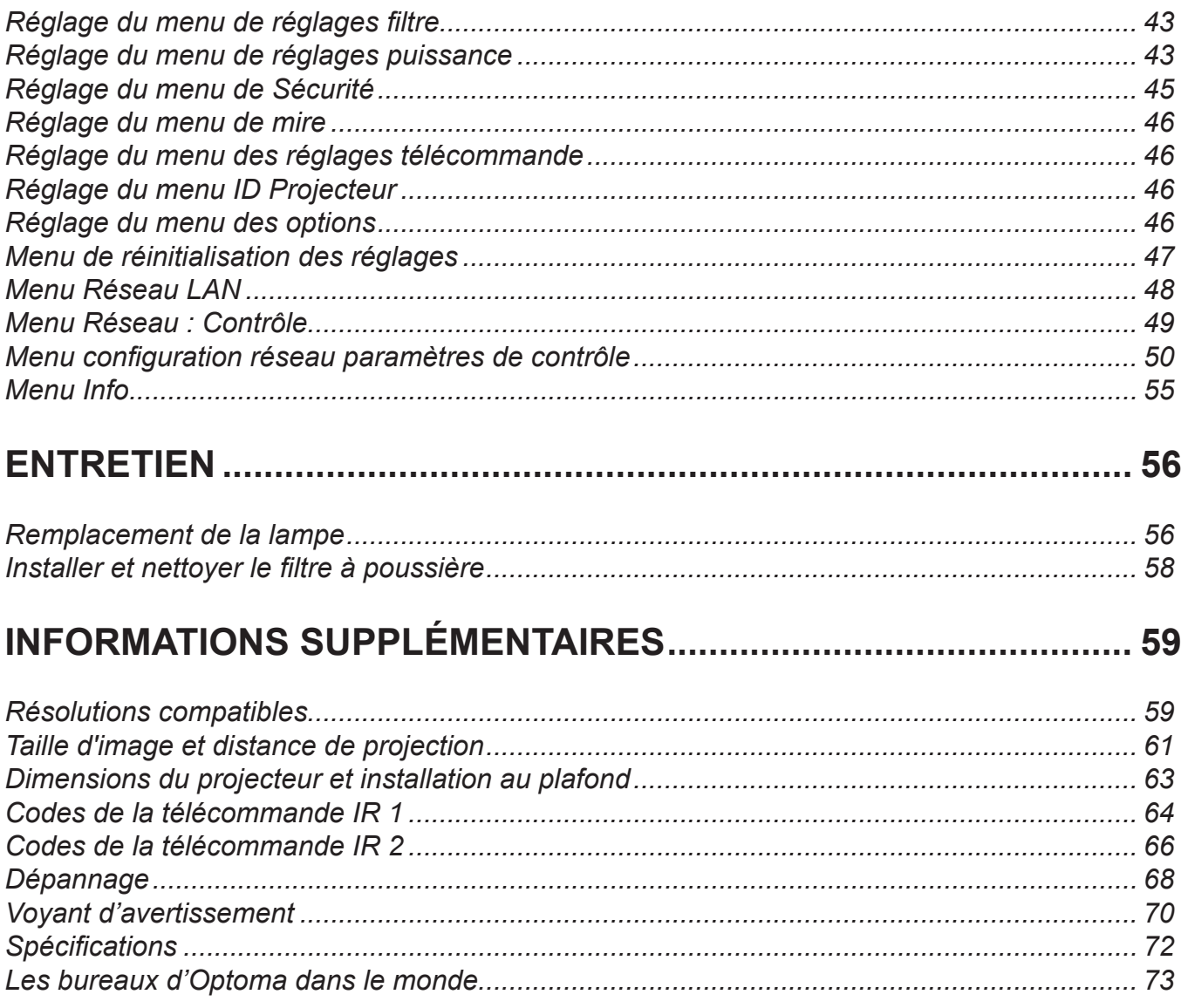

# <span id="page-3-0"></span>**SÉCURITÉ**

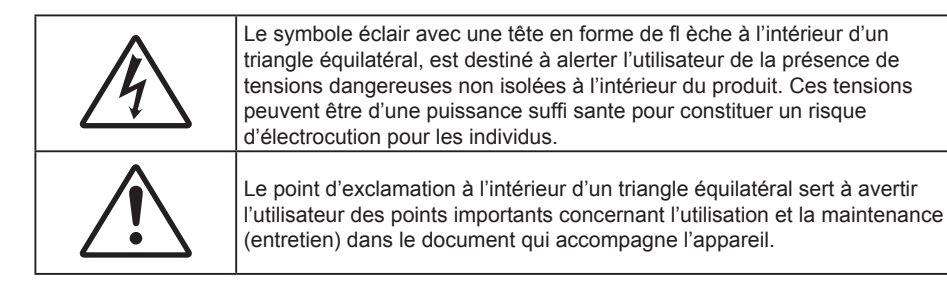

Veuillez suivre tous les avertissements, les mises en garde et les consignes recommandés dans ce guide d'utilisation.

### **Consignes de sécurité importantes**

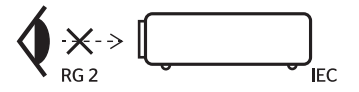

- Ne pas fixer le faisceau, RG2. Comme toute source lumineuse, ne pas fixer le faisceau directement, RG2 IEC 62471-5:2015.
- Ne bloquez pas les fentes de ventilation. Afin de s'assurer d'un fonctionnement fiable du projecteur et de le protéger contre toute surchauffe, il est recommandé de l'installer dans un lieu qui ne bloque pas la ventilation. Comme exemple, ne pas placer le projecteur sur une table à café encombrée, un divan, un lit ou etc. Ne pas l'installer dans un endroit fermé tel qu'une bibliothèque ou un meuble pouvant empêcher la circulation d'air.
- Pour réduire les risques d'incendie et/ou d'électrocution, n'exposez pas cet appareil à la pluie ou à l'humidité. Ne pas installer à proximité de sources de chaleur telles que les radiateurs, les bouches de chauffage, les cuisinières ou d'autres appareils (y compris les amplificateurs) produisant de la chaleur.
- Ne pas laisser des objets ou des liquides pénétrer dans le projecteur. Ils peuvent toucher des points de tension dangereuse et des pièces court-circuitées peuvent entraîner un incendie ou un choc électrique.
- N'utilisez pas dans les conditions suivantes :
	- Dans des environnements extrêmement chauds, froids ou humides.
		- (i) Assurez-vous que la température ambiante de la pièce est comprise entre 5 40°C
		- (ii) L'humidité relative est entre 10 85%
	- Dans des zones susceptibles de comporter un excès de poussière et de saleté.
	- A proximité de tout appareil générant un champ magnétique puissant.
	- Sous la lumière directe du soleil.
- N'utilisez pas le projecteur dans des lieux dans lesquels des gaz inflammables ou explosifs peuvent se trouver dans l'atmosphère. La lampe à l'intérieur du projecteur peut devenir très chaude lors du fonctionnement, et les gaz peuvent prendre feu et causer un incendie.
- Ne pas utiliser l'appareil s'il est physiquement abîmé ou endommagé. Un endommagement ou un mauvais traitement physique pourrait être (mais n'est pas limité à) :
	- Lorsque l'appareil est tombé.
	- ± Lorsque le cordon d'alimentation ou la fiche ont été endommagés.
	- ± Lorsqu'un liquide a pénétré dans le projecteur.
	- ± Lorsque le projecteur a été exposé à la pluie ou à l'humidité.
	- ± Lorsque quelque chose est tombé dans le projecteur ou est lâche dedans.
- Ne placez pas le projecteur sur une surface instable. Le projecteur pourrait tomber et causer des blessures ou s'endommager.
- Ne bloquez pas lumière sortant de l'objectif du projecteur lorsque ce dernier est en fonctionnement. La lumière fera chauffer l'objet qui pourrait fondre, causer des brûlures ou provoquer un incendie.
- <span id="page-4-0"></span>Veuillez ne pas ouvrir et ne pas démonter le projecteur car vous pourriez vous électrocuter.
- Ne pas essayer de réparer le projecteur vous-même. Ouvrir ou retirer les couvercles pourrait vous exposer à des tensions dangereuses ou aux d'autres dangers. Veuillez contacter Optoma avant de faire réparer l'appareil.
- Référez-vous au boîtier du projecteur pour les marques concernant la sécurité.
- L'appareil ne peut être réparé que par du personnel de service qualifié.
- Utilisez uniquement les pièces/accessoires spécifiés par le constructeur.
- Ne regardez pas directement l'objectif du projecteur lors de l'utilisation. La force de la lumière risque de vous abîmer les yeux.
- Lorsque vous changez la lampe, veuillez laisser l'unité refroidir. Suivez les consignes de remplacement en pages *[56](#page-55-1)-[57](#page-56-0)*.
- Ce projecteur détectera automatiquement la durée de vie de la lampe. Veuillez vous assurer de changer la lampe lorsqu'il affiche des messages d'avertissement.
- Réinitialisez la fonction "Mise à zéro lampe" depuis le menu OSD "Réglages > Paramètres Lampe" après avoir remplacé le module de la lampe.
- Lorsque vous éteignez le projecteur, veuillez vous assurer que le cycle de refroidissement est terminé avant de couper l'alimentation. Laissez le projecteur 90 secondes pour qu'il refroidisse.
- Lorsque la lampe atteint presque la fi n de sa durée de vie, le message "Durée de vie de la lampe expirée." s'affichera à l'écran. Veuillez contacter votre revendeur régional ou le centre de service pour remplacer la lampe le plus rapidement possible.
- Mettez hors tension et débranchez la fiche d'alimentation de la prise de courant CA avant de nettoyer le produit.
- Utilisez un chiffon doux et sec avec un détergent doux pour nettoyer le boîtier de l'appareil. N'utilisez pas de nettoyants abrasifs, cires ou solvants pour nettoyer l'appareil.
- Débranchez le cordon d'alimentation de la prise de courant CA si le produit ne va pas être utilisé pendant une longue période.

#### **Remarque :** *Lorsque la lampe atteint la fin de sa vie, le projecteur ne se rallumera pas tant que le module de la*  lampe n'a pas été remplacé. Pour remplacer la lampe, suivez les procédures qui figurent dans la *section "Remplacement de la lampe" en pages [56](#page-55-1)-[57.](#page-56-0)*

- N'installez pas le projecteur à un endroit où il peut être soumis à des vibrations ou des chocs.
- Ne touchez pas l'objectif à mains nues.
- Retirez la ou les piles de la télécommande avant stockage. Si la ou les piles restent dans la télécommande pendant de longues périodes, elles peuvent fuir.
- N'utilisez et ne stockez pas le projecteur dans des endroits où la fumée d'huile ou de cigarettes peut être présente, car cela peut nuire aux performances du projecteur.
- Suivez l'orientation d'installation du projecteur indiquée, car les installations non conventionnelles peuvent nuire aux performances du projecteur.
- Utilisez un bloc multiprise ou un parasurtenseur. Car les coupures de courant et les baisses de tension peuvent DÉTRUIRE les appareils.

### **Consignes de sécurité pour la 3D**

Veuillez suivre les avertissements et précautions indiqués avant que vous ou votre enfant utilisiez la fonction 3D.

#### **Avertissement**

Les enfants et les adolescents peuvent être plus sensibles aux problèmes de santé liés aux contenus 3D et doivent être étroitement surveillés lors de la visualisation de ces images.

#### **Attention à l'épilepsie photosensible et aux autres risques de santé**

- Certains spectateurs peuvent subir une crise d'épilepsie ou un accident vasculaire cérébral lorsqu'ils sont exposés à certaines images ou lumières clignotantes dans les images de certains projecteurs ou jeux vidéo. Si vous souffrez d'épilepsie ou d'un accident vasculaire cérébral , ou si avez des antécédents familiaux, veuillez consulter un médecin spécialiste avant d'utiliser la fonction 3D.
- Même ceux qui n'ont pas d'antécédents personnels ou familiaux d'épilepsie ou d'AVC peuvent présenter un état non diagnostiqué susceptible de provoquer des crises d'épilepsie photosensible.
- <span id="page-5-0"></span> Les femmes enceintes, les personnes âgées, les personnes souffrant de troubles médicaux graves, qui sont privées de sommeil ou sous l'influence d'alcool doivent éviter l'utilisation des fonctionnalités 3D de l'appareil.
- Si vous ressentez un des symptômes suivants, cessez immédiatement de visionner des images 3D et consultez un médecin spécialiste : (1) troubles de la vision; (2) tête légère; (3) étourdissements; (4) mouvements involontaires tels que convulsions, contractions oculaires ou musculaires, (5) confusion; (6) nausées; (7) perte de conscience; (8) convulsions; (9) crampes, et / ou (10) désorientation. Les enfants et les adolescents sont plus susceptibles que les adultes de ressentir ces symptômes. Les parents doivent surveiller leurs enfants et leur demander s'ils ressentent ces symptômes.
- Une projection 3D peut également provoquer le mal des transports, des effets résiduels perceptifs, une désorientation, une fatigue oculaire et une diminution de la stabilité posturale. Il est recommandé aux utilisateurs de prendre des pauses fréquentes pour réduire le risque de ces effets. Si vos yeux montrent des signes de fatigue ou de sécheresse ou si vous avez un des symptômes ci-dessus, cessez immédiatement d'utiliser cet appareil et ne reprenez pas avant au moins 30 minutes après la disparition des symptômes.
- Le fait de regarder la projection 3D tout en restant assis trop près de l'écran pendant une longue période de temps peut endommager votre vue. La distance de visualisation idéale doit être d'au moins trois fois la hauteur de l'écran. Il est recommandé que les yeux du spectateur soient au niveau de l'écran.
- Le fait de regarder une projection 3D avec des lunettes 3D pendant une période de temps prolongée peut causer un mal de tête ou de la fatigue. Si vous ressentez un mal de tête, de la fatigue ou des étourdissements, cessez de visionner la projection 3D et reposez-vous.
- N'utilisez pas les lunettes 3D à des fins autres que la visualisation d'une projection 3D.
- Le fait de porter les lunettes 3D à d'autres fins (comme lunettes de vue, lunettes de soleil, lunettes de protection, etc.) peut être physiquement dangereux pour vous et peut affaiblir votre vue.
- Certains téléspectateurs peuvent se sentir désorientés lorsqu'ils regardent une projection 3D. En conséquence, ne placez pas votre PROJECTEUR 3D près d'escaliers à découvert, de câbles, de balcons, ou d'autres objets qui peuvent faire trébucher ou tomber, être heurtés, renversés, ou brisés.

### **Avis sur le droit d'auteur**

Ce documentation, y compris toutes les photos, les illustrations et le logiciel est protégé par des lois de droits d'auteur internationales, avec tous droits réservés. Ni ce manuel ni les éléments stipulés ci-contre ne peuvent être reproduits sans le consentement écrit de l'auteur.

© Avis sur le droit d'auteur 2018

### **Limitation de responsabilité**

Les informations contenues dans le présent document sont sujettes à des modifications sans préavis. Le fabricant ne fait aucune représentation ni garantie par rapport au contenu ci-contre et renie plus particulièrement toute garantie implicite de commercialisation des marchandises ou d'adaptabilité pour un objectif quelconque. Le fabricant se réserve le droit de réviser cette documentation et d'apporter des modifications de temps à autre au contenu ci-contre sans que le fabricant ne soit dans l'obligation d'avertir les personnes des révisions ou modifications qui ont eu lieu.

### **Reconnaissance de marque**

Kensington est une marque déposée aux États-Unis d'ACCO Brand Corporation avec inscriptions émises et demandes en cours dans d'autres pays du monde entier.

HDMI, le logo HDMI, et High-Definition Multimedia Interface sont des marques commerciales ou des marques déposées de HDMI Licensing LLC, aux États-Unis et dans d'autres pays.

DLP<sup>®</sup>, DLP Link et le logo DLP sont des marques déposées de Texas Instruments et BrilliantColor™ est une marque commerciale de Texas Instruments.

Tous les autres noms de produits stipulés dans le présent manuel sont les propriétés de leurs détenteurs respectifs et sont reconnus comme tels.

### <span id="page-6-0"></span>**FCC**

Cet appareil a été testé et reconnu conforme aux limites pour les appareils numériques de Classe B, conformément à l'Article 15 des Règlements FCC. Ces limites garantissent une protection suffisante contre les interférences dangereuses liées à l'utilisation de l'équipement dans un environnement résidentiel. Cet appareil génère, utilise et peut émettre de l'énergie fréquence radio et, s'il n'est pas installé et utilisé en accord avec les instructions, peut provoquer des interférences dans les communications radio.

Cependant, il ne peut être garanti qu'aucune interférence ne se produira dans une installation particulière. Si cet appareil provoque des interférences néfastes pour la réception de la radio ou de la télévision, ce qui peut être déterminé en éteignant puis en rallumant l'appareil, l'utilisateur est encouragé à tenter de corriger les interférences par une ou plusieurs des mesures suivantes :

- Réorienter ou déplacer l'antenne de réception.
- Augmenter la distance entre l'appareil et le récepteur.
- Connecter l'appareil sur un circuit différent de celui sur lequel le récepteur est branché.
- Consulter le revendeur ou un technicien radio/télévision expérimenté pour l'aide.

#### **Avis : Câbles blindés**

Toutes les connexions avec d'autres appareils informatiques doivent être effectuées à l'aide de câbles blindés pour rester conforme aux règlements FCC.

#### **Mise en garde**

Les changements et modifications non approuvés expressément par le fabricant pourraient annuler la compétence de l'utilisateur, qui est accordée par la FCC, à opérer ce projecteur.

#### **Conditions de fonctionnement**

Cet appareil est conforme à l'article 15 des Règlements FCC. Son fonctionnement est sujet aux deux conditions suivantes :

1. Cet appareil ne doit pas provoquer d'interférences néfastes, et

2. Cet appareil doit accepter toutes les interférences reçues, y compris celles pouvant provoquer un fonctionnement indésirable.

#### **Avis : Canadian users**

This Class B digital apparatus complies with Canadian ICES-003.

Remarque à l'intention des utilisateurs canadiens

Cet appareil numerique de la classe B est conforme a la norme NMB-003 du Canada.

### **Déclaration de Conformité pour les pays dans l'Union Européenne**

- Directive EMC 2014/30/CE (comprenant les amendements)
- Directive 2014/35/CE sur les basses tensions
- Directive 1999/5/CE R & TTE (si le produit dispose de la fonction RF)

### **WEEE**

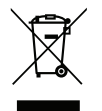

#### **Consignes de mise au rebut**

Ne pas jeter cet appareil électronique dans les déchets pour vous en débarrassez. Pour réduire la pollution et garantir une meilleure protection de l'environnement, veuillez le recycler.

### <span id="page-7-0"></span>**Description du contenu de la boîte**

Déballez avec précaution et vérifiez que vous avez les éléments suivants en plus des accessoires standard. Certains des éléments pour des accessoires en option peuvent ne pas être disponibles en fonction du modèle, de la spécification et de votre région d'achat. Consultez votre point de vente à ce sujet. Certains accessoires peuvent varier d'une région à l'autre.

La carte de garantie n'est fournie que dans certaines régions. Consultez votre revendeur pour plus d'informations.

### **Accessoires standard**

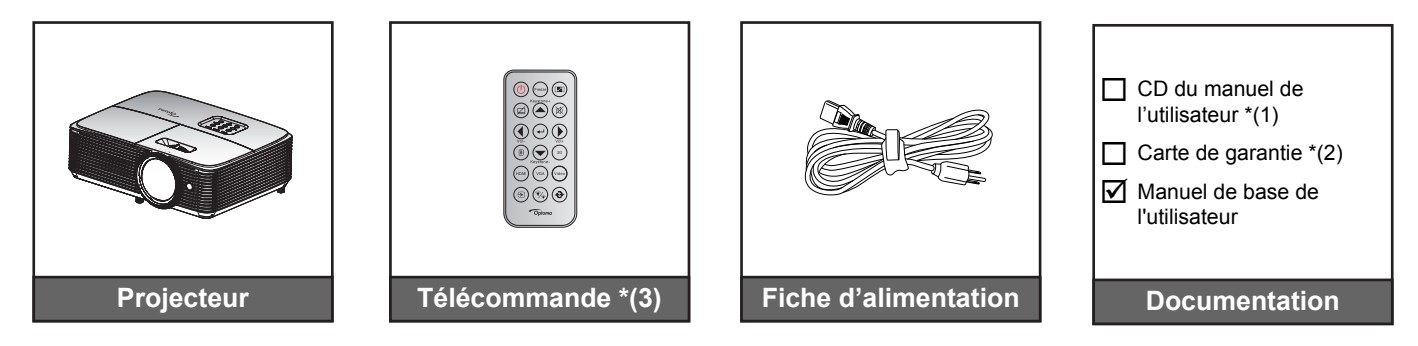

#### **Remarque :**

- *La télécommande est livrée avec la pile.*
- *\*(1) Pour le manuel d'utilisation, veuillez visiter le site suivant : <www.optoma.com/support/download>*
- *\*(2) Pour des informations sur la garantie, veuillez visiter le site suivant : [www.optoma.com/support/download](http://www.optoma.com/support/download)*
- *\*(3) La télécommande réelle peut varier selon les régions.*

### **Accessoires en option**

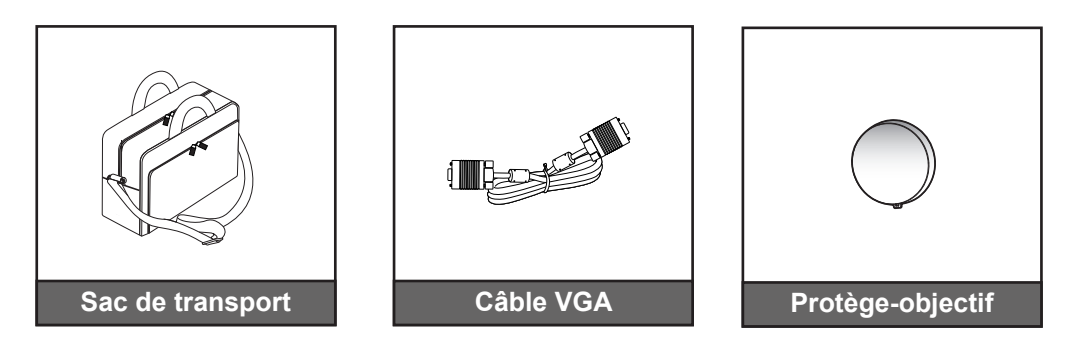

 **Remarque :** *Les accessoires en option dépendent du modèle, des spécifications et de la région.*

### <span id="page-8-0"></span>**Description du produit**

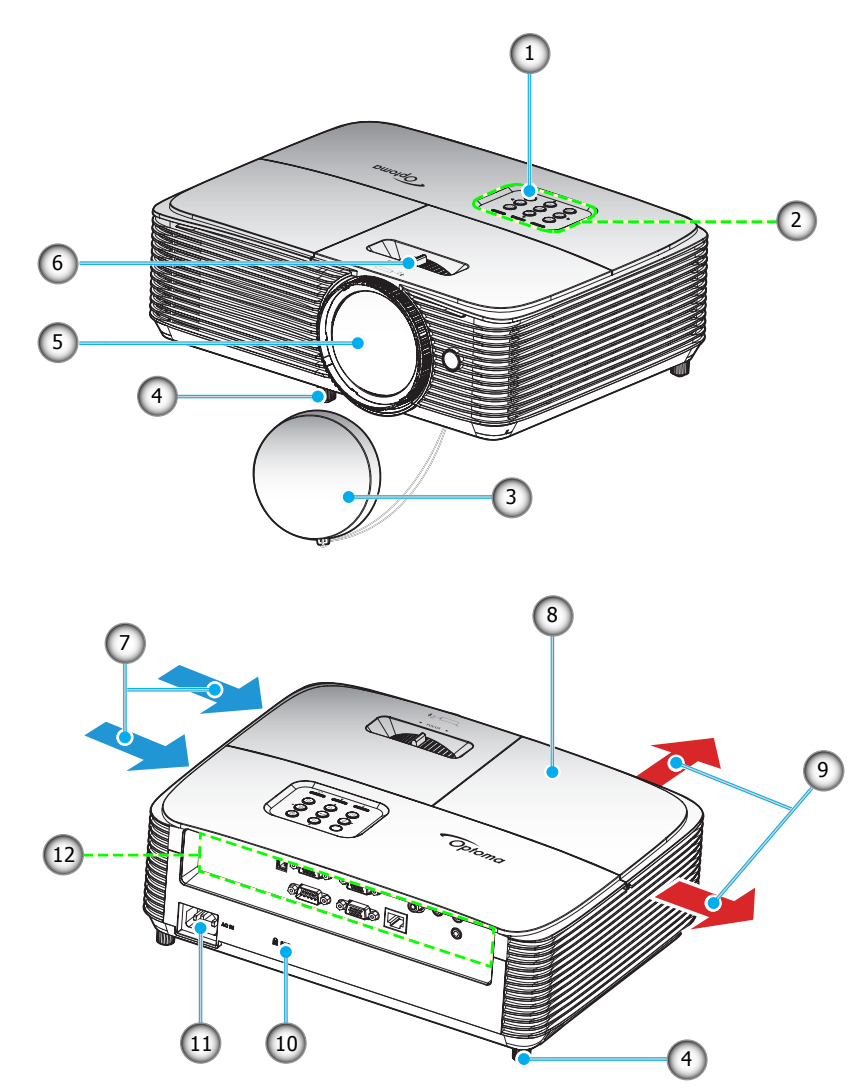

 **Remarque :** *Conservez une distance minimale de 20 cm entre les étiquettes "entrée" et "sortie".*

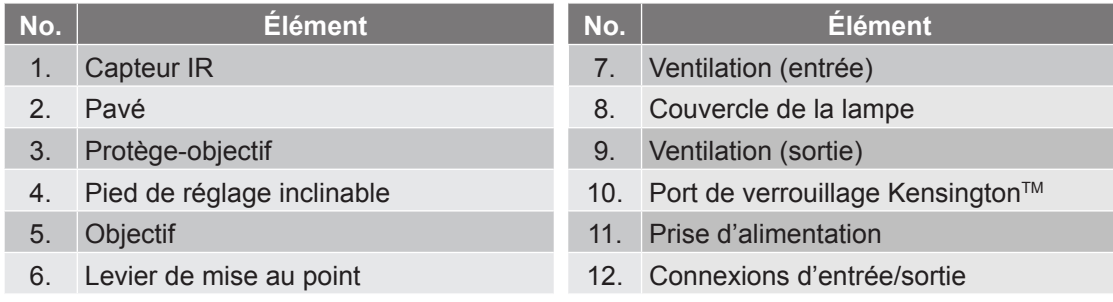

### <span id="page-9-0"></span>**Connexions**

**Type 1 (8 IO)**

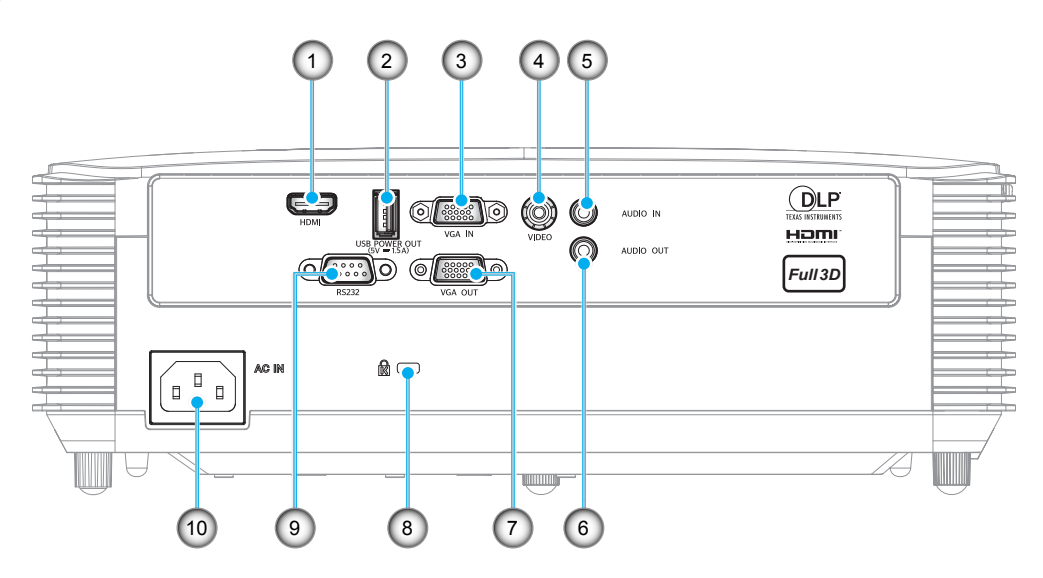

**Type 2 (12 IO)**

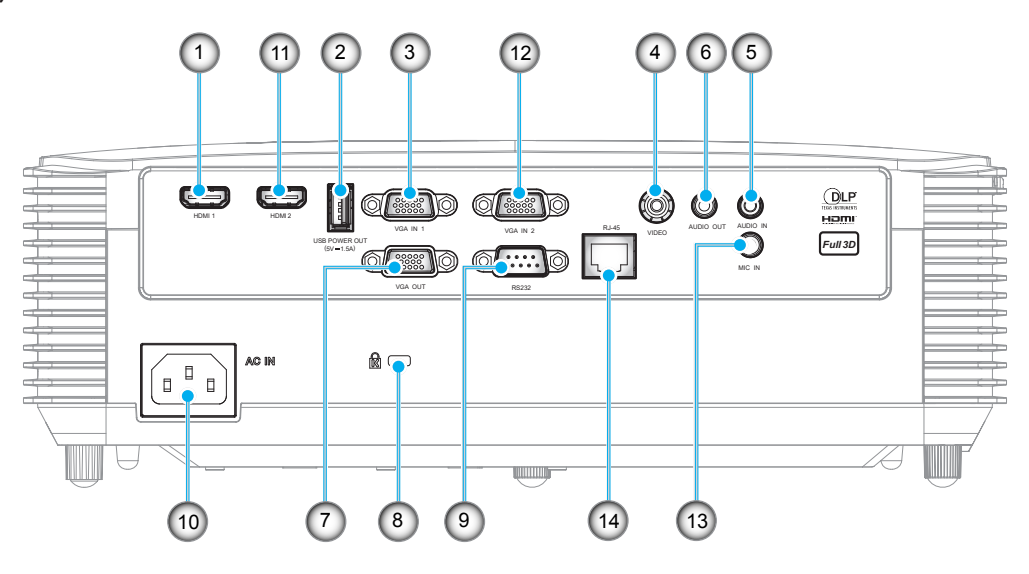

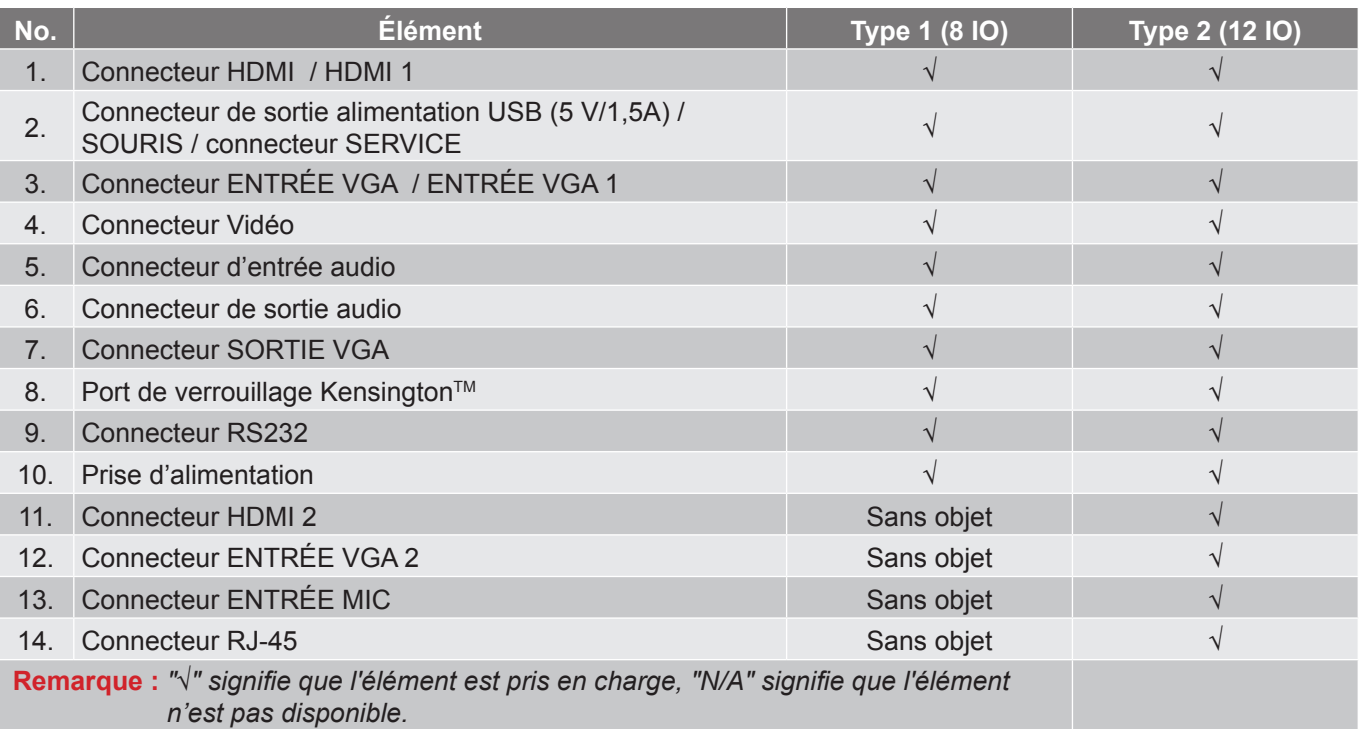

#### **Remarque :**

- *La souris distante nécessite une télécommande spéciale.*
- *Les E/S dépendent du projecteur que vous avez acheté, veuillez vérifier le produit physique pour information.*

### <span id="page-11-0"></span>**Pavé**

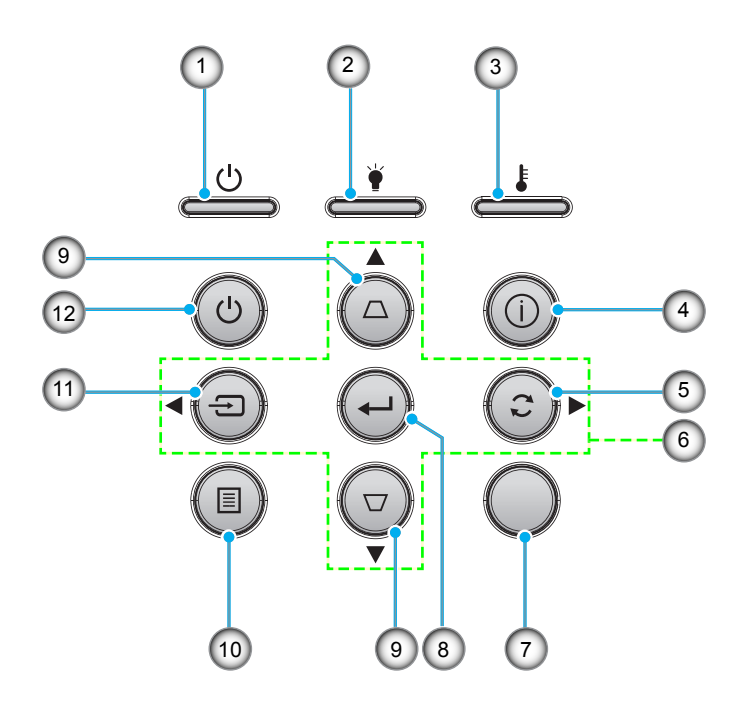

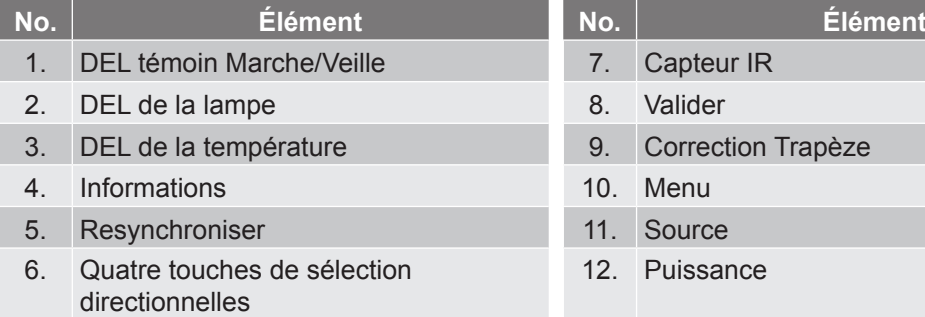

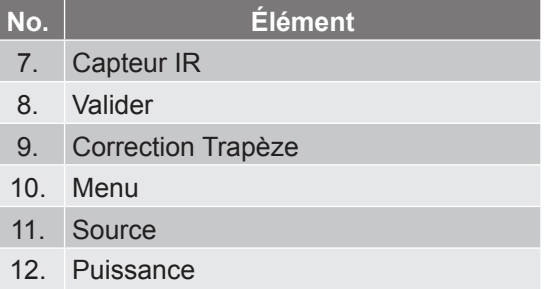

### <span id="page-12-0"></span>**Télécommande 1**

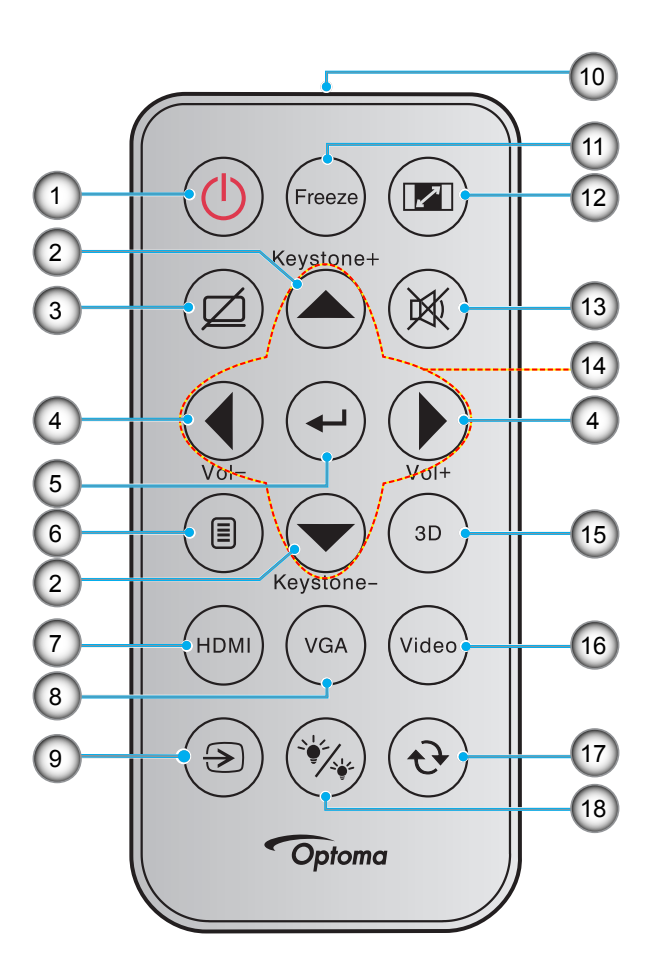

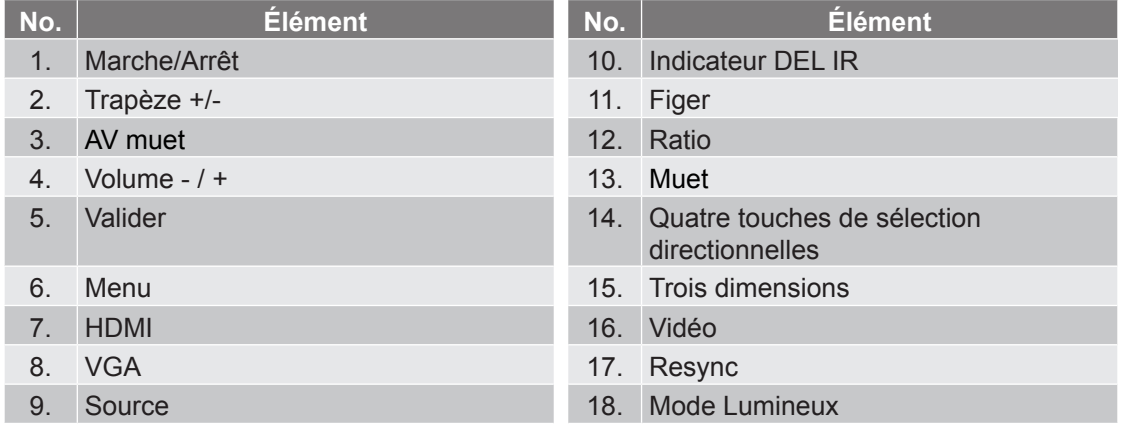

#### **Remarque :**

- *La télécommande réelle peut varier selon les régions.*
- *Certaines touches peuvent ne pas fonctionner pour les modèles qui ne prennent pas en charge ces fonctionnalités.*
- *Avant d'utiliser la télécommande la première fois, enlevez le ruban d'isolation transparent. Voir page [21](#page-20-0) pour l'installation des piles.*

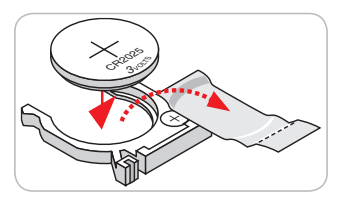

### <span id="page-13-0"></span>**Télécommande 2**

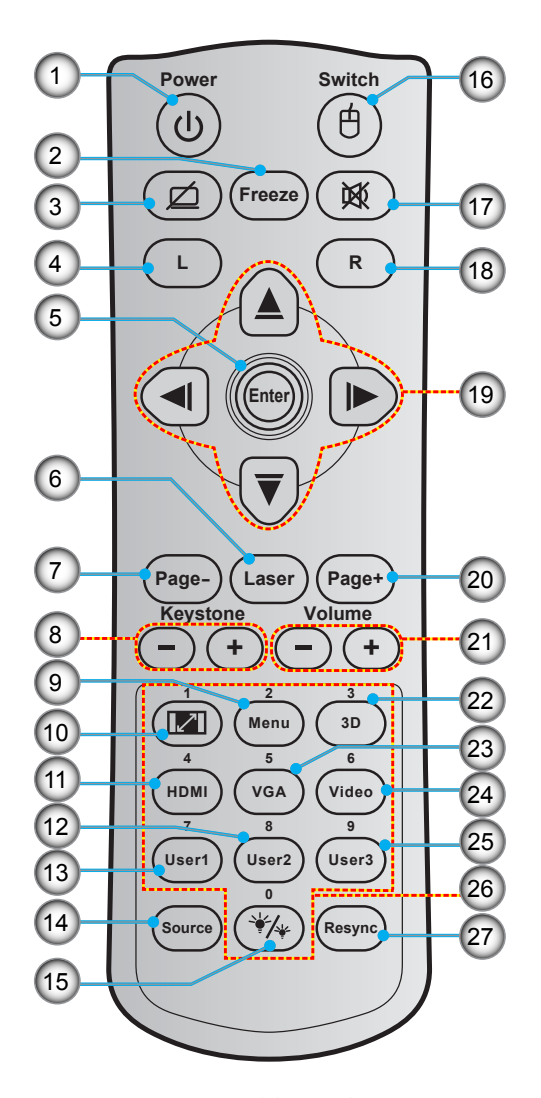

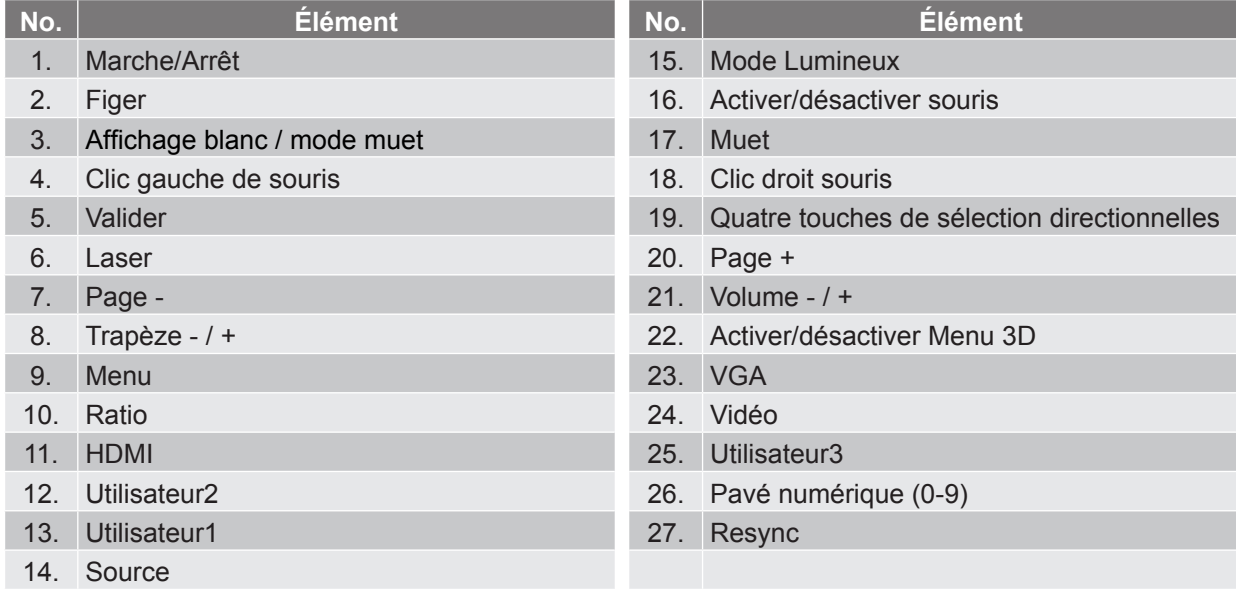

#### **Remarque :**

- *La télécommande réelle peut varier selon les régions.*
- *Certaines touches peuvent ne pas fonctionner pour les modèles qui ne prennent pas en charge ces fonctionnalités.*

### <span id="page-14-0"></span>**Installation du projecteur**

Votre projecteur est conçu pour être installé à un des quatre emplacements possibles.

La disposition de la pièce et vos préférences personnelles détermineront l'emplacement d'installation que vous choisirez. Prenez en compte la taille et la position de votre écran, l'emplacement d'une prise de courant adéquate, ainsi que l'emplacement et la distance entre le projecteur et le reste de votre équipement.

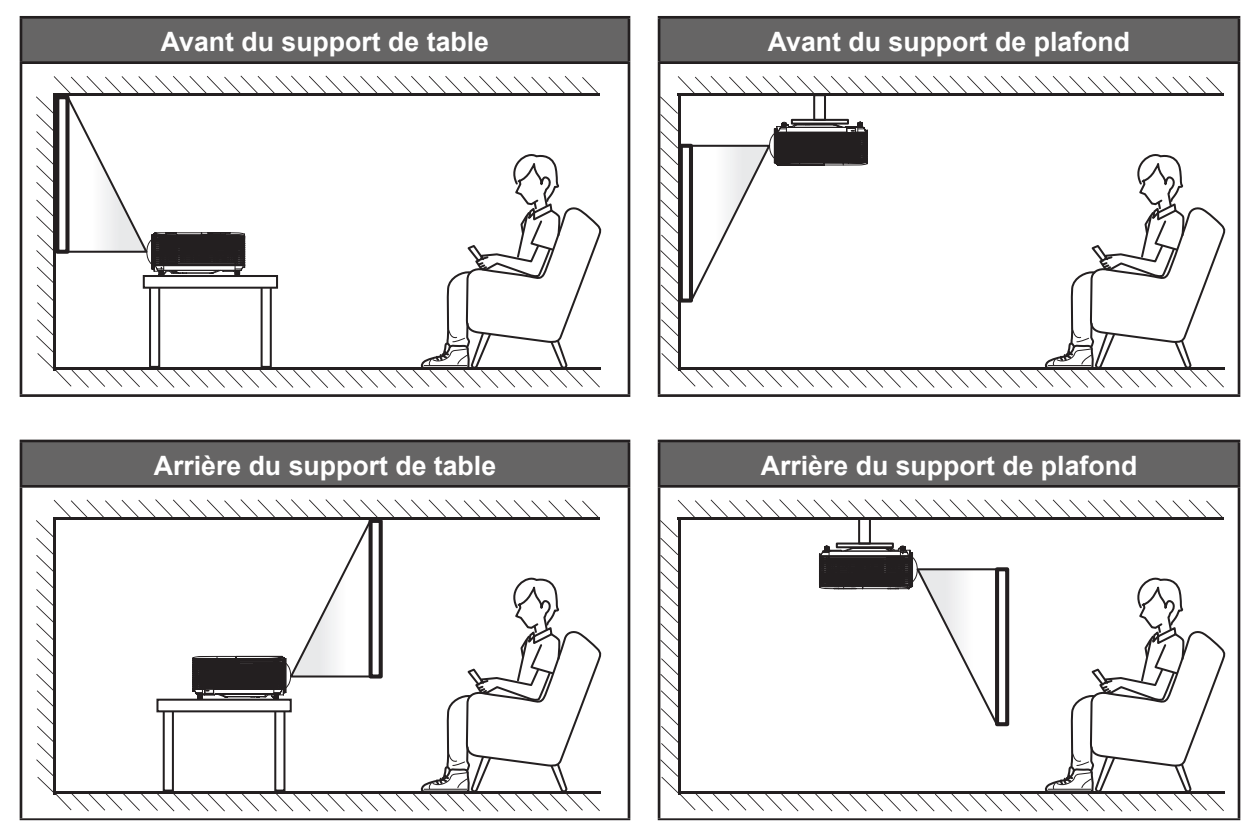

Le projecteur doit être placé à plat sur une surface plane et à 90 degrés/à la perpendiculaire de l'écran.

- Pour déterminer l'emplacement du projecteur pour une taille d'écran donnée, consultez le tableau de distances en pages *[61](#page-60-1)-[62](#page-61-0)*.
- Pour déterminer la taille d'écran pour une distance donnée, consultez le tableau de distances en pages *[61](#page-60-1)-[62](#page-61-0)*.
- **Remarque :** *Plus le projecteur est éloigné de l'écran, plus l'image projetée est grande et le décalage vertical augmente proportionnellement.*

#### **IMPORTANT !**

*N'utilisez pas le projecteur dans une autre orientation que sur une table ou monté au plafond. Le projecteur doit être horizontal et ne doit pas être incliné vers l'avant/vers l'arrière ou à gauche/à droite. Toute autre orientation annulera la garantie et peut réduire la durée de vie de la lampe du projecteur ou du projecteur lui-même. Pour obtenir des conseils sur une installation non standard, veuillez contacter Optoma.*

#### **Avis relatif à l'installation du projecteur**

Placez le projecteur en position horizontale.

**L'angle d'inclinaison du projecteur ne doit pas dépasser 15 degrés** et le projecteur ne doit pas être installé d'une autre façon que le montage sur bureau et au plafond, dans le cas contraire la durée de vie de la lampe peut diminuer significativement et peut entraîner d'autres **dommages imprévisibles**.

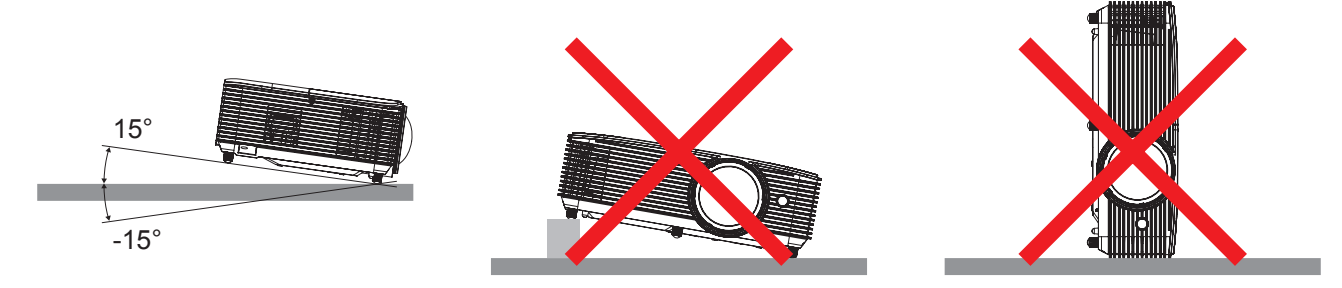

Laissez au moins 30 cm d'espace autour de l'orifice d'évacuation.

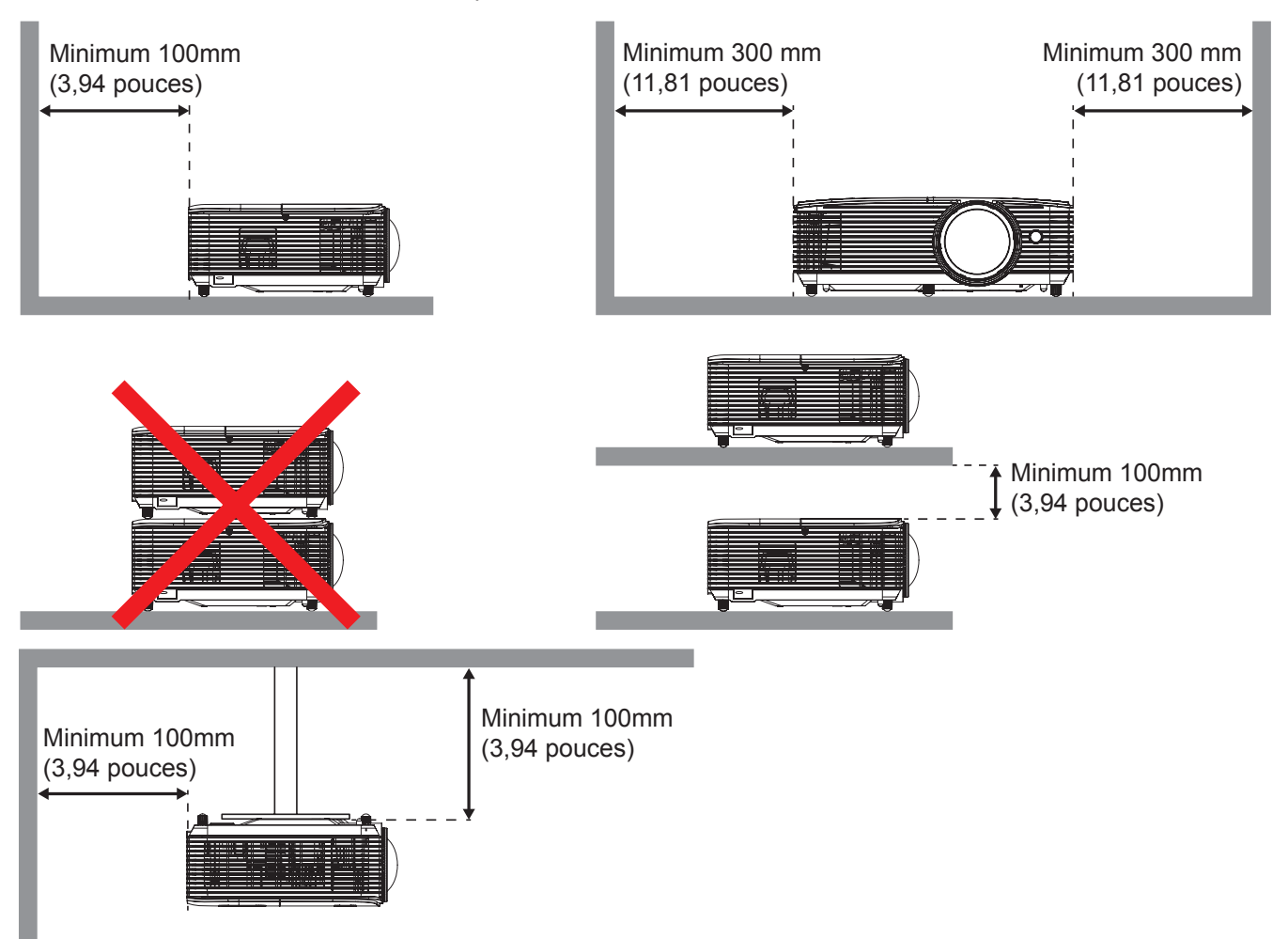

- Assurez-vous que les orifices d'arrivée ne recyclent pas l'air chaud provenant de l'orifice d'évacuation.
- En cas d'utilisation du projecteur dans un espace clos, assurez-vous que la température de l'air environnant dans l'enceinte ne dépasse pas la température de fonctionnement lorsque le projecteur fonctionne et que les orifices d'admission et d'évacuation d'air ne sont pas obstrués.
- Toutes les enceintes doivent réussir une évaluation thermique certifiée pour s'assurer que le projecteur ne recycle pas l'air évacué; car cela pourrait causer l'arrêt de l'appareil même si la température de l'enceinte est dans la plage de température de fonctionnement acceptable.

### <span id="page-16-0"></span>**Connecter des sources au projecteur**

**Type 1 (8 IO)**

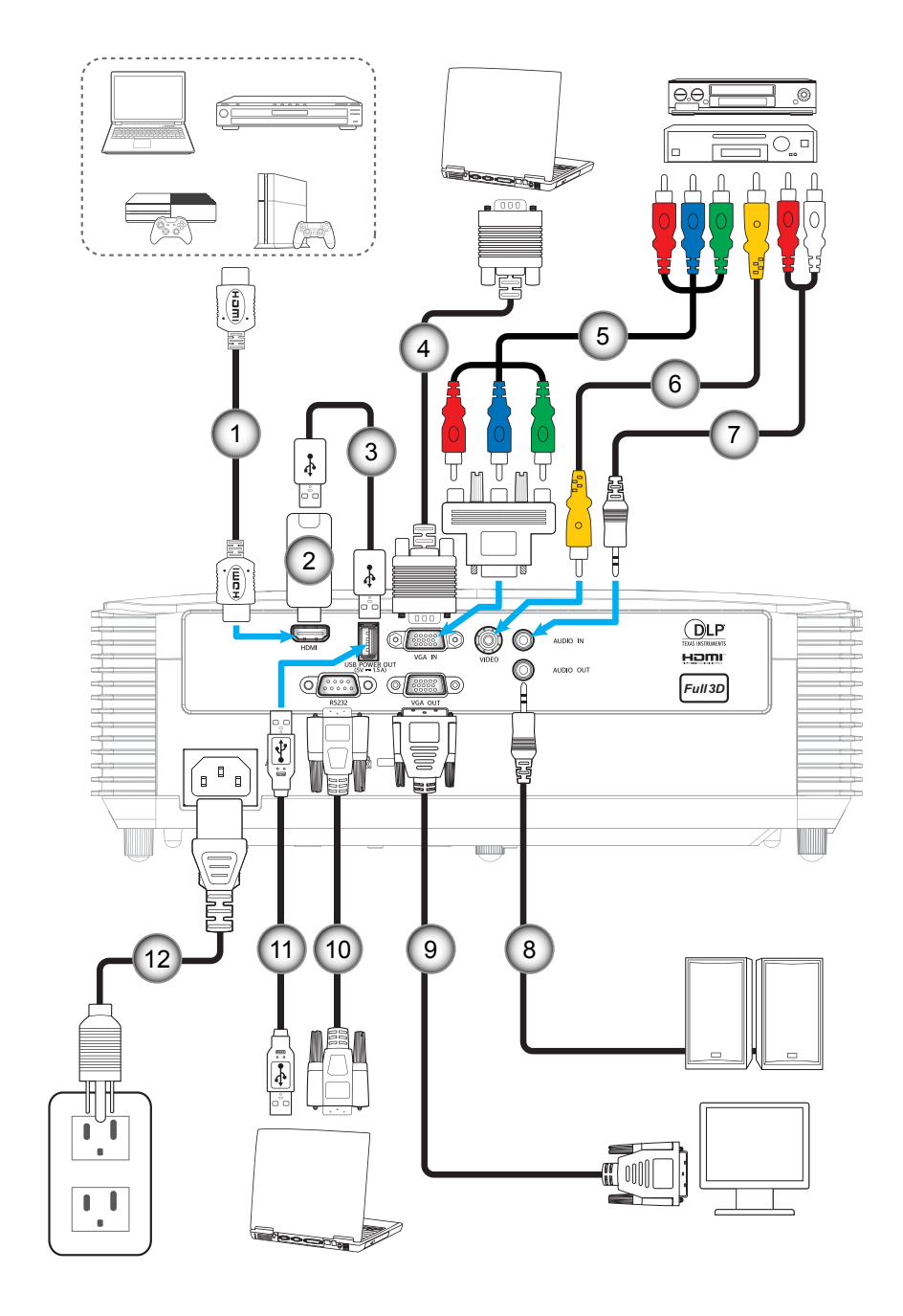

**Type 2 (12 IO)**

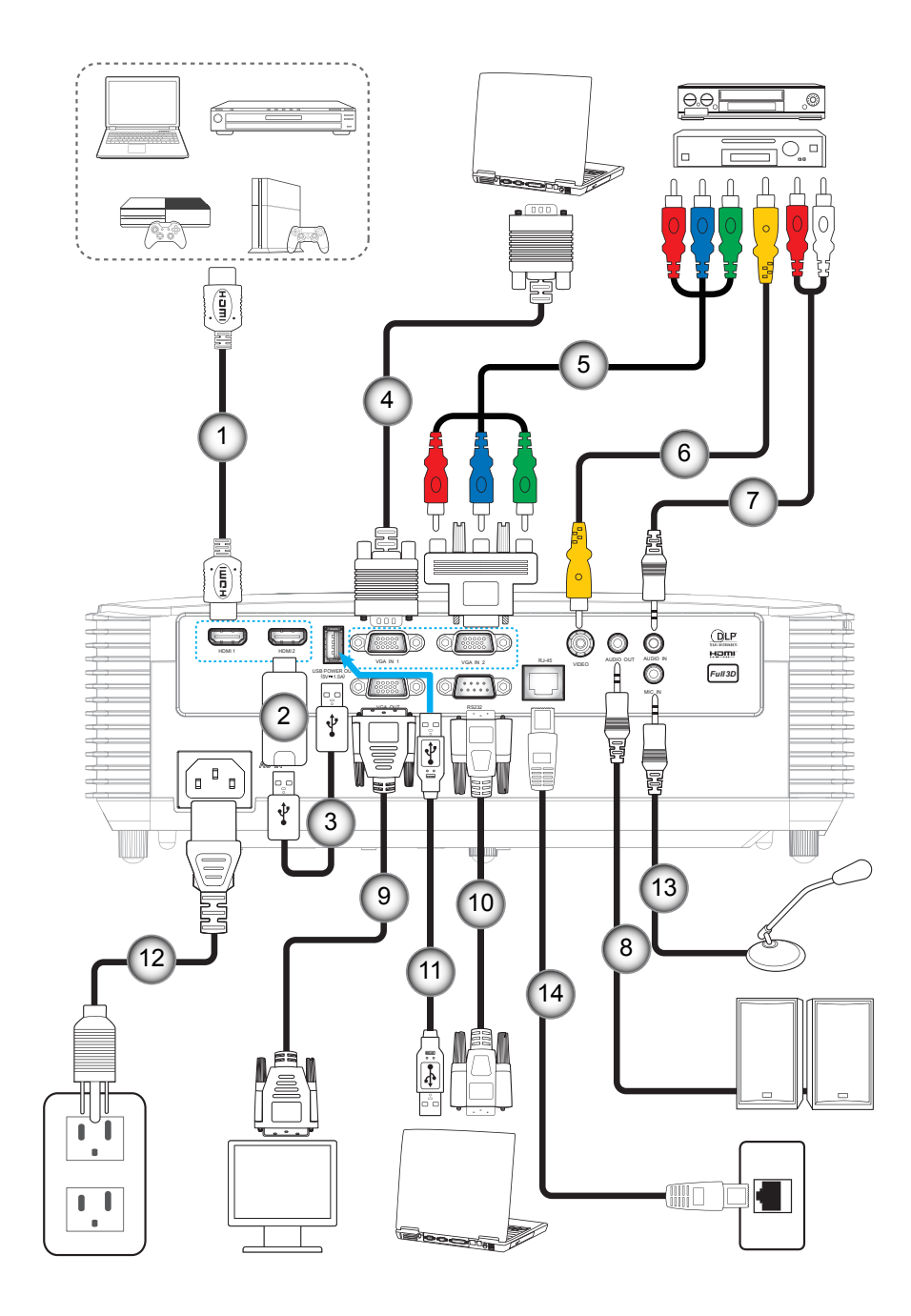

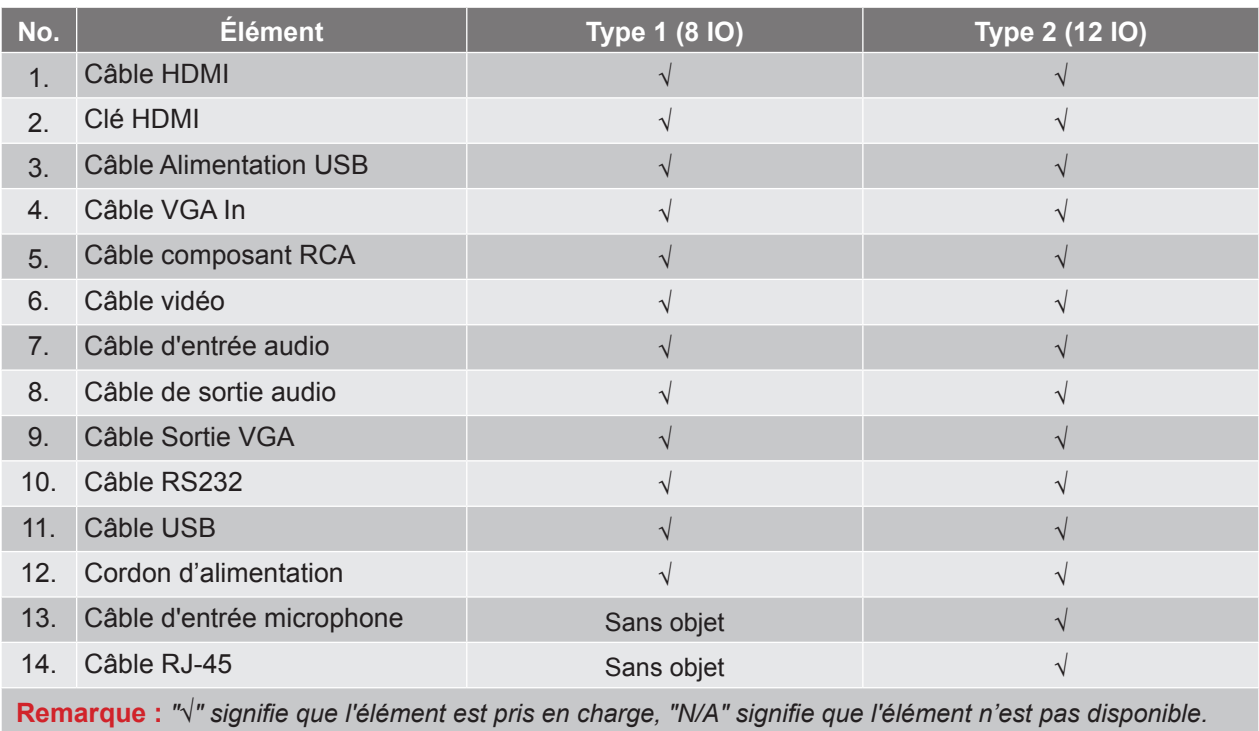

### <span id="page-19-0"></span>**Réglage de l'image projetée**

#### **Hauteur de l'image**

Le projecteur est équipé d'un pied élévateur pour régler la hauteur de l'image.

- 1. Repérez le pied réglable que vous souhaitez régler sous le projecteur.<br>2. Faites tourner le pied réglable dans le sens des aiguilles d'une montre
- Faites tourner le pied réglable dans le sens des aiguilles d'une montre pour baisser le projecteur ou dans le sens contraire des aiguilles d'une montre pour le monter.

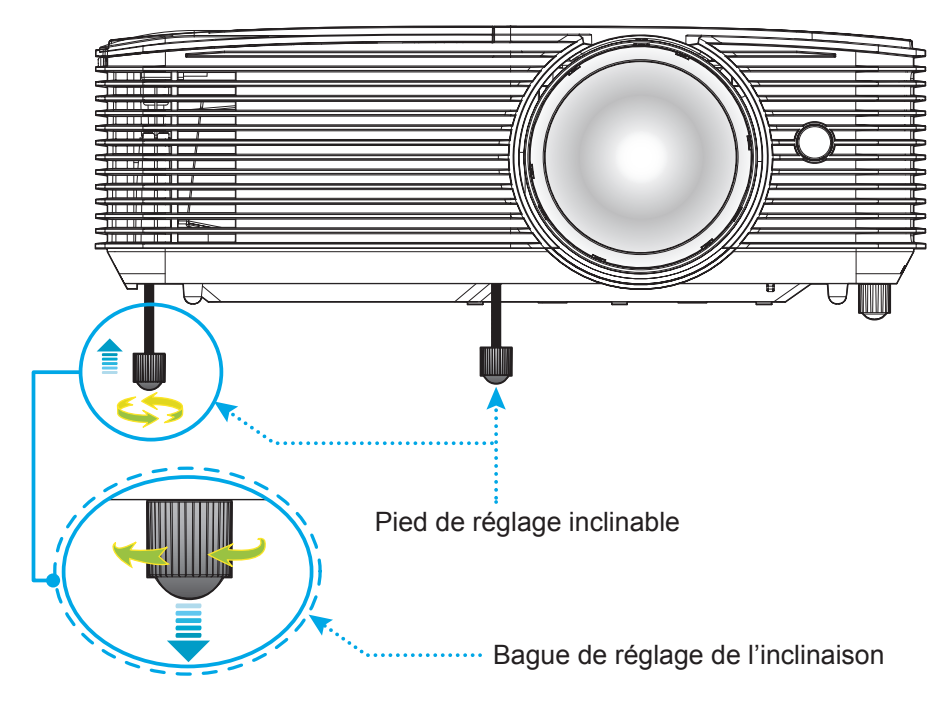

#### **Mise au point**

 Pour ajuster la mise au point, tournez le levier de mise au point dans le sens horaire ou antihoraire jusqu'à ce que l'image soit nette et lisible.

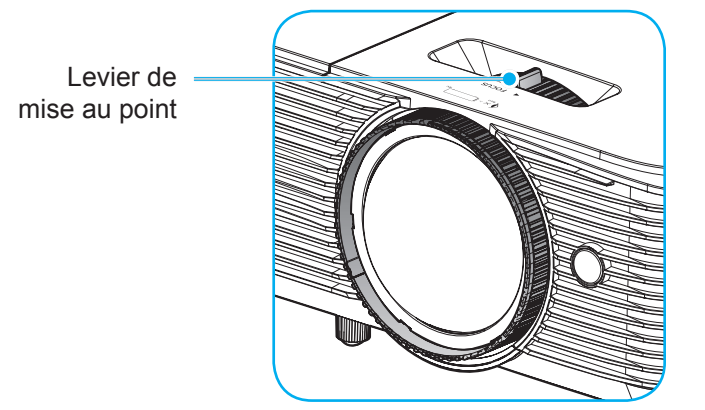

 **Remarque :** *Le projecteur se mettra au point sur une distance de 0,4m à 3,1m.*

### <span id="page-20-0"></span>**Installation et remplacement des piles**

1. Appuyez fermement et faire coulisser le couvercle des piles.

- 2. Installez la nouvelle pile dans le logement. Retirez l'ancienne pile et installez la nouvelle (CR2025). Assurez-vous que le côté avec un "+" est orienté vers le haut.
- 3. Remettez le couvercle.

**MISE EN GARDE :** Pour assurer un fonctionnement sûr, veuillez respecter les précautions suivantes :

- Utilisez une pile de type CR2025.
- Évitez tout contact avec l'eau ou un liquide.
- N'exposez pas la télécommande à l'humidité ni à la chaleur.
- Ne laissez pas tomber la télécommande.
- Si la pile a fuit dans la télécommande, essuyez soigneusement le boîtier et installez la nouvelle pile.
- Il y a risque d'explosion si la pile est remplacée par un type incorrect.
- Éliminez les piles usagées selon les instructions.

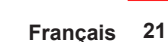

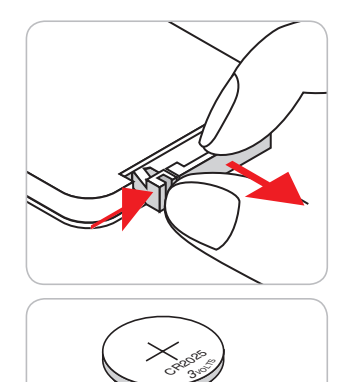

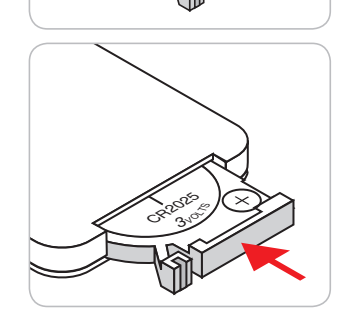

#### **Portée effective**

Le capteur à infrarouge (IR) de la télécommande se trouve sur le dessus du projecteur. Veillez à tenir la télécommande à un angle de 30 degrés à la perpendiculaire du capteur supérieur de la télécommande IR du projecteur pour un fonctionnement correct. La distance entre la télécommande et le capteur ne doit pas dépasser 6 mètres (environ 20 pieds).

 **Remarque :** *Lorsque vous dirigez la télécommande directement (à un angle de 0 degré) vers le capteur IR, la distance entre la télécommande et le capteur doit être au maximum de 8 mètres (~ 26 pieds).*

- Assurez-vous de l'absence d'obstacles qui pourraient gêner le faisceau infrarouge entre la télécommande et le capteur IR sur le projecteur.
- Assurez-vous que l'émetteur IR de la télécommande n'est pas ébloui directement par la lumière du soleil ou les lampes fluorescentes.
- Gardez la télécommande à l'écart des lampes fluorescentes (plus de 2 mètres), sans quoi la télécommande pourrait mal fonctionner.
- Si la télécommande se trouve à proximité de lampes fluorescentes de type inverseur, elle pourrait occasionnellement cesser de fonctionner.
- Si la télécommande et le projecteur sont à très courte distance, la télécommande peut cesser de fonctionner.
- Lorsque vous pointez vers l'écran, la distance effective est inférieure à 6 mètres de la télécommande à l'écran, avec un reflet des faisceaux IR vers le projecteur. Cependant, la portée effective peut changer en fonction des écrans.

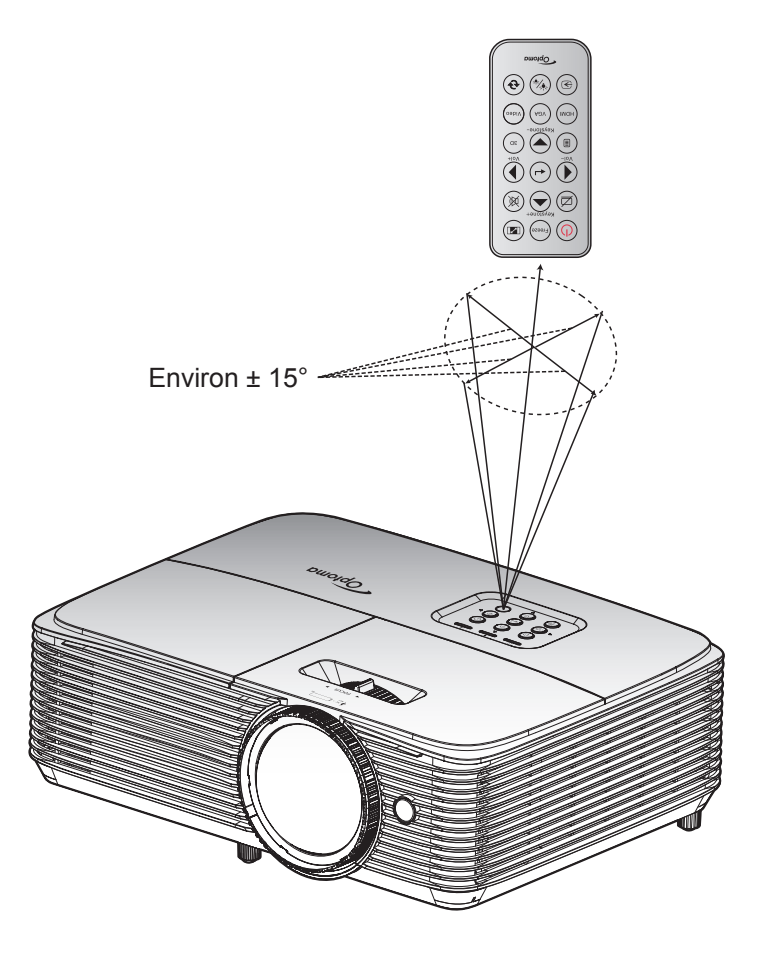

### <span id="page-22-0"></span>**Mise sous/hors tension du projecteur**

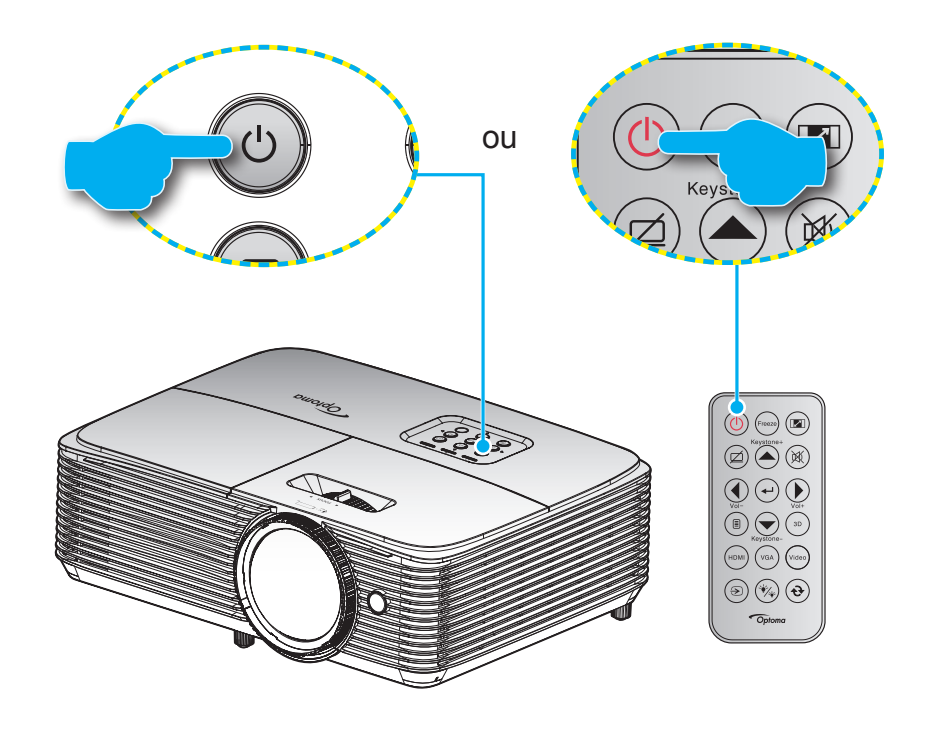

#### **Marche**

- 1. Branchez le cordon d'alimentation et le câble de signal/source de façon ferme. Lorsqu'il est connecté, le voyant LED Marche/Veille s'éclaire en rouge.
- 2. Allumez le projecteur en appuyant sur " $\mathbf{U}$ " sur le clavier du projecteur ou la télécommande.
- 3. Un écran de démarrage s'affichera pendant environ 10 secondes et la LED Marche/Veille clignotera en bleu.

 **Remarque :** *La première fois que vous allumez le projecteur, vous serez invité à sélectionner votre langue préférée, l'orientation de projection et d'autres paramètres.*

#### **Mise hors tension**

- 1. Éteignez le projecteur en appuyant sur " $\mathbf{\dot{U}}$ " sur le clavier du projecteur ou la télécommande.
- 2. Le message illustré ci-dessous s'affichera :

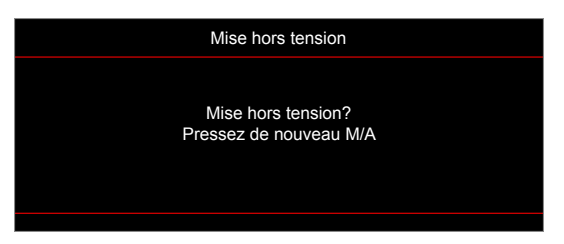

- 3. Appuyez à nouveau le bouton "U" pour confirmer, dans le cas contraire le message disparaîtra après 15 secondes. Lorsque vous appuyez de nouveau sur le bouton " $\mathbf{U}$ ", le système s'éteindra.
- 4. Les ventilateurs de refroidissement continuent de fonctionner pendant environ 10 secondes pour le cycle de refroidissement et la DEL Marche/Veille clignote en bleu. Lorsque le voyant DEL Marche/ Veille s'allume en rouge, cela indique que le projecteur est entré en mode Veille. Si vous souhaitez rallumer le projecteur, vous devrez attendre jusqu'à ce que le projecteur ait terminé le cycle de refroidissement et qu'il soit passé en mode Veille. Lorsque le projecteur est en mode veille, appuyez simplement sur le bouton "" à nouveau pour allumer le projecteur.
- 5. Débranchez le cordon d'alimentation de la prise de courant et du projecteur.

 **Remarque :** *Il est déconseillé de mettre sous tension le projecteur immédiatement après une procédure de mise hors tension.*

### <span id="page-23-0"></span>**Sélectionner une source d'entrée**

Mettez en marche la source connectée que vous souhaitez afficher à l'écran, telle qu'un ordinateur, un notebook, un lecteur vidéo, etc. Le projecteur détectera automatiquement la source. Si plusieurs sources sont connectées, appuyez sur le bouton Source du clavier du projecteur ou de la télécommande pour sélectionner l'entrée de votre choix.

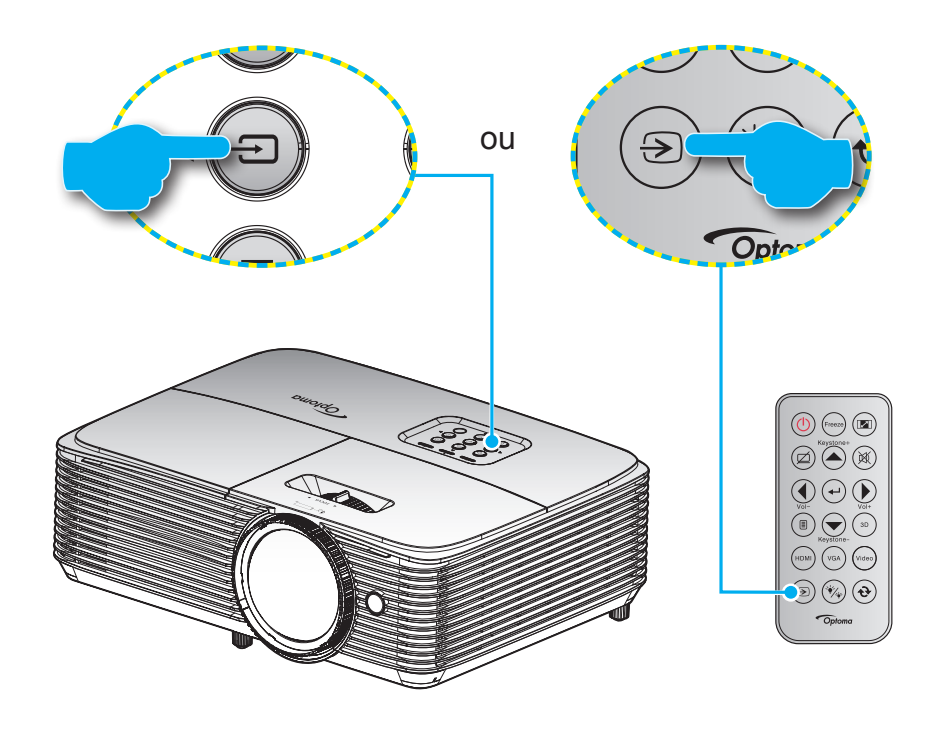

### <span id="page-24-0"></span>**Navigation dans le menu et fonctionnalités**

Le projecteur possède des menus d'affichage à l'écran qui vous permettent d'effectuer des réglages d'image et de modifier toute une gamme de paramètres. Le projecteur détectera automatiquement la source.

- 1. Pour ouvrir le menu OSD, appuyez le bouton  $\equiv$  sur la télécommande ou sur le clavier du projecteur.
- 2. Lorsque l'OSD s'affiche, utilisez les touches ▲ ▼ pour sélectionner un élément dans le menu principal. Lors de la sélection d'une page en particulier, appuyez la touche  $\leftrightarrow$  ou pour entrer dans le sous-menu.
- 3. Utilisez les touches  $\blacktriangleleft\blacktriangleright$  pour sélectionner l'élément dans le sous-menu puis sur la touche  $\blacktriangleleft$  ou sur pour afficher d'autres paramètres. Réglez les paramètres à l'aide des touches  $\blacktriangleleft$ .
- 4. Sélectionner l'élément suivant à régler dans le sous-menu et réglez comme décrit ci-dessus.
- 5. Appuyez sur  $\leftrightarrow$  ou  $\blacktriangleright$  pour confirmer et l'écran retournera au menu principal.
- 6. Pour quitter, appuyez de nouveau sur  $\triangleleft$  ou sur  $\Box$ . Le menu OSD disparaîtra et le projecteur enregistrera automatiquement les nouveaux paramètres.

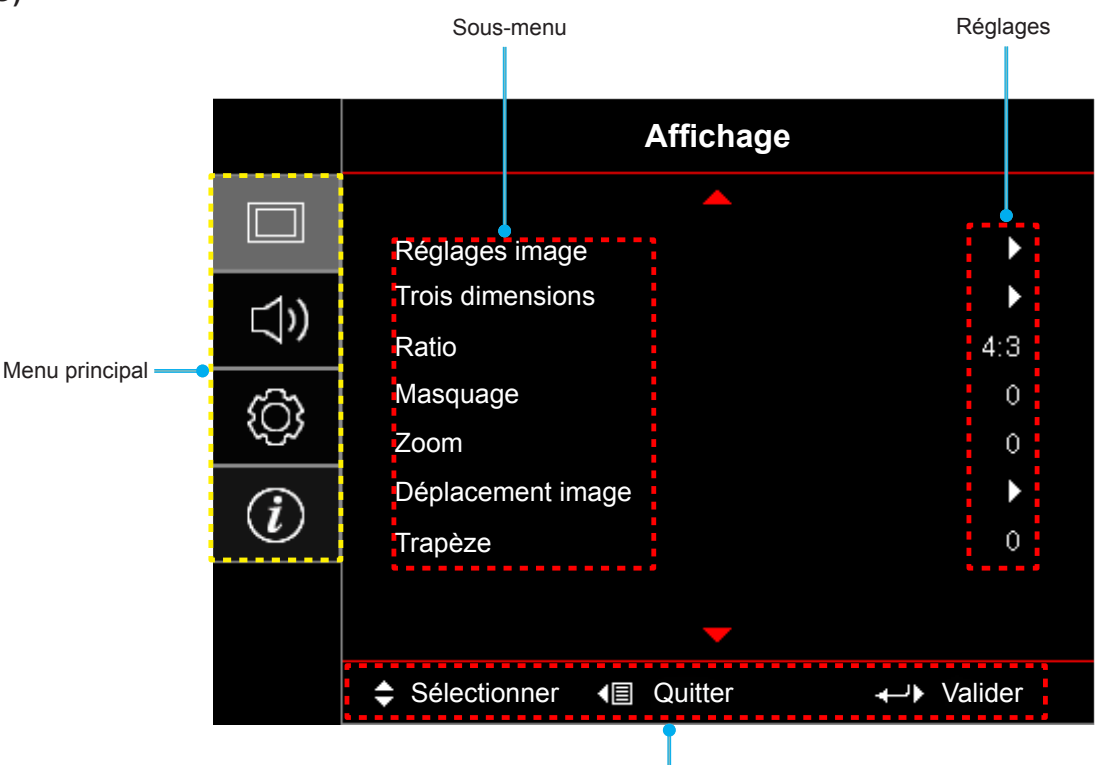

Guide de navigation

#### **Type 1 (8 IO)**

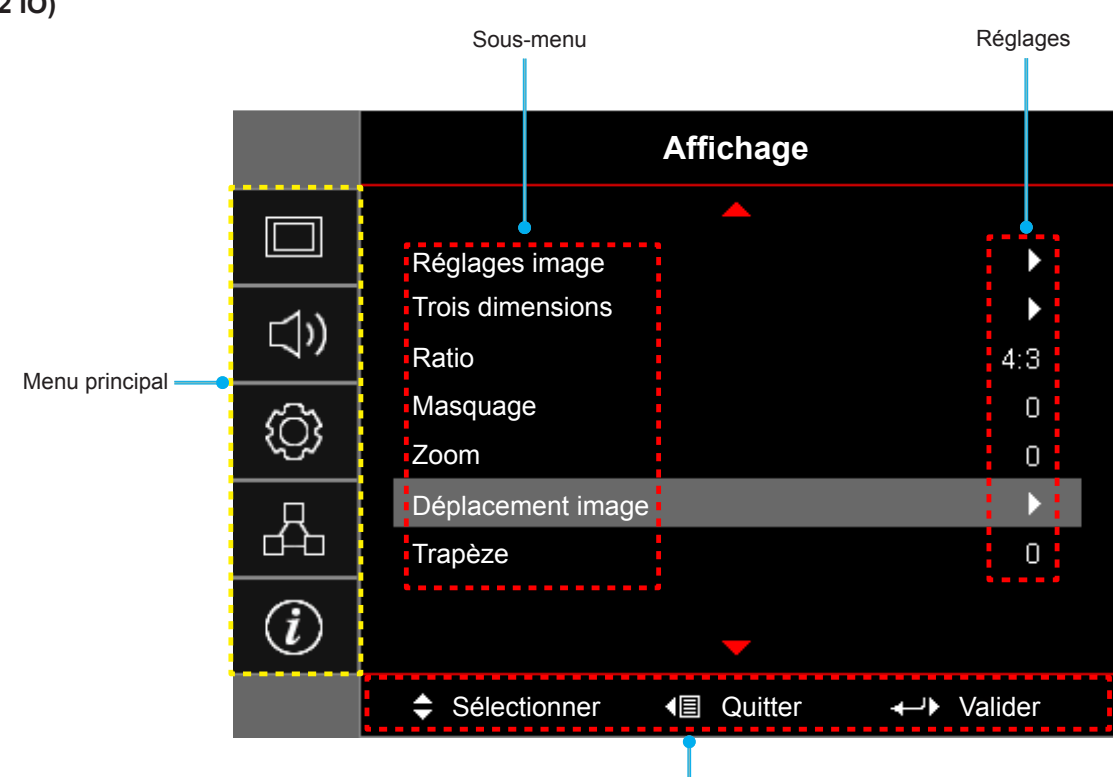

Guide de navigation

#### **Type 2 (12 IO)**

### <span id="page-26-0"></span>**Arborescence du menu OSD**

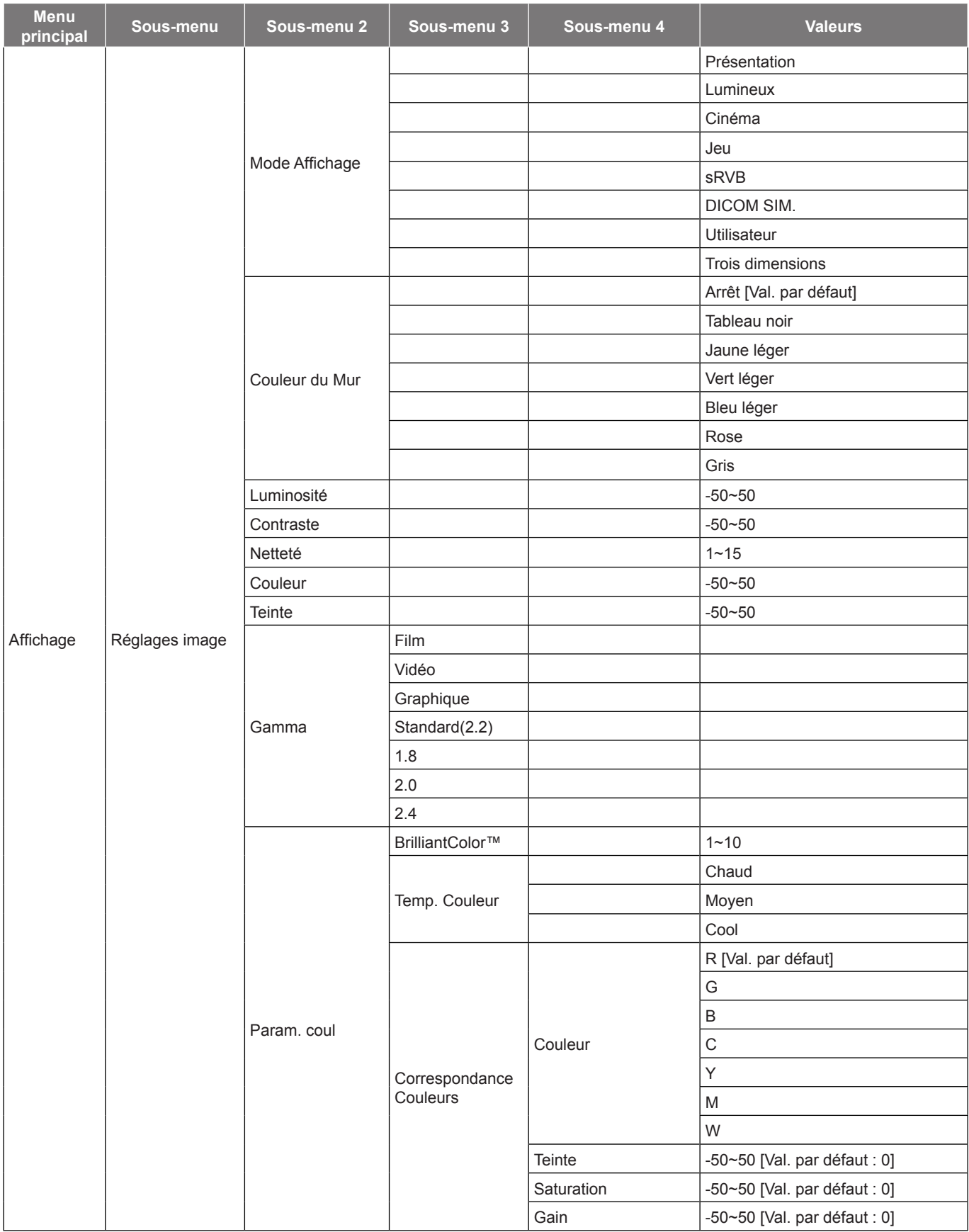

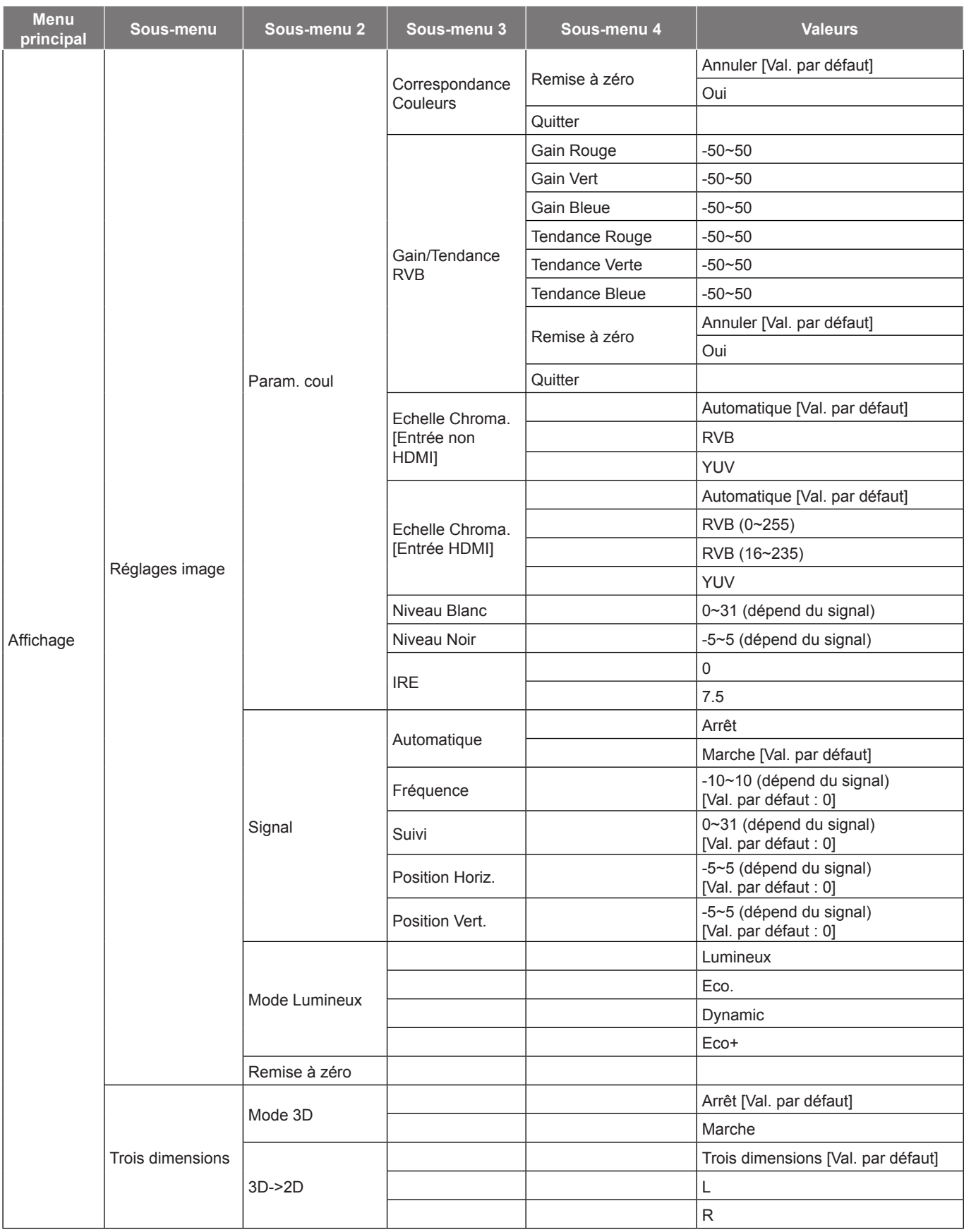

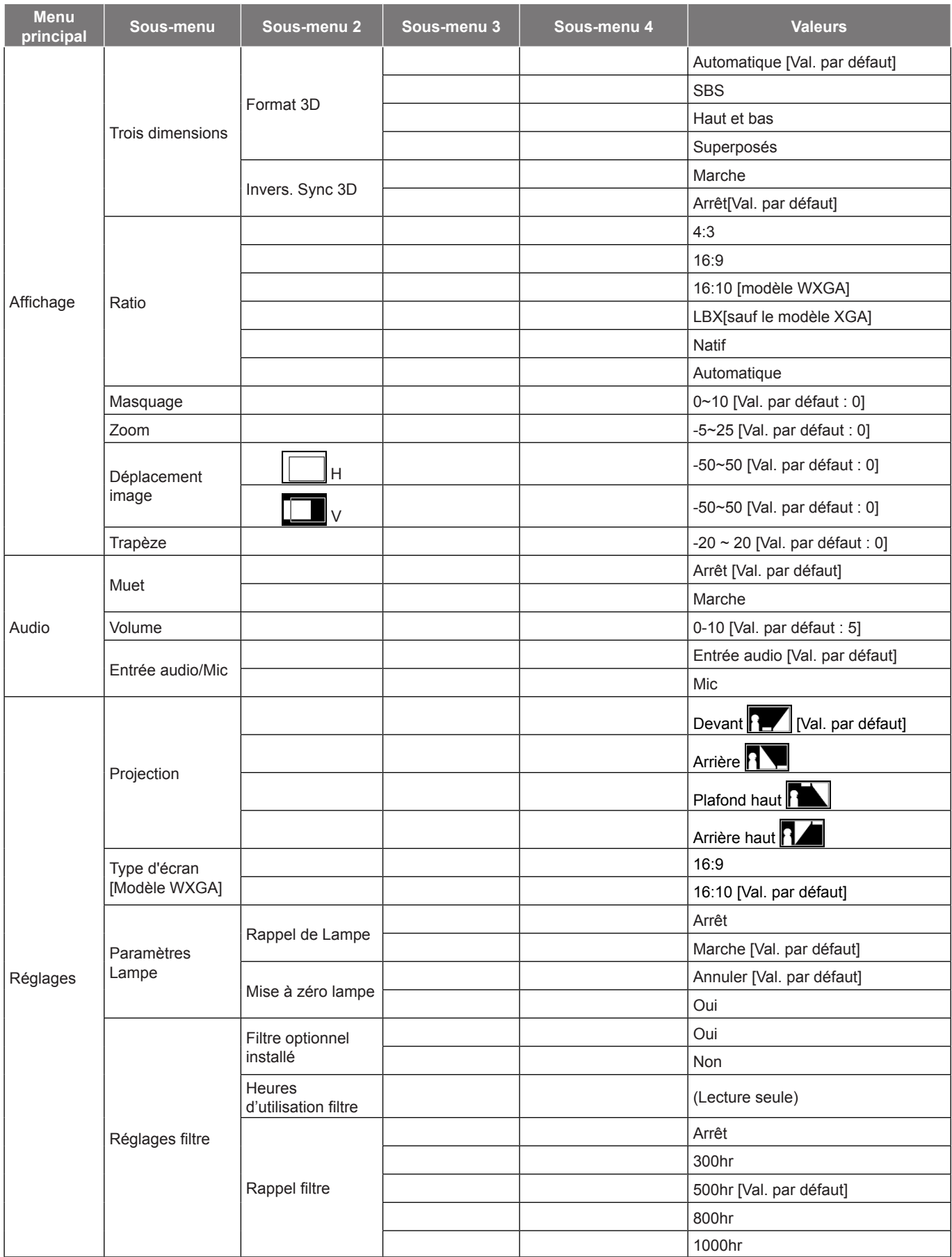

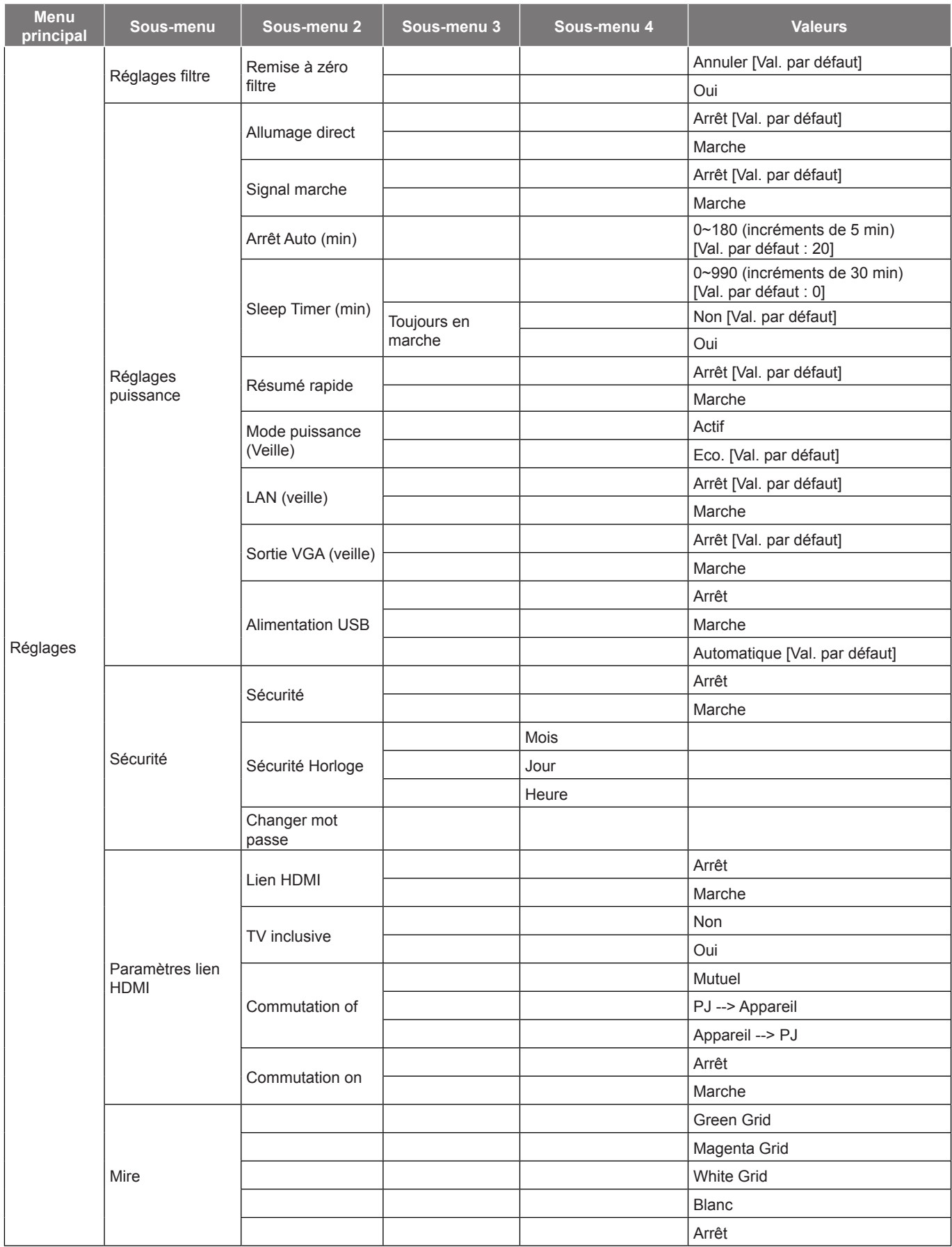

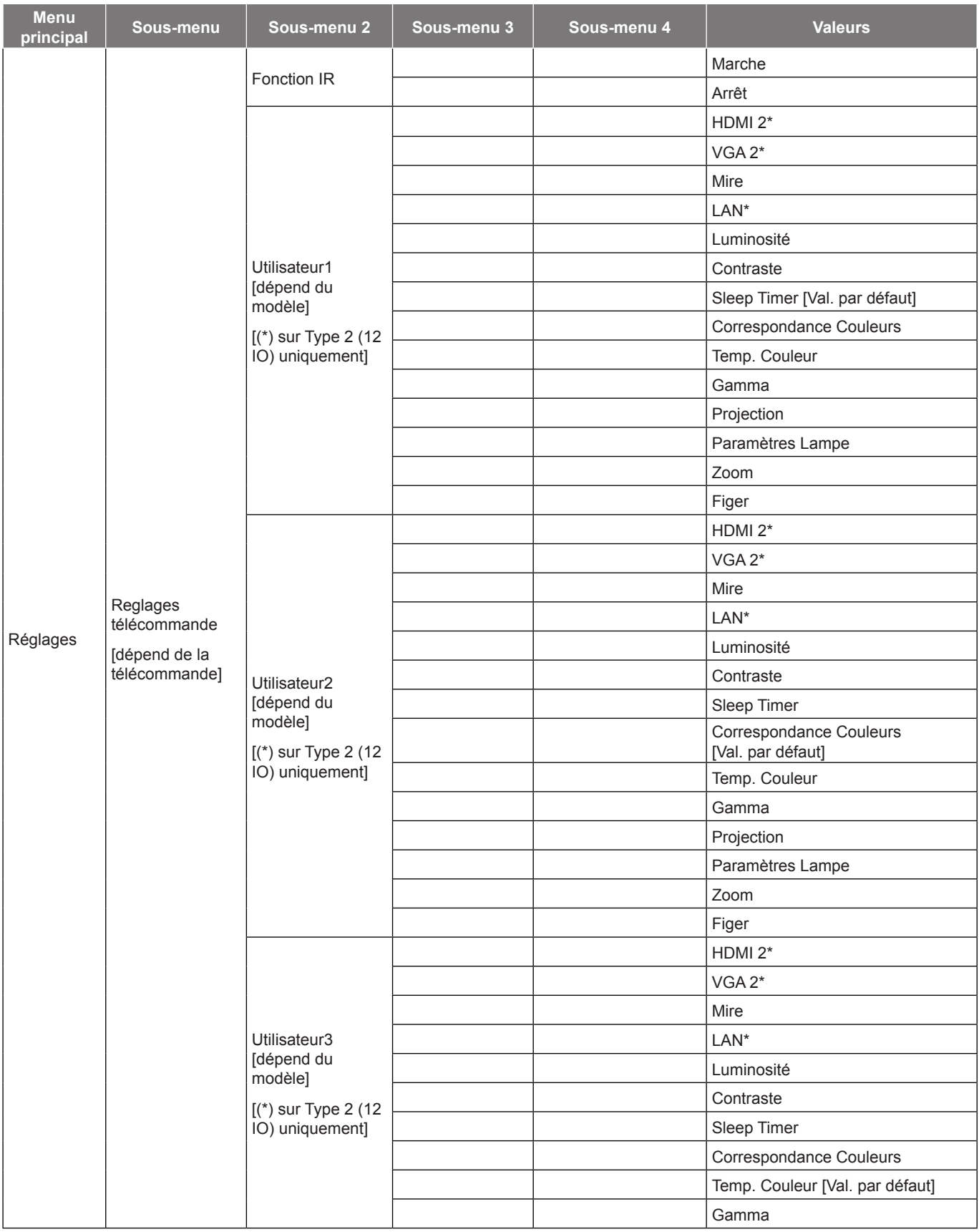

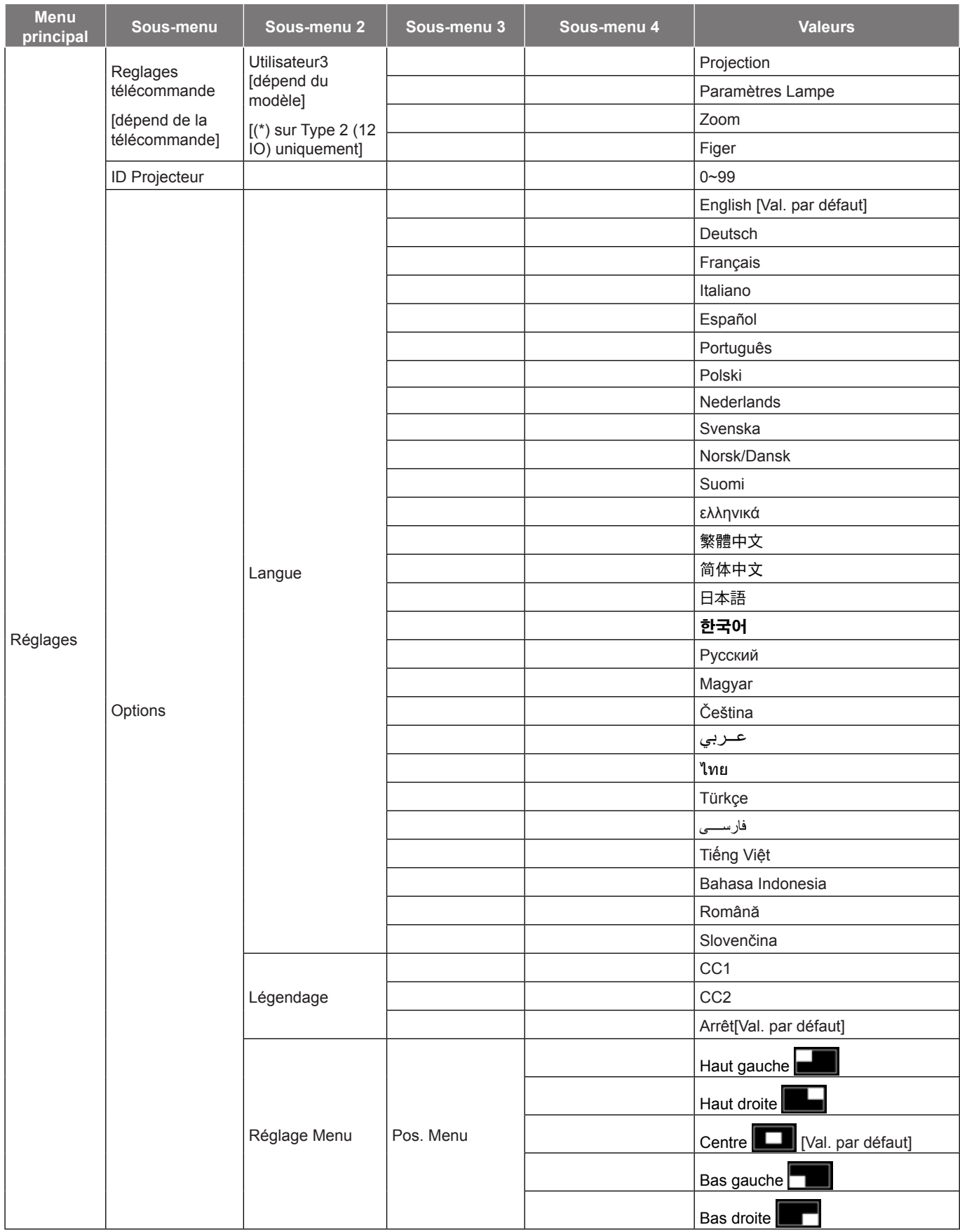

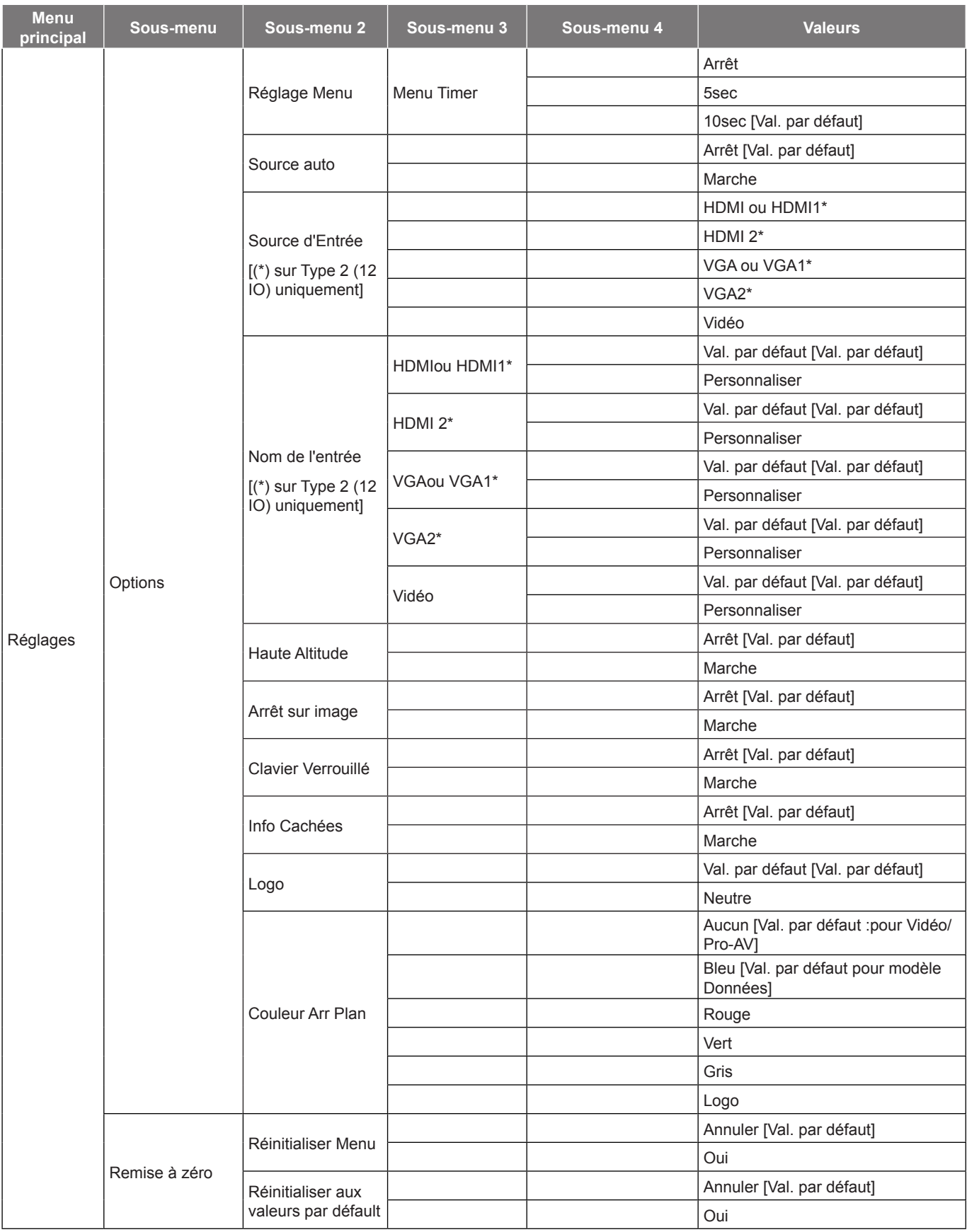

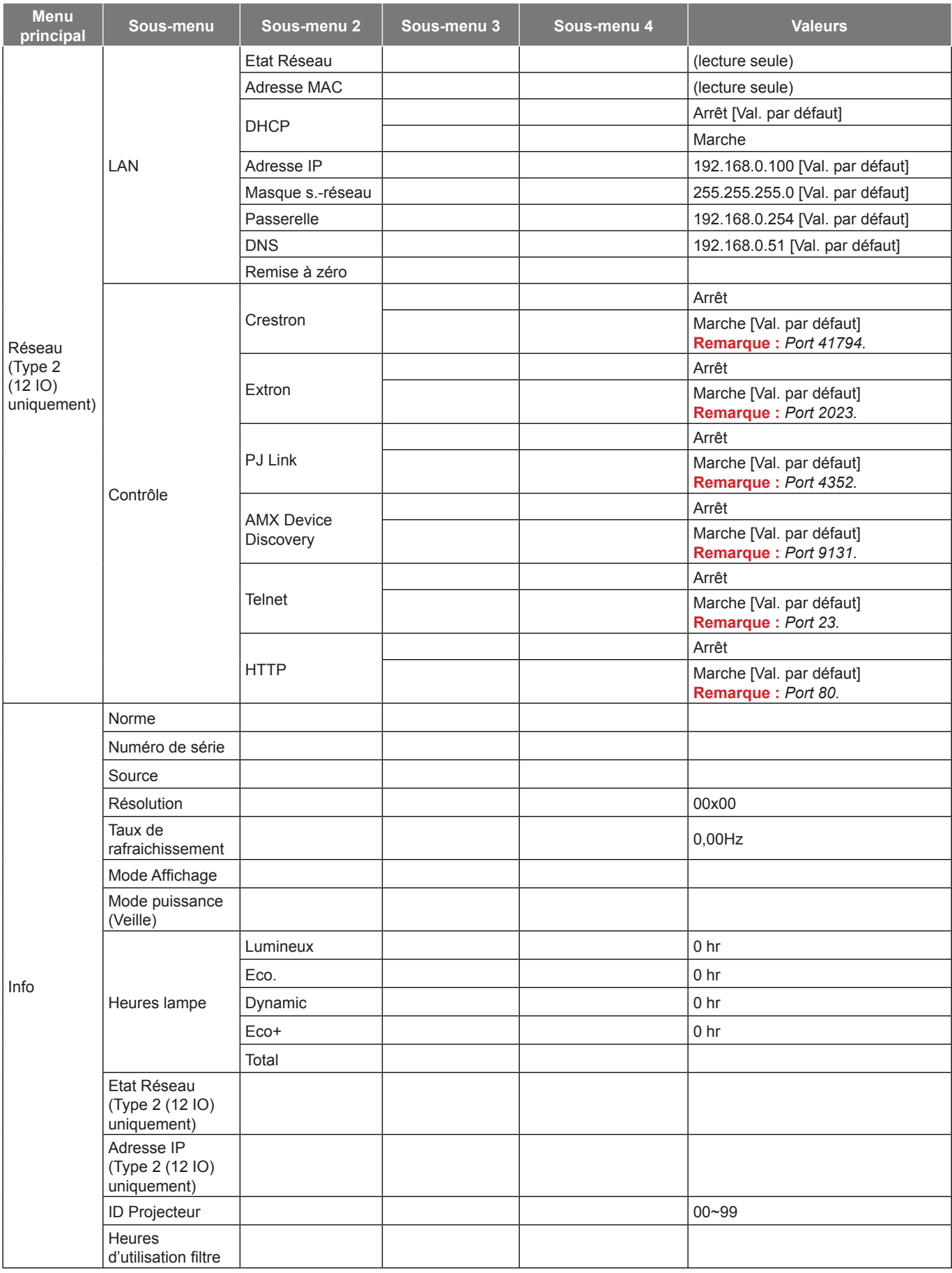

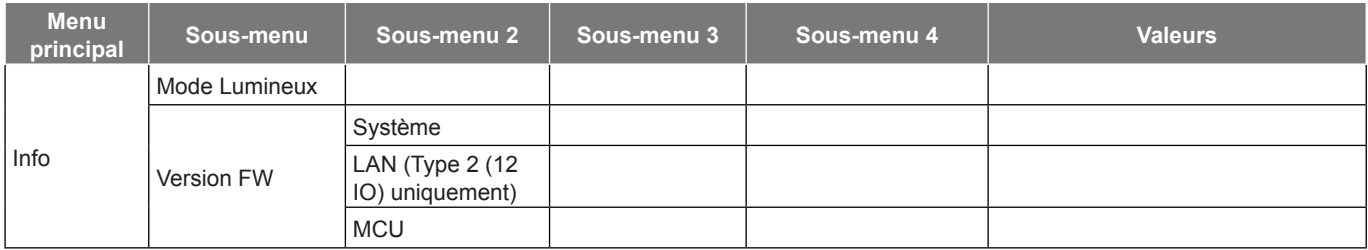

 **Remarque :** *Les options de menu disponibles varient en fonction du type de modèle.*

### <span id="page-35-0"></span>*Menu Affichage*

### **Afficher le menu des réglages image**

#### **Mode Affichage**

Il existe de nombreux préréglages usine optimisés pour toute une gamme de types d'images.

- **Présentation**: Ce mode convient à l'affichage de présentations PowerPoint quand le projecteur est connecté au PC.
- **Lumineux**: Luminosité maximale depuis l'entrée PC.
- **Cinéma**: Sélectionner ce mode pour le home cinéma.
- **Jeu**: Sélectionner ce mode pour augmenter le niveau de luminosité et le niveau de temps de réponse afin de profiter des jeux vidéo.
- **sRVB**: Couleur précise standardisée.
- **DICOM SIM.**: Ce mode peut projeter une image médicale monochrome, comme une radiographie à rayons X, des IRM, etc.
- **Utilisateur**: Mémorise les paramètres de l'utilisateur.
- **Trois dimensions**: Pour bénéficier de l'effet 3D, vous devez disposer de lunettes 3D. Assurez-vous que votre appareil portable/PC dispose d'une carte graphique avec tampon quadruple à sortie 120 Hz et un lecteur 3D installé.

#### **Couleur du Mur**

Utilisez cette fonction pour obtenir une image d'écran optimisée en fonction de la couleur des murs. Sélectionnez parmi Arrêt, Tableau noir, Jaune léger, Vert léger, Bleu léger, Rose, et Gris.

#### **Luminosité**

Règle la luminosité de l'image.

#### **Contraste**

Le contraste contrôle le degré de différence entre les zones les plus claires et les plus sombres de l'image.

#### **Netteté**

Règle la netteté de l'image.

#### **Couleur**

Règle une image vidéo depuis le noir et blanc jusqu'à des couleurs pleinement saturées.

#### **Teinte**

Règle la balance des couleurs du rouge et du vert.

#### **Gamma**

Réglez le type de la courbe gamma. Après le démarrage initial et une fois le réglage précis terminé, suivez les étapes du Réglage du Gamma pour optimiser la sortie de votre image.

- **Film**: Pour le home cinéma.
- **Vidéo**: Pour la source vidéo ou TV.
- **Graphique**: Pour la source PC/Photo.
- **Standard(2.2)**: Pour les réglages standard.
- **1.8/ 2.0/ 2.4**: Pour une source PC/Photo spécifique.
## **Param. coul**

Configurer les param. coul.

- **BrilliantColor™**: Ce paramètre réglable utilise un nouvel algorithme de traitement des couleurs et des améliorations pour permettre une luminosité plus importante en fournissant des couleurs vraies et dynamiques dans l'image.
- **Temp. Couleur**: Sélectionner une temp. Couleur entre Chaud, Moyen et Cool.
- **Correspondance Couleurs**: Sélectionner les options suivantes :
	- ± Couleur: Ajustez le niveau de rouge (R), vert (G), noir (B), cyan (C), jaune (Y), magenta (M) et blanc (W) de l'image.
	- Teinte: Règle la balance des couleurs du rouge et du vert.
	- Saturation: Règle une image vidéo depuis le noir et blanc jusqu'à des couleurs pleinement saturées.
	- Gain: Réglage de la luminosité de l'image.
	- Remise à zéro: Restaurez les paramètres par défaut de la correspondance Couleurs.
	- Quitter: Quitter le menu "Correspondance Couleurs".
- **Gain/Tendance RVB:** Ces paramètres vous permettent de configurer la luminosité (gain) et le contraste (teinte) d'une image.
	- Remise à zéro: Restaurez les paramètres par défaut de gain/Tendance RVB.
	- Quitter: Quitter le menu "Gain/Tendance RVB".

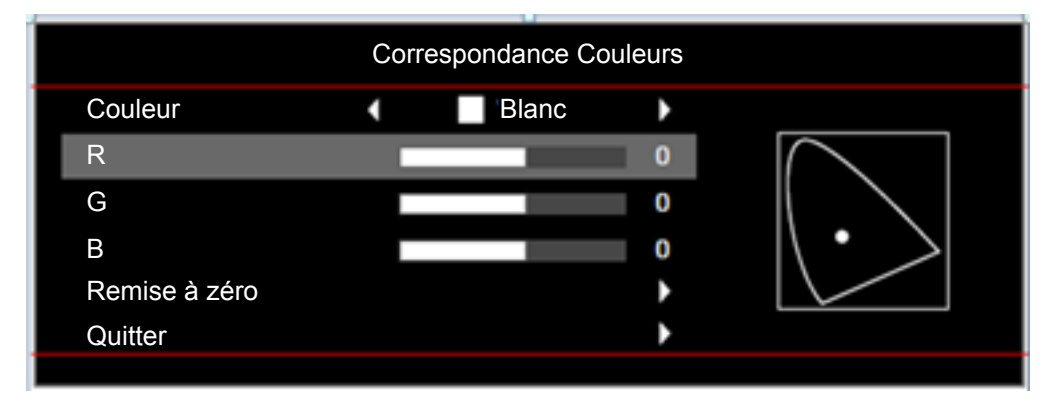

- **Echelle Chroma. (Entrée non HDMI uniquement)**: Sélectionnez un type de matrice couleur approprié entre les valeurs suivantes : Automatique, RVB ou YUV.
- **Echelle Chroma. (Entrée HDMI uniquement)**: Sélectionnez un type de matrice couleur approprié entre les valeurs suivantes : Automatique, RVB (0~255), RVB (16~235), et YUV.
- **Niveau Blanc:** Permet à l'utilisateur de régler le Niveau Blanc lors de la saisie des signaux Vidéo.  **Remarque :** *Le niveau de blanc ne peut être réglé que pour la source d'entrée Vidéo.*
- **Niveau Noir:** Permet à l'utilisateur de régler le Niveau Noir lors de la saisie des signaux Vidéo.  **Remarque :** *Le niveau de noir ne peut être réglé que pour la source d'entrée Vidéo.*
- **IRE:** Permet à l'utilisateur de régler la valeur d'IRE lors de la saisie des signaux Vidéo.  **Remarque :**
	- *IRE est uniquement disponible avec le format NTSC.*
	- *L'IRE ne peut être réglé que pour les sources d'entrée Vidéo.*

## **Signal**

Ajustez les options de signal.

- **Automatique**: Configure automatiquement le signal (la fréquence et la suivi sont grisées). Si l'option Automatique est désactivée, la fréquence et la suivi s'affichent pour permettre le réglage et l'enregistrement du paramétrage.
- **Fréquence**: Changez la fréquence des données d'affichage pour qu'elle corresponde à la fréquence de la carte graphique de votre ordinateur. N'utilisez cette fonction que si l'image semble papilloter verticalement.
- **Suivi**: Synchronise la fréquence du signal de l'affichage avec la carte graphique. Si l'image semble ne pas être stable ou papillote, utiliser cette fonction pour la corriger.
- **Position Horiz.**: Règle le positionnement horizontal de l'image.
- **Position Vert.**: Règle le positionnement vertical de l'image.

 **Remarque :** *Le signal ne peut être réglé que pour les sources d'entrée RVB/Composante.*

### **Mode Lumineux**

Réglez les paramètres du mode lumineux pour les projecteurs à base de lampes.

- **Lumineux**: Choisissez "Lumineux" pour augmenter la luminosité.
- **Eco.**: Choisissez "Eco." pour atténuer la lampe du projecteur, ce qui baissera la consommation de courant et prolongera la durée de vie de la lampe.
- **Dynamic**: Choisissez "Dynamic" pour atténuer l'alimentation de la lampe en fonction du niveau de luminosité du contenu et ajuster la consommation électrique de la lampe entre 100 et 35% de façon dynamique. La durée de vie de la lampe en est prolongée.
- **Eco+**: Quand le mode Eco+ est activé, le niveau de luminosité du contenu est automatiquement détecté pour réduire significativement la consommation de la lampe (jusqu'à 83%) lors des périodes d'inactivité.

### **Remise à zéro**

Restaurez les paramètres par défaut des réglages couleur.

## **Menu Affichage 3D**

## **Mode 3D**

Utilisez cette option pour désactiver la fonction 3D ou sélectionnez la fonction 3D appropriée.

- **Arrêt**: Sélectionner "Arrêt" pour désactiver le mode 3D.
- **Marche**: Sélectionner pour utiliser les réglages optimisés pour les lunettes 3D DLP.

## **3D->2D**

Utilisez cette option pour spécifier comment le contenu 3D doit apparaître à l'écran.

- **Trois dimensions:** Affiche un signal 3D.
- **L (Gauche) :** Affiche le cadre gauche du contenu 3D.
- **R (Droite) :** Affiche le cadre droit du contenu 3D.

### **Format 3D**

Utilisez cette option pour sélectionner le contenu en format 3D approprié.

- **Automatique**: Lorsqu'un signal d'identification 3D est détecté, le format 3D est sélectionné automatiquement.
- **SBS**: Affiche le signal 3D en format "Côte à côte".
- **Haut et bas**: Affiche un signal 3D au format "Haut et bas".
- **Superposés**: Affiche un signal 3D au format "Superposés".

## **Invers. Sync 3D**

Utilisez cette option pour activer/désactiver la fonction invers. sync 3D.

## **Afficher le menu ratio**

## **Ratio**

Sélectionner le ratio de l'image affichée entre les options suivantes :

- **4:3**: Ce format est pour des sources d'entrée 4:3.
- **16:9**: Ce format est pour des sources d'entrée 16:9, par exemple les HDTV et les DVD améliorés pour TV à grand écran.
- **16:10 (modèle WXGA uniquement)** : Ce format est pour les sources d'entrée 16:10, comme les portables à écran large.
- **LBX(sauf le modèle XGA)** : Ce format est pour une source de format letterbox non 16x9 et si vous utilisez des objectifs 16x9 pour afficher un format d'image de 2,35:1 en résolution pleine.
- **Natif**: Ce format affiche l'image d'origine sans aucune mise à l'échelle.
- **Automatique**: Sélectionne automatiquement le format d'affichage approprié.

### **Table de mise à l'échelle WXGA (type d'écran 16:10) :**

### **Remarque :**

- *Type d'écran pris en charge 16:9 (1280x720), 16:10 (1280x800).*
- *Lorsque le type d'écran est 16:9, il n'y a aucun format 16x10 dans cette condition.*
- *Lorsque le type d'écran est 16:10, il n'y a aucun format 16x9 dans cette condition.*
- *Si l'utilisateur passe à Automatique, le mode Affichage changera automatiquement en même temps.*

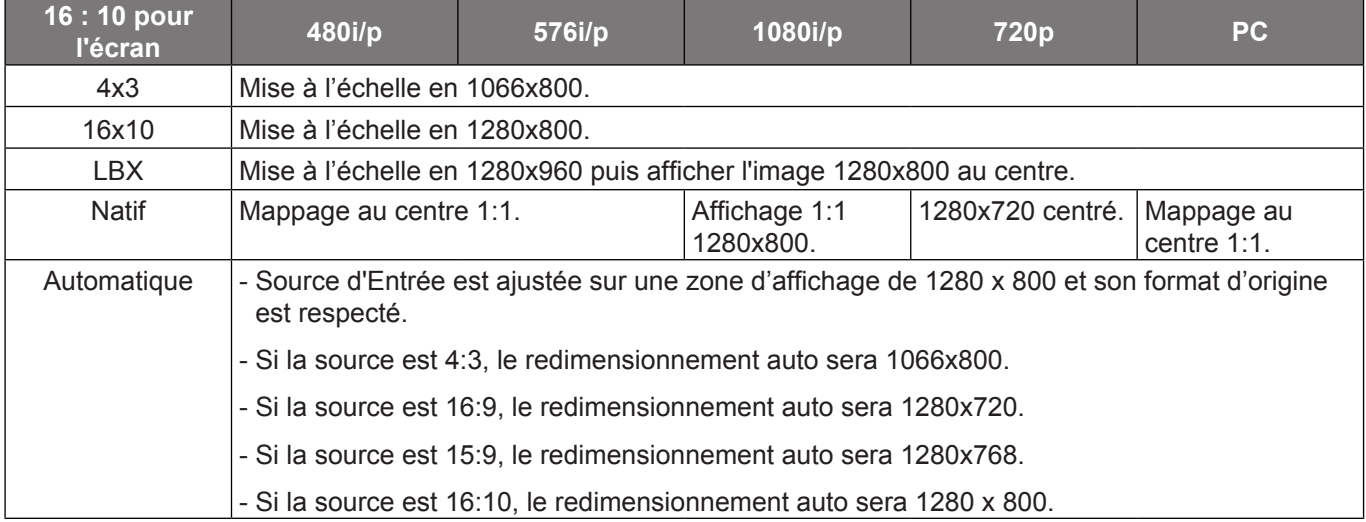

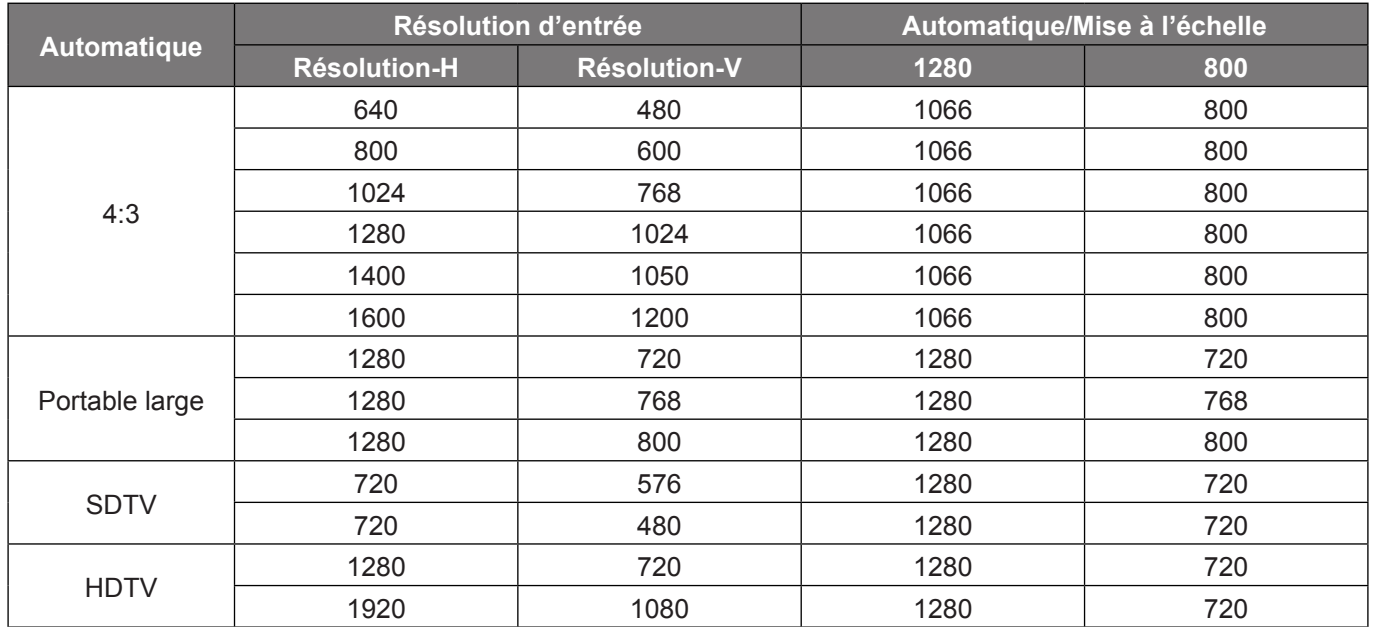

## **Règle de mappage automatique WXGA (type d'écran 16:10)** :

## **Table de mise à l'échelle WXGA (type d'écran 16:9)** :

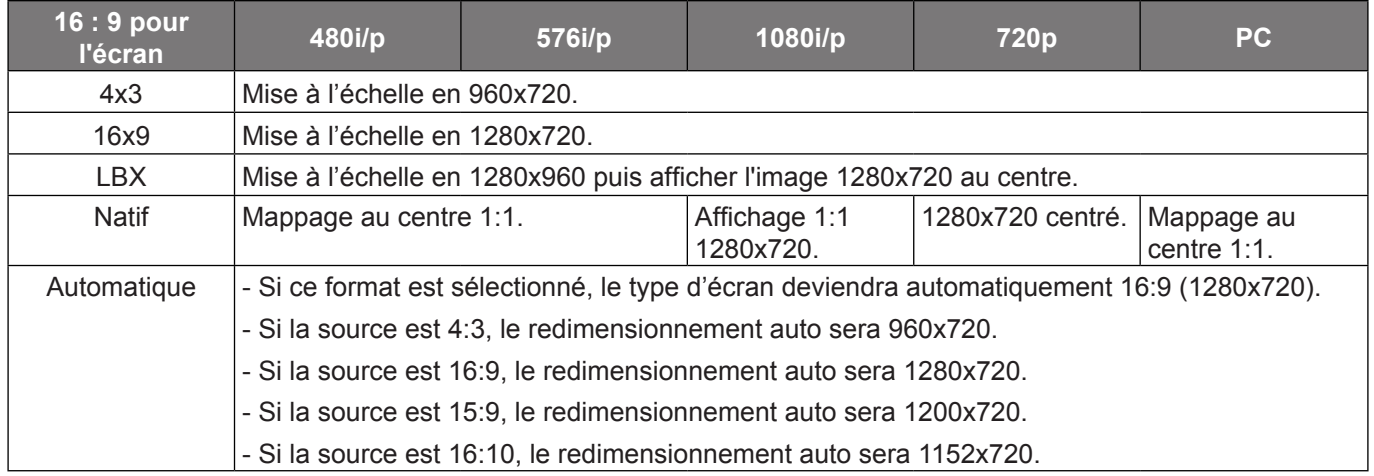

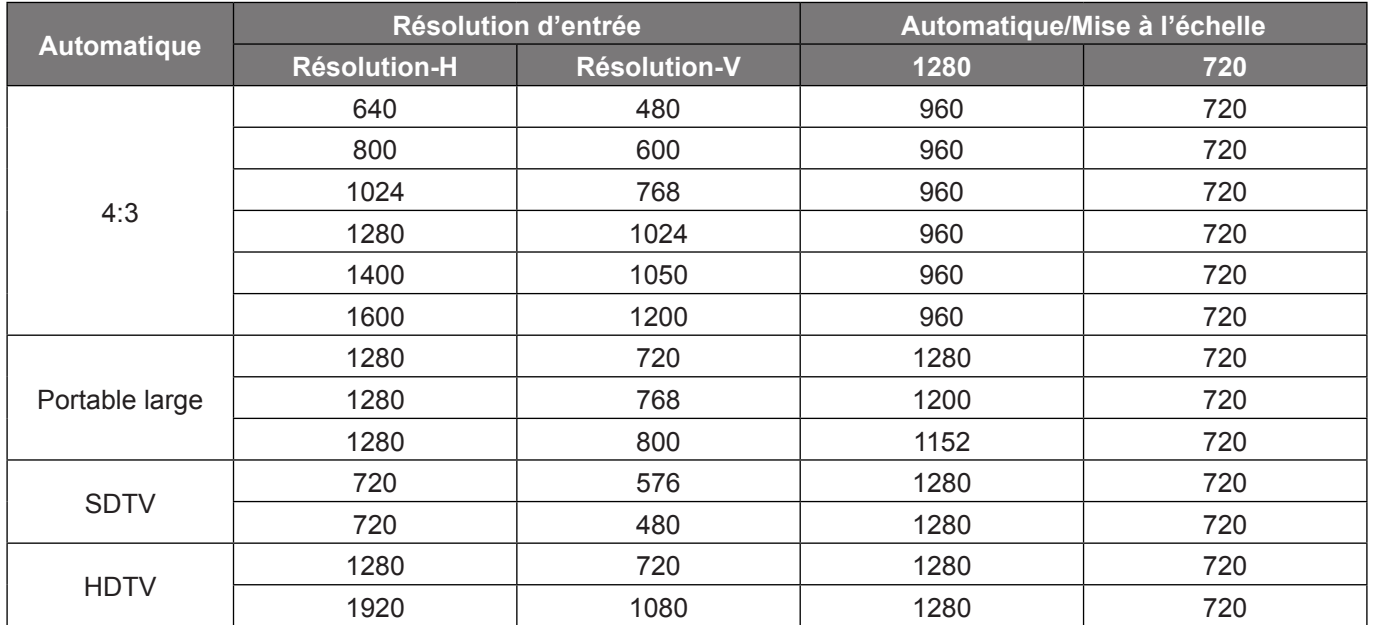

## **Règle de mappage automatique WXGA (type d'écran 16:9)** :

## **Table de mise à l'échelle XGA** :

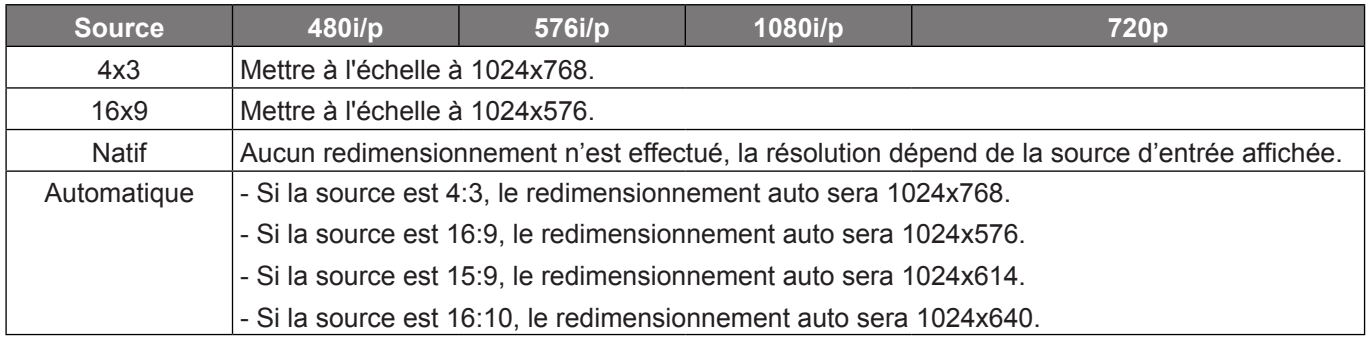

## **Règle de mappage automatique XGA (type d'écran 16:9)** :

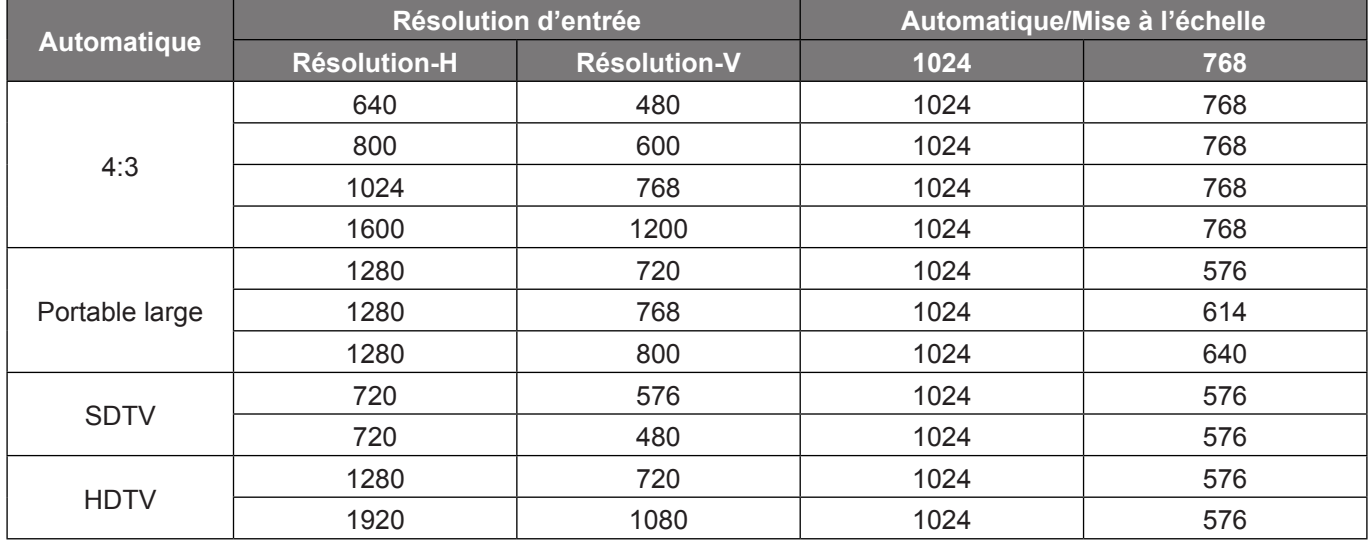

## **Afficher le menu de masquage**

## **Masquage**

Utilisez cette fonction pour éliminer le bruit de codage vidéo sur le bord de la source vidéo.

## **Afficher le menu de zoom**

## **Zoom**

Utilisez pour réduire ou agrandir une image sur l'écran de projection.

## **Afficher le menu de déplacement image**

## **Déplacement image**

Ajustez la position de l'image projetée horizontalement (H) ou verticalement (V).

## **Afficher le menu de trapèze**

## **Trapèze**

Règle la distorsion de l'image provoquée par l'inclinaison du projecteur.

## *Menu audio*

## **Menu audio muet**

## **Muet**

Utilisez cette option pour désactiver temporairement le son.

- **Marche:** Choisir "Marche" pour couper le son.
- **Arrêt:** Choisir "Arrêt" pour allumer le son.

## **Remarque :**

- *La fonction "Muet" affecte le volume du haut-parleur interne et du haut-parleur externe.*
- *Lorsqu'un haut-parleur externe est connecté, le haut-parleur interne est automatiquement désactivé.*

## **Menu volume audio**

## **Volume**

Ajustez le niveau du volume audio.

## **Menu Entrée audio/Mic**

## **Entrée audio/Mic**

Configure la fonction de commutation des canaux audio et du micro.

- **Entrée audio:** Entrée audio fonctionne pour la source d'entrée HDMI/VGA/Vidéo.
- **Mic:** Seule l'entrée audio du micro est active.

## *Menu Configuration*

## **Réglage du menu de projection**

## **Projection**

Sélectionner la projection préférée entre devant, arrière, plafond haut, et arrière haut.

## **Réglage du menu de type d'écran**

## **Type d'écran (pour les modèle WXGA)**

Choisissez le type d'écran entre 16:9 ou 16:10.

## **Réglage du menu de paramètres lampe**

## **Rappel de Lampe**

Choisissez cette fonction pour faire apparaître ou masquer le message d'avertissement lorsque le message de changement de lampe s'affiche. Le message apparaîtra 30 heures avant la fin de sa durée de vie.

## **Mise à zéro lampe**

Remet à zéro le décompte des heures de vie de la lampe après l'avoir remplacée.

## **Réglage du menu de réglages filtre**

## **Filtre optionnel installé**

Définissez le paramétrage du message d'avertissement.

- **Oui:** Affiche un message d'avertissement après 500 heures d'utilisation.
- **Remarque :** *"Heures d'utilisation filtre / Rappel filtre / Remise à zéro filtre" apparaît uniquement lorsque "Filtre optionnel installé" est "Oui".*
	- **Non:** Désactive le message d'avertissement.

## **Heures d'utilisation filtre**

Affiche la durée de filtre.

### **Rappel filtre**

Choisissez cette fonction pour faire apparaître ou masquer le message d'avertissement lorsque le message de filtre modifié s'affiche. Les options disponibles comprennent Arrêt, 300hr, 500hr, 800hr et 1000hr.

## **Remise à zéro filtre**

Réinitialisez le compteur du filtre à poussière après l'avoir remplacé ou nettoyé.

## **Réglage du menu de réglages puissance**

### **Allumage direct**

Choisissez "Marche" pour activer le mode Allumage Direct. Le projecteur s'allumera automatiquement lorsqu'il est fourni de l'alimentation secteur, sans avoir à appuyer sur le bouton "Puissance" sur le pavé du projecteur ou de la télécommande.

## **Signal marche**

Choisissez "Marche" pour activer le mode de puissance signal. Le projecteur s'allumera automatiquement lorsqu'un signal est détecté, sans avoir à appuyer sur le bouton "Puissance" sur le pavé du projecteur ou de la télécommande.

### **Remarque :**

- *Si l'option "Signal marche" est activée "Marche", la consommation électrique du projecteur en mode veille sera supérieure à 3 W.*
- *En raison de la directive ErP, cette fonction n'est pas disponible sur les modèles de la zone EMEA.*

#### **Arrêt Auto (min)**

Règle l'intervalle du décompte. Le compte à rebours débutera lorsqu'il n'y a aucun signal envoyé au projecteur. Le projecteur s'éteindra automatiquement une fois le compte à rebours écoulé (en minutes).

#### **Sleep Timer (min)**

Réglage de la minuterie de veille.

 **Sleep Timer (min):** Règle l'intervalle du décompte. Le compte à rebours débutera/ qu'il y ait un signal ou non envoyé au projecteur. Le projecteur s'éteindra automatiquement une fois le compte à rebours écoulé (en minutes).

 **Remarque :** *La minuterie de veille est réinitialisée à chaque fois lorsque le projecteur est éteint.*

**Toujours en marche:** Cochez pour toujours en marche la minuterie de veille.

#### **Résumé rapide**

Définissez le paramétrage du résumé rapide.

- **Marche:** Si le projecteur est éteint par accident, cette fonctionnalité permet de le rallumer immédiatement si cela est fait sous 100 secondes.
- **Arrêt:** Le ventilateur commence à refroidir le système 10 secondes après l'arrêt du projecteur.

### **Mode puissance (Veille)**

Définissez le paramétrage du mode d'alimentation.

- **Actif:** Choisissez "Actif" pour retourner en veille normale (LAN activé, SORTIE VGA désactivée).
- **Eco.:** Choisissez "Eco." pour éviter de gaspiller du courant < 0,5 W.

 **Remarque :** *Les ventilateurs fonctionneront toujours en veille active si "Signal marche" est activé.*

### **LAN (veille)**

Active/Désactive la fonction LAN lorsque le projecteur est en mode veille.

### **Sortie VGA (veille)**

Active/Désactive la fonction Sortie VGA lorsque le projecteur est en mode veille.

### **Alimentation USB**

Définissez les réglages de l'alimentation USB.

- **Marche:** Le projecteur est toujours mis sous tension par une source d'alimentation USB.
- **Arrêt:** La fonction d'alimentation USB est désactivée.
- **Automatique:** Le projecteur est mis sous tension automatiquement par une source d'alimentation USB.

## **Réglage du menu de Sécurité**

## **Sécurité**

Activez cette fonction pour demander un mot de passe avant d'utiliser le projecteur.

- **Marche:** Choisissez "Marche" pour utiliser la vérification de sécurité lors de la mise sous tension du projecteur.
- **Arrêt:** Choisissez "Arrêt" pour pouvoir allumer le projecteur sans vérification du mot de passe.

## **Sécurité Horloge**

Permet de sélectionner la fonction de date (Mois/Jour/Heure) pour définir le nombre d'heures pendant lesquelles le projecteur peut être utilisé. Une fois que le temps s'est écoulé, vous devrez à nouveau entrer votre mot de passe.

### **Changer mot passe**

Utilisez pour définir ou modifier le mot de passe qui est demandé lorsque vous allumez le projecteur.

## **Réglage du menu des paramètres lien HDMI**

### **Remarque :**

 *Lorsque vous connectez des appareils compatibles HDMI CEC au projecteur avec des câbles HDMI, vous pouvez les contrôler sur le même état mise sous tension ou mise hors tension avec la fonction de contrôle de Lien HDMI du menu à l'écran du projecteur. Ceci vous permet d'ajouter un appareil ou plusieurs à un groupe Mise sous tension ou Mise hors tension avec la fonction Lien HDMI. Dans une configuration typique, votre lecteur DVD peut être relié au projecteur via un amplificateur ou système home cinéma.*

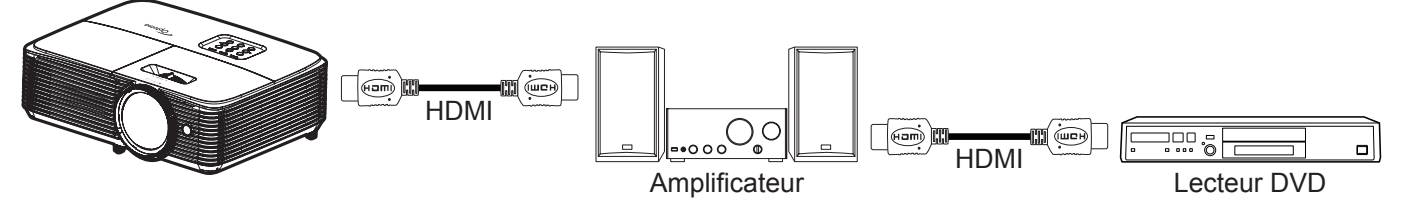

## **Lien HDMI**

Activer/désactiver la fonction Lien HDMI. TV incluse, Commutation on et Commutation off ne seront disponibles que si ce paramètres est sur "Marche".

## **TV inclusive**

Réglez sur "Oui" si vous préférez que la TV et le projecteur s'éteignent en même temps automatiquement. Pour empêcher les deux appareils d'être éteints en même temps, réglez ce paramètre sur "Non".

### **Commutation of**

Alimentation CEC sur commande.

- **Mutuel:** Le projecteur et l'appareil CEC seront allumés en même temps.
- **PJ --> Appareil:** L'appareil CEC ne sera allumé qu'une fois le projecteur allumé.
- **Appareil --> PJ:** Le projecteur ne sera allumé qu'une fois l'appareil CEC allumé.

## **Commutation on**

Activez cette fonction pour permettre au Lien HDMI et au projecteur de s'éteindre en même temps automatiquement.

## <span id="page-45-0"></span>**Réglage du menu de mire**

## **Mire**

Sélectionnez la mire parmi grille verte, grille magenta, grille blanche, blanc ou désactivez cette fonction (Arrêt).

## **Réglage du menu des réglages télécommande**

## **Fonction IR**

Définissez le paramétrage de la fonction IR.

- **Marche:** Choisissez "Marche", le projecteur pourra fonctionner avec la télécommande du récepteur IR supérieur.
- **Arrêt:** Choisissez "Arrêt", ne pourra pas fonctionner avec la télécommande. En sélectionnant "Arrêt", vous pourrez utiliser les touches du pavé.

### **Utilisateur1/ Utilisateur2/ Utilisateur3**

Affectez la fonction par défaut pour Utilisateur1, Utilisateur2 ou Utilisateur3 parmi HDMI 2, VGA 2, Mire, LAN, Luminosité, Contraste, Sleep Timer, Correspondance Couleurs, Temp. Couleur, Gamma, Projection, Paramètres Lampe, Zoom et Figer.

 **Remarque :** *Les options de menu disponibles varient en fonction du type de modèle.*

## **Réglage du menu ID Projecteur**

## **ID Projecteur**

La définition ID peut être configurée par menu (plage 0~99), et permet à l'utilisateur de contrôler un projecteur individuel en utilisant la commande RS232.

## **Réglage du menu des options**

## **Langue**

Sélectionner le menu OSD multilingue parmi anglais, allemand, français, italien, espagnol, portugais, polonais, néerlandais, suédois, norvégien / danois, finnois, grec, chinois traditionnel, chinois simplifié, japonais, coréen, russe, hongrois, tchécoslovaque, arabe, thaï, turc, persan, vietnamien, indonésien, roumain et slovaque.

## **Légendage**

Le légendage est une version texte de l'audio du programme ou d'autres informations affichées à l'écran. Si le signal d'entrée contient un légendage, vous pouvez activer la fonction et regarder les chaînes. Les options disponibles comprennent "Arrêt", "CC1" et "CC2".

 **Remarque :** *Le légendage n'est disponible que pour Vidéo NTSC.*

### **Réglage Menu**

Réglez la position du menu sur l'écran et configurez les paramètres de temporisation du menu.

- **Pos. Menu**: Sélectionner la position du menu sur l'écran d'affichage.
- **Menu Timer**: Réglez la durée pendant laquelle le menu OSD reste visible sur l'écran.

### **Source auto**

Si vous réglez cette option sur "Marche" et appuyez sur le bouton  $\bigoplus$  du clavier du projecteur ou sur le bouton  $\circledast$ de la télécommande, la source d'entrée disponible suivante est sélectionnée automatiquement. Réglez sur "Arrêt" pour désactiver la fonction de source automatique.

## **Source d'Entrée**

Sélectionnez la source d'entrée parmi HDMI1, HDMI 2, VGA1, VGA2 et Vidéo.

 **Remarque :** *Les options de menu disponibles varient en fonction du type de modèle.*

### **Nom de l'entrée**

Utilisez pour renommer la fonction d'entrée afin de faciliter l'identification. Les options disponibles comprennent HDMI1, HDMI 2, VGA1, VGA2 et Vidéo.

 **Remarque :** *Les options de menu disponibles varient en fonction du type de modèle.*

### **Haute Altitude**

Quand "Marche" est sélectionné, les ventilateurs tournent plus vite. Cette fonctionnalité est utile dans les régions de haute altitude où l'air est raréfié.

### **Arrêt sur image**

Choisissez "Marche" ou "Arrêt" pour verrouiller ou déverrouiller le réglage des paramètres du mode d'affichage.

### **Clavier Verrouillé**

Si la fonction clavier verrouillé est "Marche", le clavier est verrouillé. Cependant, le projecteur pourra fonctionner avec la télécommande. En sélectionnant "Arrêt", vous pourrez réutiliser le pavé.

### **Info Cachées**

Activez cette fonction pour masquer le message d'information.

- **Arrêt:** : Choisissez "Arrêt" pour afficher le message "Recherche".
- **Marche:** Choisissez "Marche" pour masquer le message d'information.

### **Logo**

Utiliser cette fonction pour régler l'écran de démarrage. Si des changements sont faits, le nouveau réglage ne prendra effet que la prochaine fois que le projecteur est allumé.

- **Val. par défaut:** L'écran de démarrage par défaut.
- **Neutre:** Le logo ne s'affiche par sur l'écran de démarrage.

### **Couleur Arr Plan**

Utilisez cette fonction pour afficher un écran de couleur bleue, rouge, verte, aucun ou logo, lorsqu'il n'y a pas de signal disponible.

 **Remarque :** *Si la couleur d'arrière-plan est réglée sur "Aucun", la couleur d'arrière plan est le noir.*

## **Menu de réinitialisation des réglages**

### **Réinitialiser Menu**

Restaurez les paramètres par défaut des réglages du menu OSD.

### **Réinitialiser aux valeurs par défault**

Restaurez les paramètres par défaut des réglage Menu.

## *Menu Réseau*

 **Remarque :** *Ce menu n'est applicable que sur le modèle Type 2 (12 E/S).*

## **Menu Réseau LAN**

## **Etat Réseau**

Affiche l'état de connexion du réseau (lecture seule).

## **Adresse MAC**

Affiche l'adresse MAC (lecture seule).

## **DHCP**

Utilisez cette option pour activer ou désactiver la fonction DHCP.

- **Marche**: Le projecteur va obtenir une adresse IP automatiquement depuis votre réseau.
- **Arrêt**: Pour affecter une IP, un masque de sous-réseau, une passerelle et une configuration DNS manuellement.

 **Remarque :** *Le fait de quitter le menu OSD applique automatiquement les valeurs saisies.*

## **Adresse IP**

Affiche l'adresse IP.

### **Masque s.-réseau**

Affiche le numéro de masque de sous-réseau.

## **Passerelle**

Affiche la passerelle par défaut du réseau connecté au projecteur.

## **DNS**

Affiche le numéro DNS.

## **Comment utiliser un navigateur web pour contrôler votre projecteur**

- 1. Activez "Marche" pour l'option DHCP sur le projecteur afin de permettre à un serveur DHCP d'affecter automatiquement une adresse IP.
- 2. Ouvrez le navigateur Web sur votre PC et saisissez l'adresse IP du projecteur ("Réseau > LAN > Adresse IP").
- 3. Entrez le Nom d'utilisateur et le Mot de passe puis cliquez sur "Connexion".
- L'interface Web de configuration du projecteur s'ouvre.

### **Remarque :**

- *Le nom d'utilisateur et le mot de passe par défaut sont "admin".*
- *Les étapes de cette section se basent sur le système d'exploitation Windows 7*.

## **Effectuer une connexion directe de votre ordinateur au projecteur\***

- 1. Activez l'option DHCP "Arrêt" sur le projecteur.
- 2. Configurez l'adresse IP, le masque de sous réseau, la passerelle et le DNS sur le projecteur ("Réseau  $>$  LAN").
- 3. Ouvrez la page *Centre Réseau et partage* sur votre PC, et affectez les mêmes paramètres réseau à votre PC que pour votre projecteur. Cliquez sur "OK" pour enregistrer les paramètres.

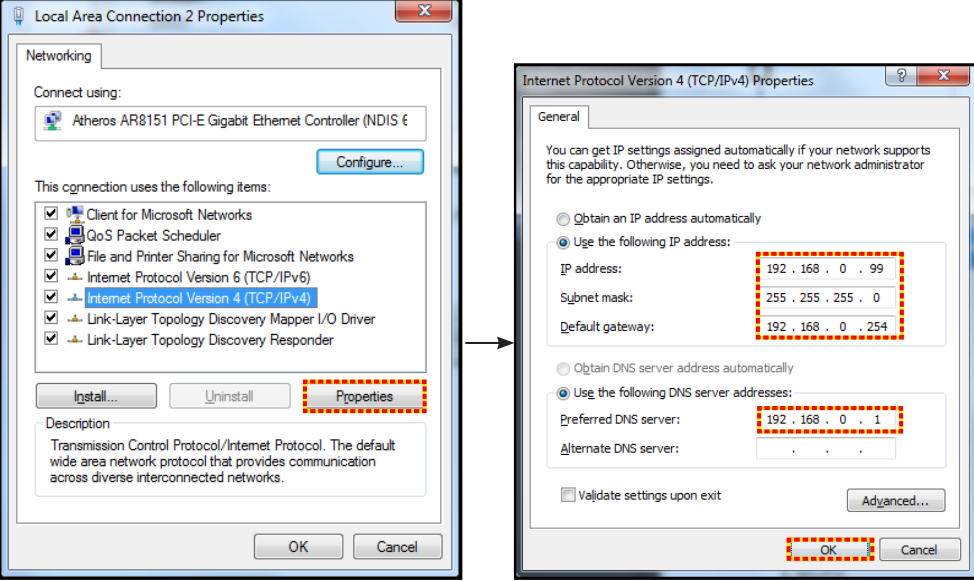

4. Ouvrez le navigateur Web sur votre PC et saisissez l'adresse IP affectée à l'étape 3 dans le champ d'URL. Puis appuyez sur la touche "Valider".

### **Remise à zéro**

Réinitialisez toutes les valeurs pour les paramètres LAN.

## **Menu Réseau : Contrôle**

### **Crestron**

Utilisez cette fonction pour sélectionner la fonction réseau (port : 41794).

Pour plus d'informations, visitez http://www.crestron.com et [www.crestron.com/getroomview.](www.crestron.com/getroomview)

### **Extron**

Utilisez cette fonction pour sélectionner la fonction réseau (port : 2023).

### **PJ Link**

Utilisez cette fonction pour sélectionner la fonction réseau (port : 4352).

### **AMX Device Discovery**

Utilisez cette fonction pour sélectionner la fonction réseau (port : 9131).

### **Telnet**

Utilisez cette fonction pour sélectionner la fonction réseau (port : 23).

## **HTTP**

Utilisez cette fonction pour sélectionner la fonction réseau (port : 80).

## **Menu configuration réseau paramètres de contrôle**

## **Fonction LAN\_RJ45**

Pour des raisons de simplicité et de convivialité, le projecteur fournit plusieurs fonctions de réseau et de gestion à distance. La fonction LAN/RJ45 du projecteur à travers un réseau, comme gérer à distance : Paramètres d'allumage/arrêt, de luminosité et de contraste. Vous pouvez également visualiser les informations d'état du projecteur, telles que : Source vidéo, Son-Muet, etc.

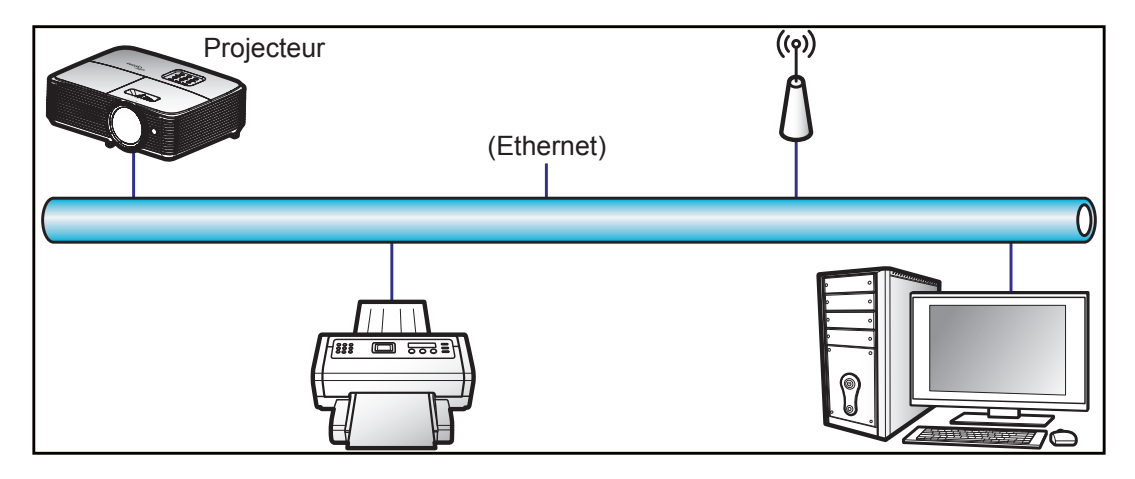

## **Fonctionnalités du terminal LAN câblé.**

Ce projecteur peut être contrôlé à l'aide d'un PC (portable) ou autre appareil externe via le port LAN/RJ45 et est compatible avec Crestron / Extron / AMX (Device Discovery) / PJLink.

- Crestron est une marque déposée de Crestron Electronics, Inc. aux États-Unis.
- Extron est une marque déposée de Extron Electronics, Inc aux États-Unis.
- AMX est une marque déposée de AMX LLC, Inc aux États-Unis.
- PJLink a déposé une demande d'enregistrement de marque commerciale et de logo au Japon, aux États-Unis et d'autres pays en date de JMBIA.

Ce projecteur est pris en charge par les commandes spécifiques du contrôleur Crestron Electronics et logiciel correspondant, comme RoomView®.

<http://www.crestron.com/>

Ce projecteur est conforme pour prendre en charge les périphériques Extron pour référence.

<http://www.extron.com/>

Le projecteur est pris en charge par AMX (Device Discovery).

<http://www.amx.com/>

Ce projecteur prend en charge toutes les commandes de PJLink Classe1 (version 1.00).

<http://pjlink.jbmia.or.jp/english/>

Pour des informations plus détaillées sur les divers types d'appareils externes pouvant être branchés sur le port LAN/RJ45 et le contrôle à distance du projecteur, ainsi que des informations sur les commandes compatibles avec chaque type d'appareil externe, veuillez contacter le Service d'assistance directement.

## **LAN RJ45**

1. Branchez un câble RJ45 sur les ports RJ45 du projecteur et du PC (portable).

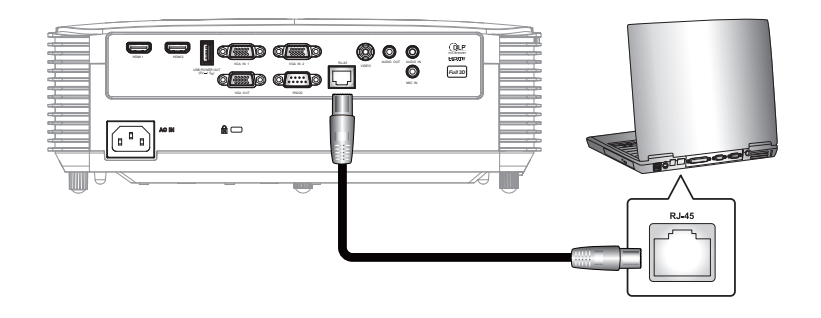

2. Sur le PC (ordinateur portable), sélectionnez **Start (Démarrer)** > **Control Panel (Panneau de configuration)** > **Network Connections (Connexions réseau)**.

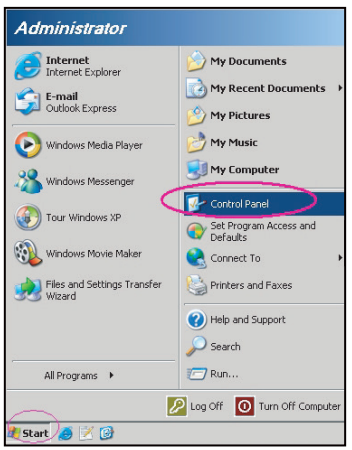

3. Faites un clic droit sur **Local Area Connection (Connexion au réseau local)** et sélectionnez **Property (Propriétés)**.

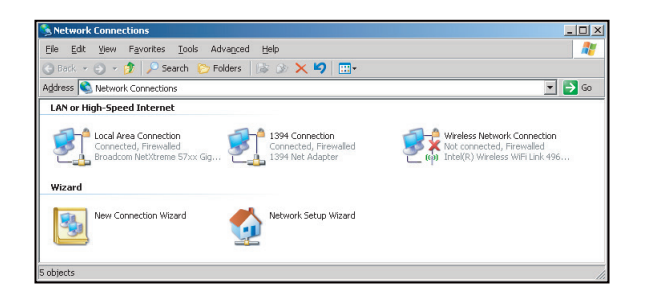

4. Dans la fenêtre **Properties (Propriétés)**, sélectionnez l'**onglet General (Général)**, et sélectionnez **Internet Protocol (TCP/IP) (Protocole Internet (TCP/IP)**).

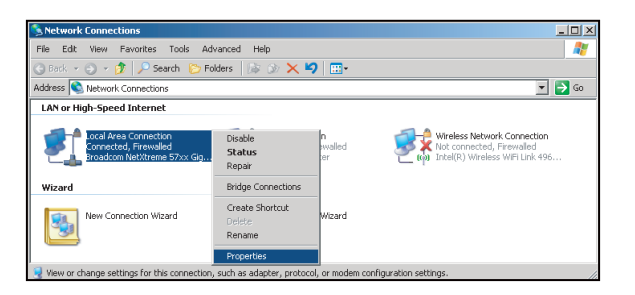

5. Cliquez sur "Propriétés".

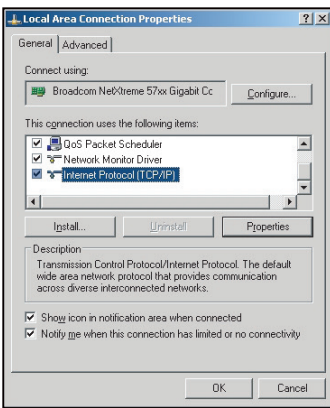

6. Saisissez l'adresse IP et le masque de sous-réseau, puis appuyez sur "OK".

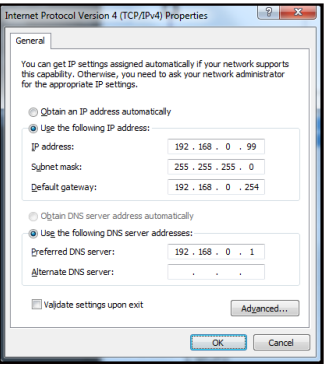

- 7. Appuyez sur le bouton "Menu" sur le projecteur.
- 8. Ouvrez sur le projecteur **Réseau** > **LAN**.
- Entrez les paramètres de connexion suivants :
	- DHCP: Arrêt
	- ± Adresse IP: 192.168.0.100
	- ± Masque s.-réseau: 255.255.255.0
	- ± Passerelle: 192.168.0.254
	- $-$  DNS: 192.168.0.1
- 10. Appuyez sur "Valider" pour confirmer les paramètres.
- 11. Ouvrez un navigateur Internet, par exemple Microsoft Internet Explorer avec Adobe Flash Player 9.0 ou une version ultérieure installée.
- 12. Dans la barre d'adresse du projecteur, entrez l'adresse IP : 192.168.0.100.

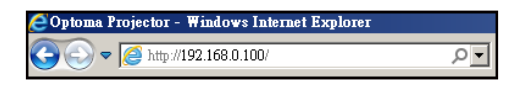

13. Appuyez sur "Valider".

Le projecteur est configuré pour une gestion à distance. La fonction LAN/RJ45 s'affiche comme suit :

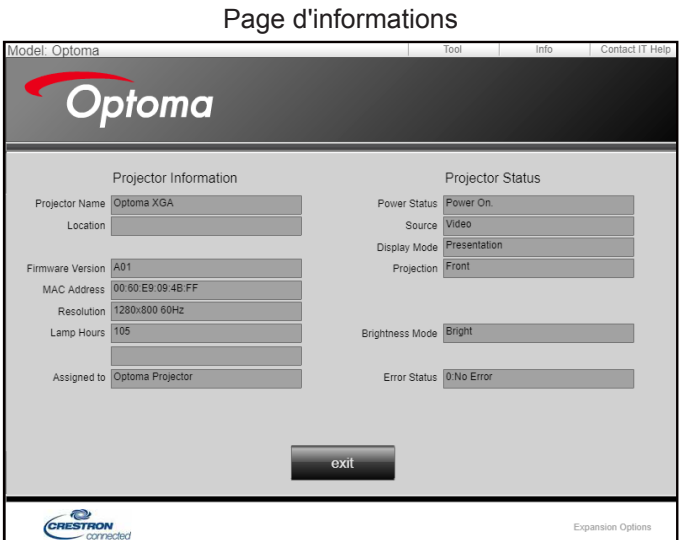

Page principale

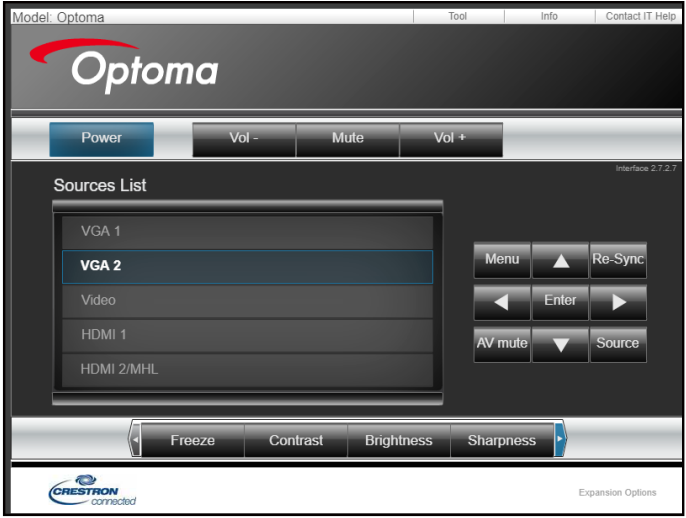

Page Outils

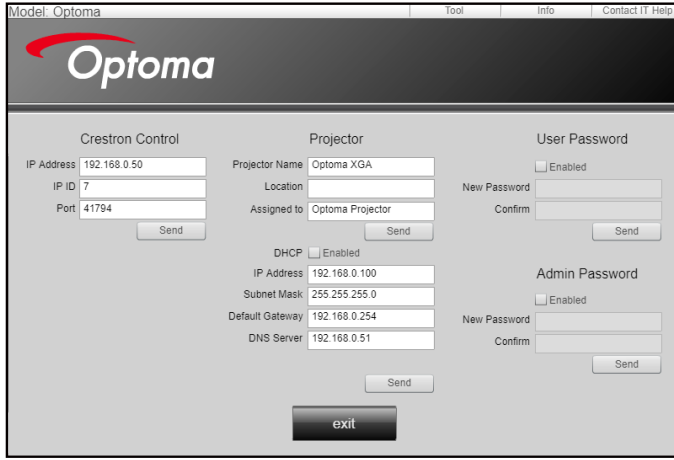

Contacter le service d'assistance

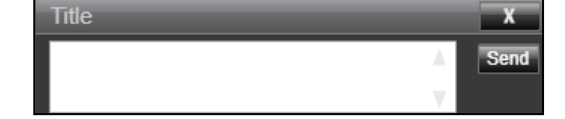

### **RS232 avec fonction Telnet**

.

Il existe un autre moyen de contrôle RS232 dans le projecteur, appelé, "RS232 via TELNET" pour interface LAN/ RJ45.

### **Guide de mise en route pour "RS232 via Telnet".**

- Vérifiez et obtenez l'adresse IP de l'OSD du projecteur.
- Assurez-vous que l'ordinateur portable/le PC peut accéder à la page Web du projecteur.
- Assurez-vous que le "Pare-feu de Windows" est désactivé au cas où la fonction "TELNET" filtre votre ordinateur portable/PC.

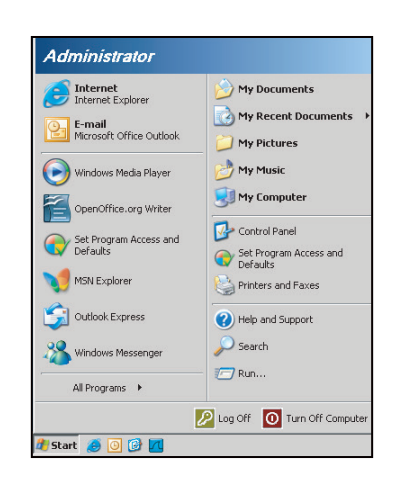

1. Sélectionnez **Démarrer** > **Tous les programmes**. >**Accessoires** > **Invite de commande**.

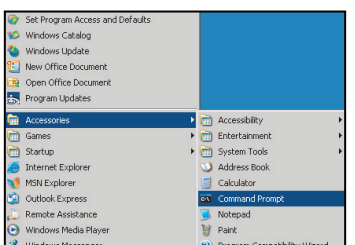

- 2. Saisissez le format de commande comme suit :
	- ± telnet ttt.xxx.yyy.zzz 23 (touche "Valider" enfoncée)
		- ± (ttt.xxx.yyy.zzz : Adresse-IP du projecteur)
- 3. Si la connexion Telnet est prête et que l'utilisateur a saisi une commande RS232, puis appuyé sur le bouton "Valider", la commande RS232 fonctionnera.

## **Spécifications pour "RS232 via TELNET"** :

- 1. Telnet : TCP.
- 2. Port Telnet : 23 (pour plus de détails, veuillez contacter l'agent ou l'équipe de service).
- 3. Utilitaire Telnet : Windows "TELNET.exe" (mode console).
- 4. Déconnexion pour contrôle RS232 via Telnet normalement : Fermez
- 5. l'utilitaire Windows Telnet directement une fois la connexion TELNET prête.
	- ± Limitation 1 pour contrôle Telnet :il y a moins de 50 octets pour les charges réseau successives pour l'application de contrôle Telnet.
	- ± Limitation 2 pour contrôle Telnet :il y a moins de 26 octets pour une commande RS232 complète pour l'application de contrôle Telnet.
	- ± Limitation 3 pour contrôle Telnet : Le délai minimum pour la commande RS232 suivante doit être plus de 200 (ms).

## *Menu Info*

## **Menu Info**

Affichez les informations du projecteur comme indiqué ci-dessous :

- Norme
- Numéro de série
- Source
- **·** Résolution
- Taux de rafraichissement
- Mode Affichage
- Mode puissance (Veille)
- Heures lampe
- Etat Réseau (\*)
- Adresse IP (\*)
- ID Projecteur
- Heures d'utilisation filtre
- Mode Lumineux
- Version FW

 **Remarque :** *(\*) Les options "Etat Réseau" et "Adresse IP" ne sont applicables que sur le modèle Type 2 (12 E/S).*

## **ENTRETIEN**

## <span id="page-55-0"></span>**Remplacement de la lampe**

Le projecteur détectera automatiquement la durée de vie de la lampe. Lorsque la lampe atteint presque la fin de sa durée de vie, un message d'avertissement apparaît à l'écran.

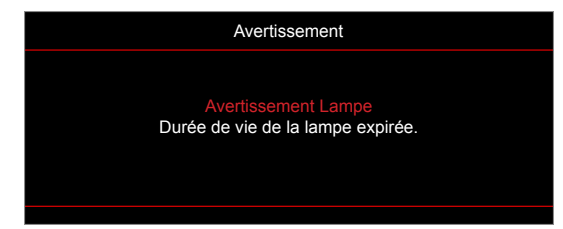

Une fois que vous voyez ce message, veuillez contacter votre revendeur régional ou le centre de service pour changer la lampe le plus rapidement possible. Assurez-vous que le projecteur a refroidi pendant au moins 30 minutes avant de changer la lampe.

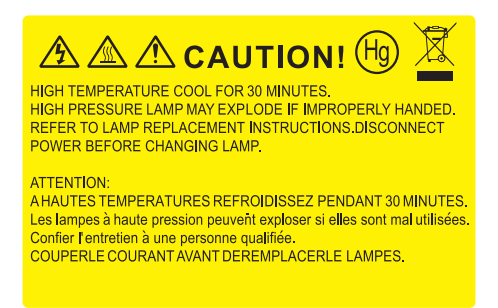

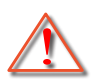

Avertissement : Pour un montage au plafond, prenez des précautions lorsque vous ouvrez le panneau d'accès à la lampe. Il est conseillé de porter des lunettes de sécurité lorsque vous changez l'ampoule pour un montage au plafond. Des précautions doivent être obligatoirement prises afin d'éviter à des pièces desserrées de tomber du projecteur.

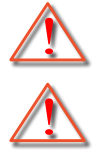

Avertissement : Le compartiment de la lampe est chaud! Laissez-le refroidir avant de changer la lampe!

Avertissement : Pour réduire les risques de blessures corporelles, ne faites pas tomber le module de la lampe et ne touchez pas l'ampoule de la lampe. L'ampoule risque de se briser et de provoquer des blessures si elle tombe.

## **ENTRETIEN**

## <span id="page-56-0"></span>**Remplacement de la lampe (suite)**

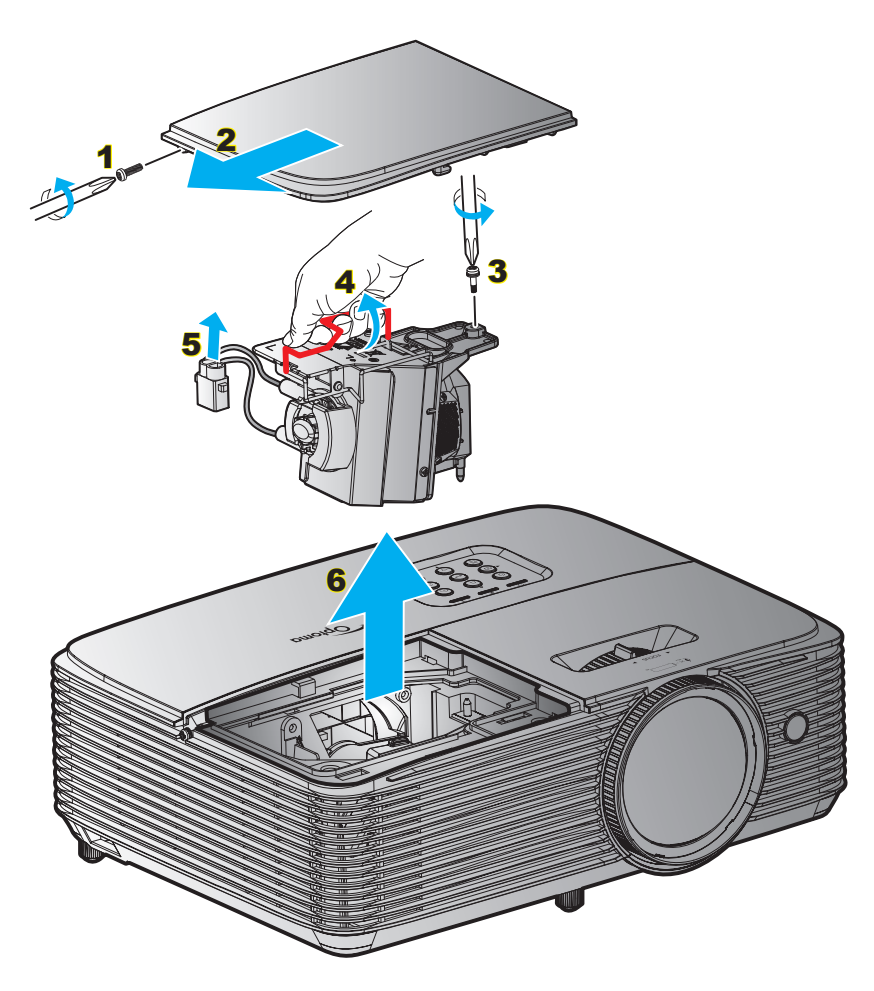

## Procédure :

- 1. Mettez le projecteur hors tension en appuyant sur le bouton " $\psi$ " de la télécommande ou sur le pavé numérique du projecteur.
- 2. Laissez le projecteur refroidir pendant au moins 30 minutes.
- 3. Débranchez le cordon d'alimentation.
- 4. Desserrez la vis du couvercle. 1
- 5. Enlevez le capot. 2
- 6. Dévissez la vis sur le module de la lampe. 3
- 7. Levez la poignée de la lampe. 4
- 8. Retirez le cordon de la lampe. 5
- 9. Retirez délicatement le module de lampe. 6
- 10. Pour replacer le module de la lampe, suivez les étapes précédentes dans l'ordre inverse.
- 11. Allumez le projecteur et réinitialisez le minuteur de la lampe.
- 12. Mise à zéro lampe : (i) Appuyez sur "Menu"  $\rightarrow$  (ii) Sélectionner "Réglages"  $\rightarrow$  (iii) Sélectionner "Paramètres Lampe"  $\rightarrow$  (iv) Sélectionner "Mise à zéro lampe"  $\rightarrow$  (v) Sélectionner "Oui".

### **Remarque :**

- *Les vis du couvercle de la lampe et de la lampe ne peuvent pas être enlevées.*
- *Le projecteur ne peut pas être tourné si le couvercle de la lampe n'a pas été remis sur le projecteur.*
- *Ne touchez aucune partie en verre de la lampe. Les huiles de la peau peuvent endommager la lampe. Utilisez un chiffon sec pour nettoyer le module de la lampe s'il a été touché par accident.*

## **ENTRETIEN**

## **Installer et nettoyer le filtre à poussière**

### **Installer le filtre à poussière**

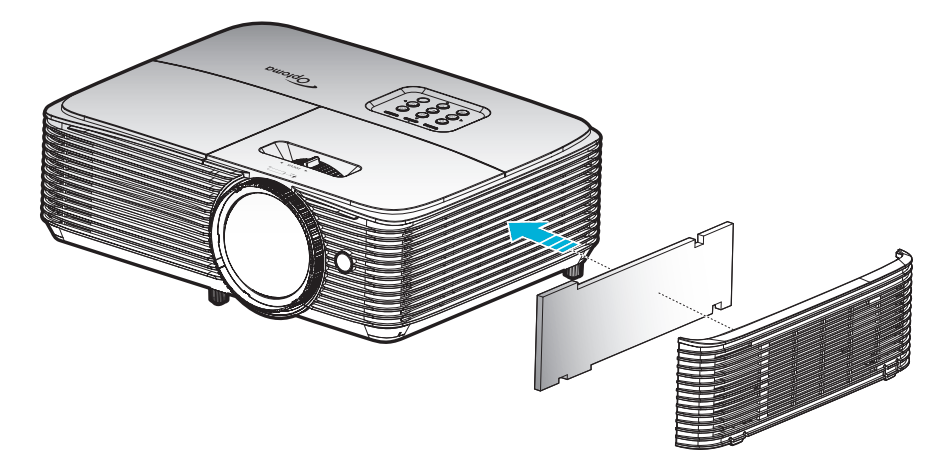

 **Remarque :** *Les filtres à poussière sont uniquement requis/fournis dans les régions poussiéreuses.*

### **Nettoyer le filtre à poussière**

Nous vous conseillons de nettoyer le filtre à poussière tous les trois mois. Nettoyez-le plus souvent si le projecteur est utilisé dans un environnement poussiéreux.

Procédure :

- 1. Mettez le projecteur hors tension en appuyant sur le bouton " $\mathbf{\dot{U}}$ " de la télécommande ou sur le pavé numérique du projecteur.
- 2. Débranchez le cordon d'alimentation.
- 3. Enlevez le filtre à poussière délicatement. 1
- 4. Nettoyer ou remplacer le filtre poussière. 2
- 5. Pour installer le filtre à poussière, suivez les étapes précédentes dans l'ordre inverse.

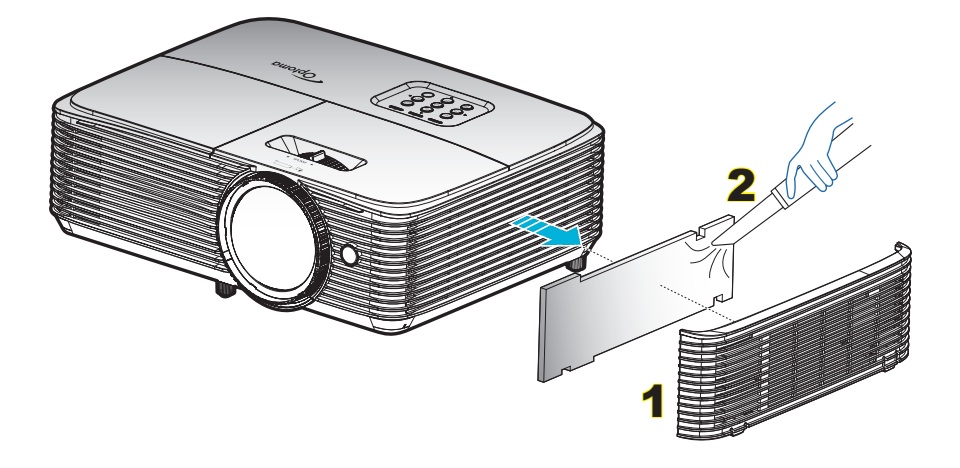

## **Résolutions compatibles**

#### *Compatibilité numérique*

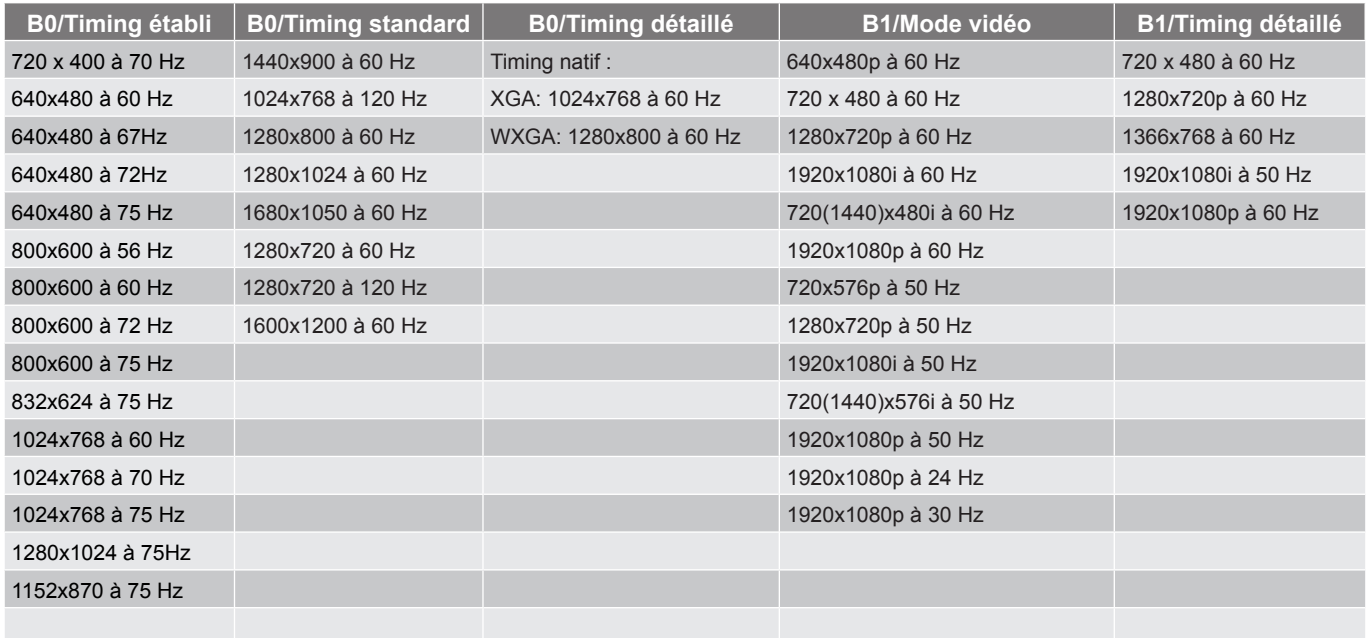

#### *Compatibilité analogique*

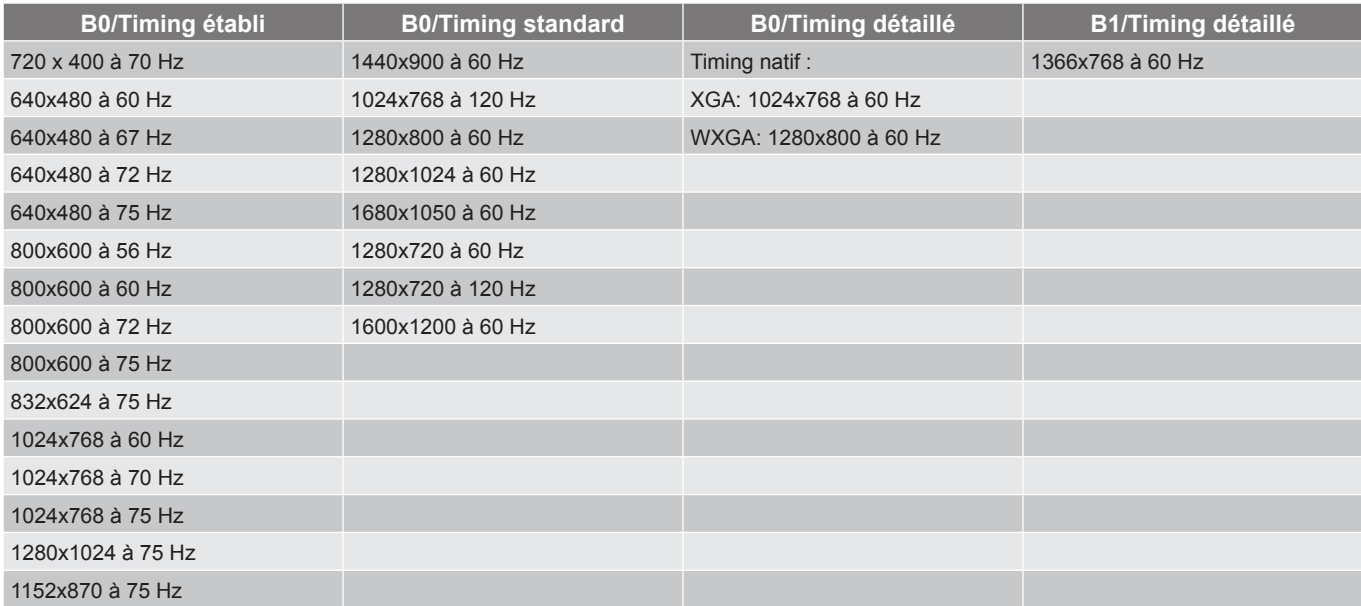

*Compatibilité vidéo True 3D*

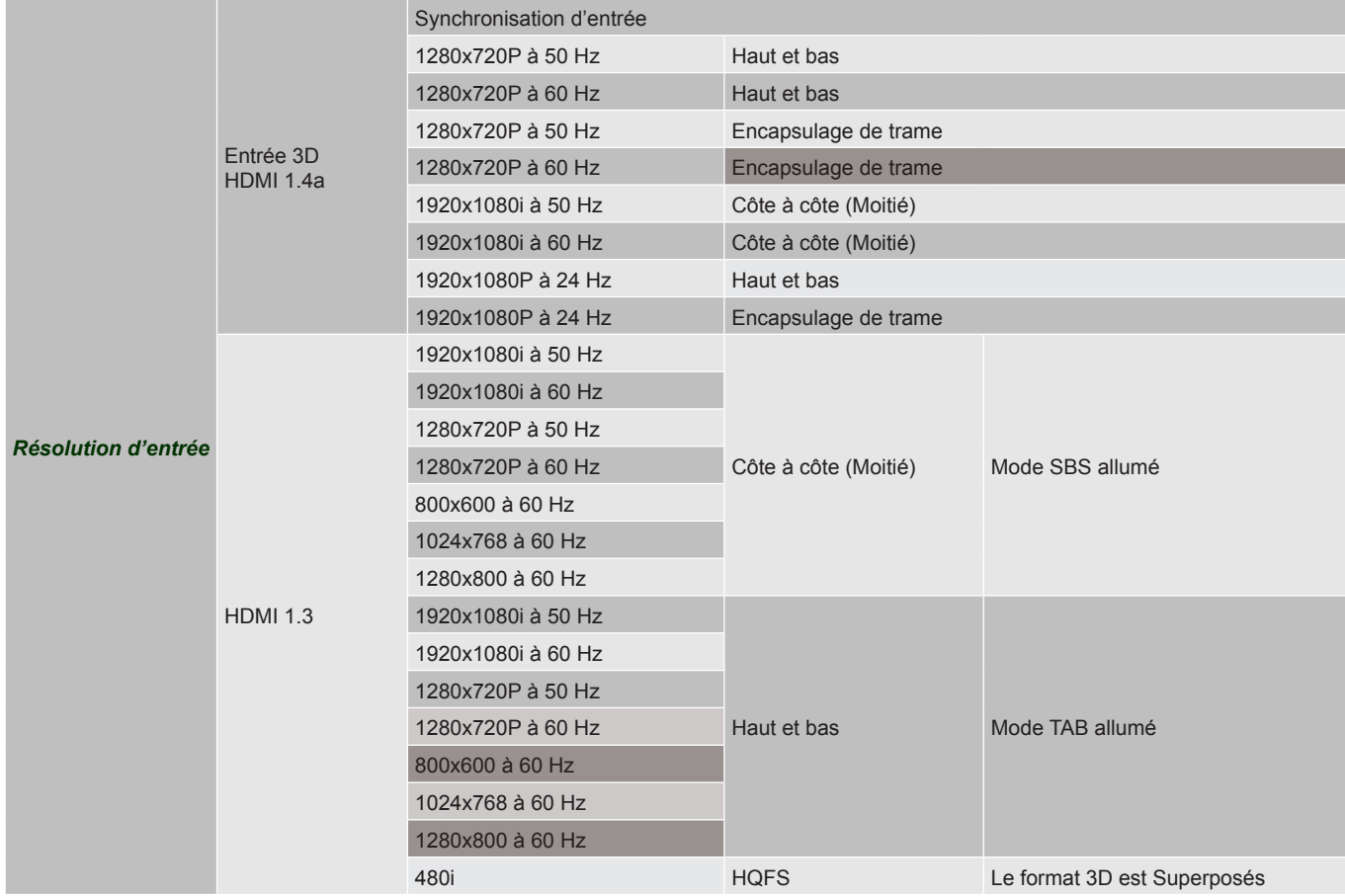

## **Remarque :**

- *Si l'entrée 3D est 1080p à 24 Hz, le DMD doit lire avec un multiple entier en mode 3D.*
- *Prise en charge de NVIDIA 3DTV Play en absence de frais de brevet pour Optoma. 1080i à 25 Hz et 720p à 50 Hz fonctionneront en 100 Hz; les autres fréquences 3D fonctionneront en 120 Hz.*
- *1080p à 24 Hz fonctionnera à 144 Hz.*

## <span id="page-60-0"></span>**Taille d'image et distance de projection**

## *XGA*

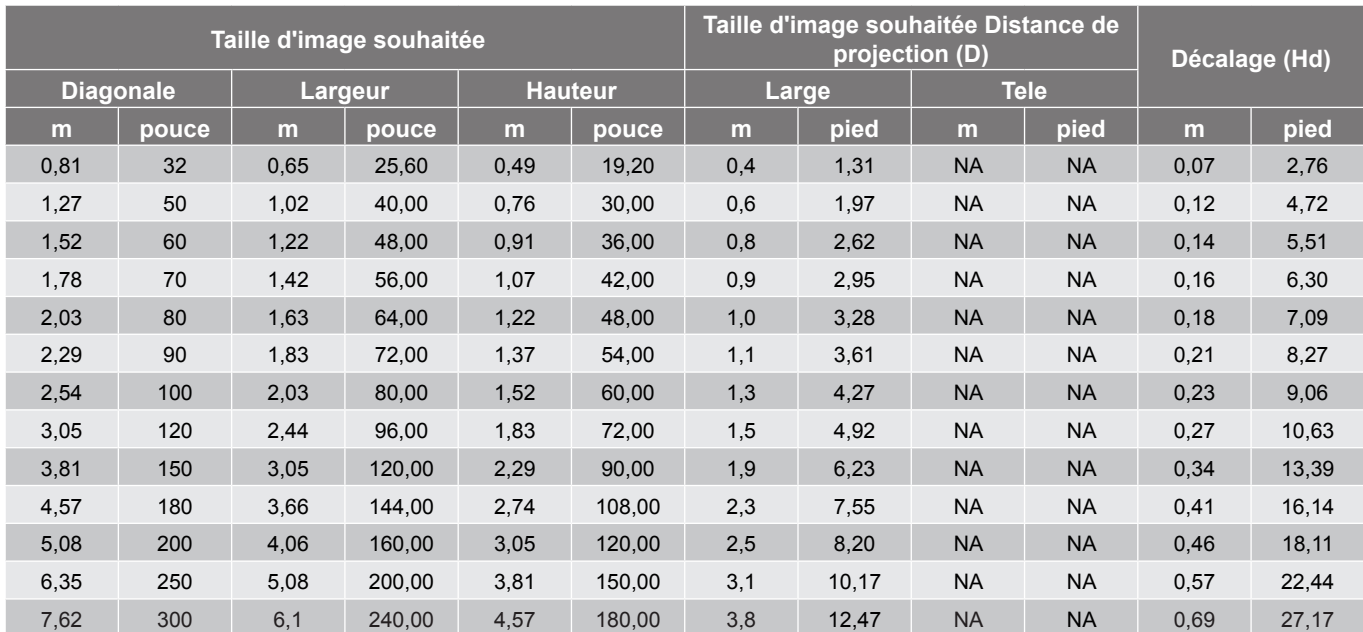

#### *WXGA*

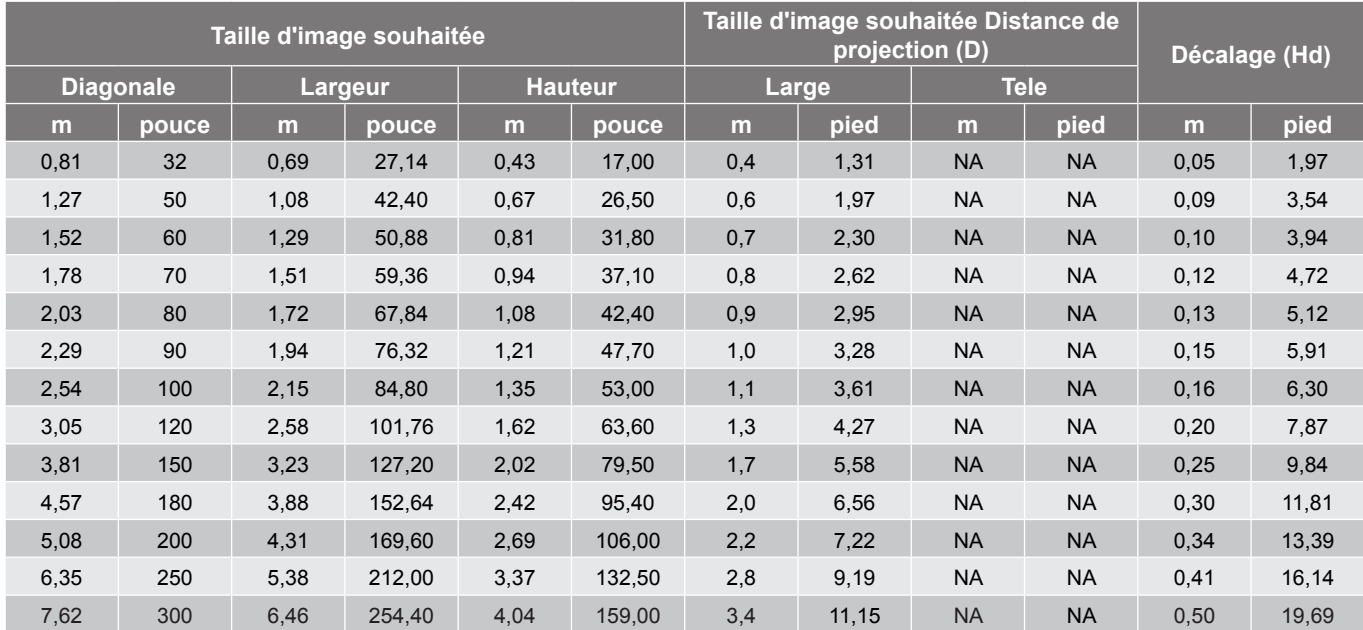

<span id="page-61-0"></span>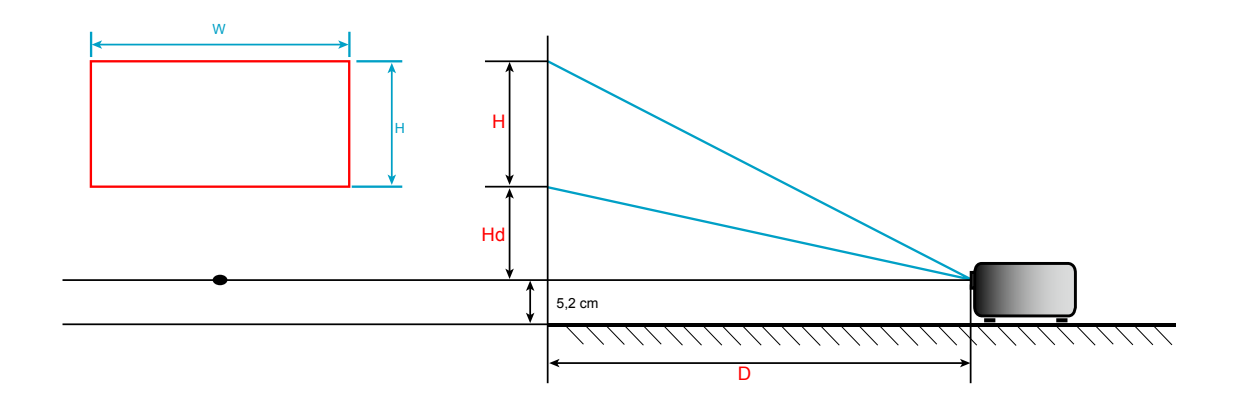

## **Dimensions du projecteur et installation au plafond**

- 1. Pour éviter d'endommager votre projecteur, veuillez utiliser le kit de fixation au plafond d'Optoma.<br>2. Si vous souhaitez utiliser un autre dispositif de fixation au plafond, assurez-vous que les vis utilisé
- 2. Si vous souhaitez utiliser un autre dispositif de fixation au plafond, assurez-vous que les vis utilisées pour fixer le projecteur au support sont conformes aux spécifications suivantes :
- Type de vis : M4\*3
- Longueur minimale de la vis : 10mm

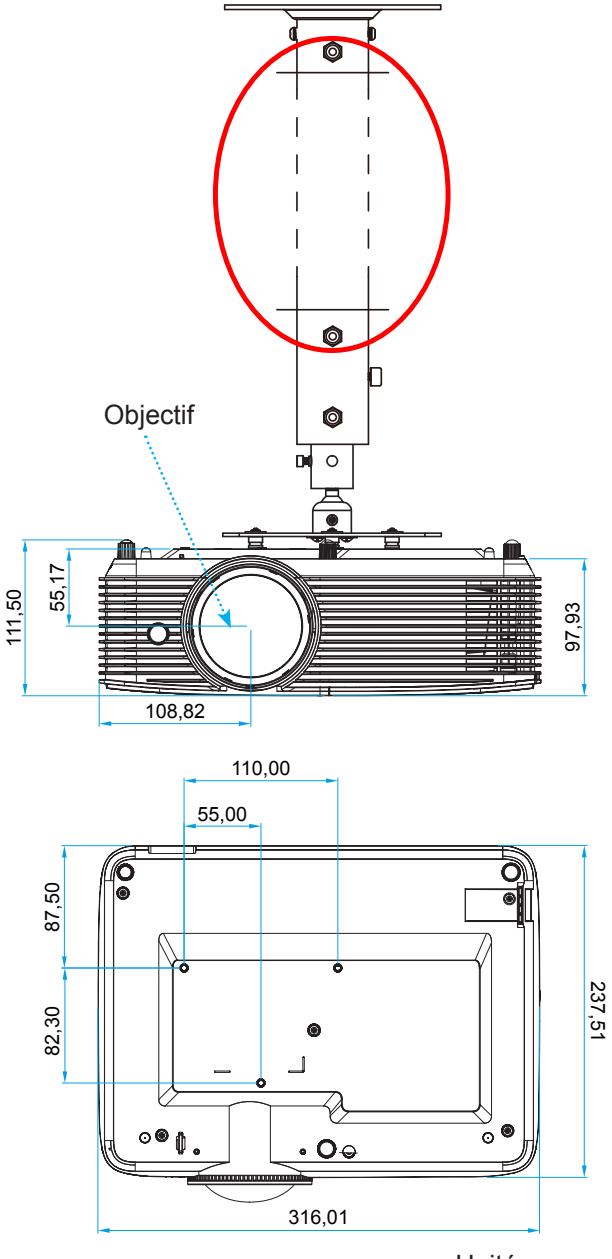

Unité :mm

 **Remarque :** *Veuillez noter que tout dommage résultant d'une mauvaise installation annulera la garantie.*

Avertissement :

- Si vous achetez une monture de plafond chez une autre société, veuillez vous assurer d'utiliser la taille de vis correcte. La taille de vis dépendra de l'épaisseur de la plaque de montage.
- Assurez-vous de garder au moins 10 cm d'écart entre le plafond et le bas du projecteur.
- Eviter d'installer le projecteur près d'une source chaude.

## **Codes de la télécommande IR 1**

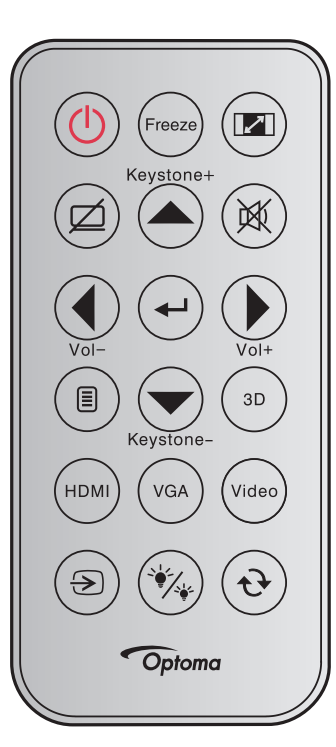

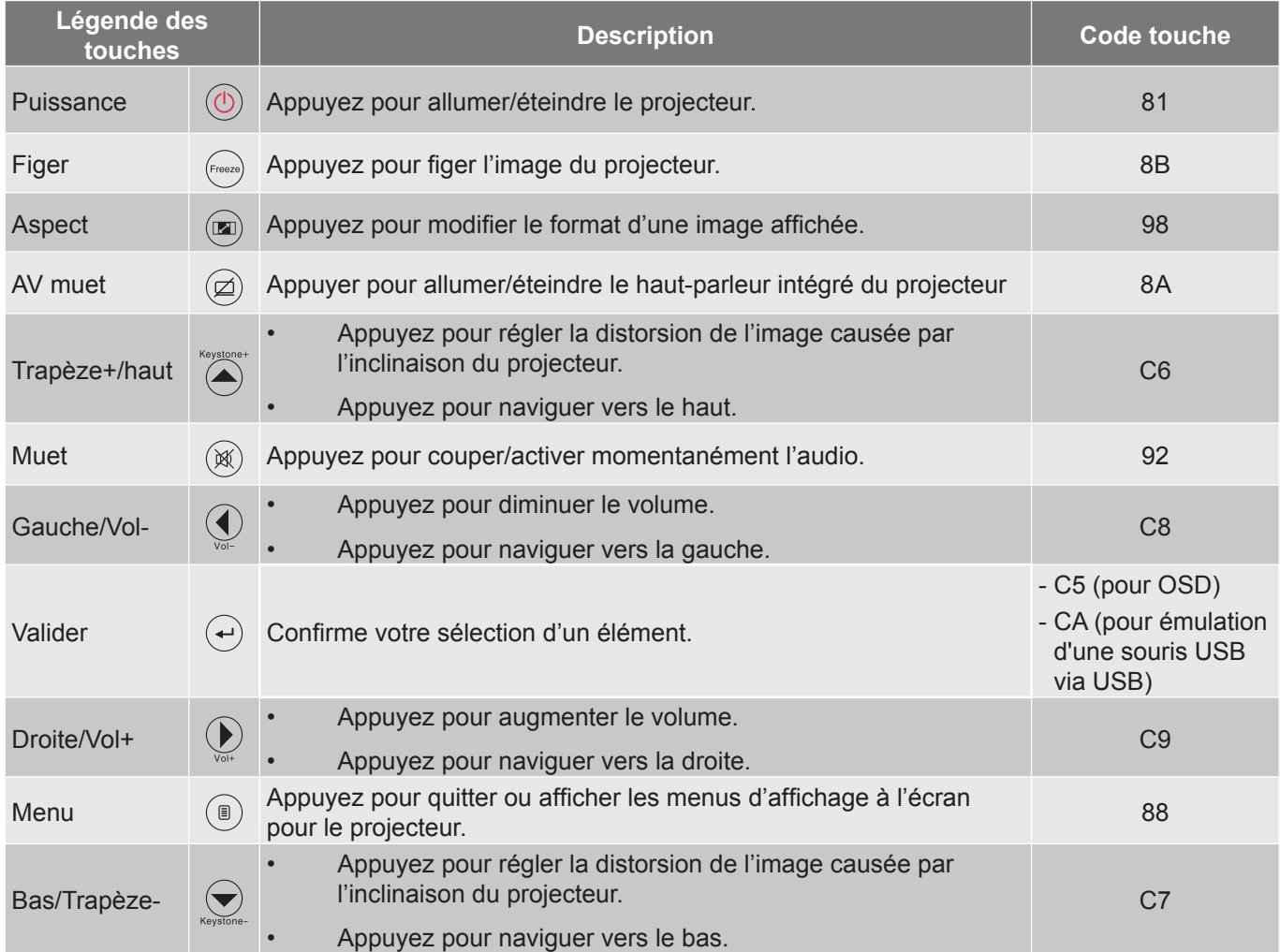

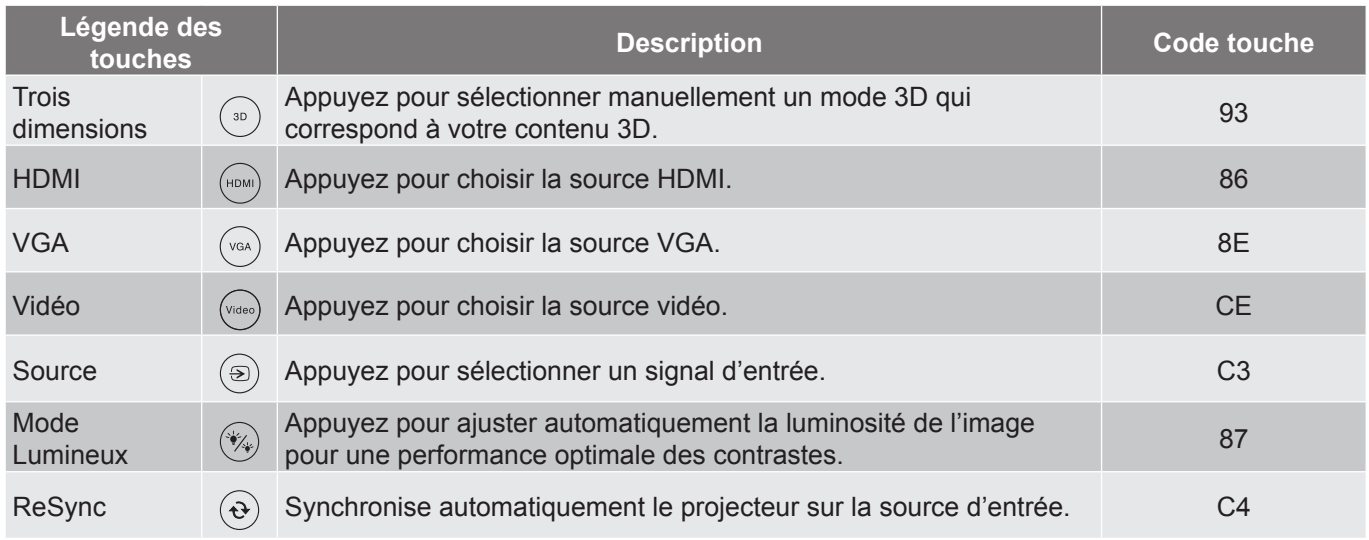

**Codes de la télécommande IR 2**

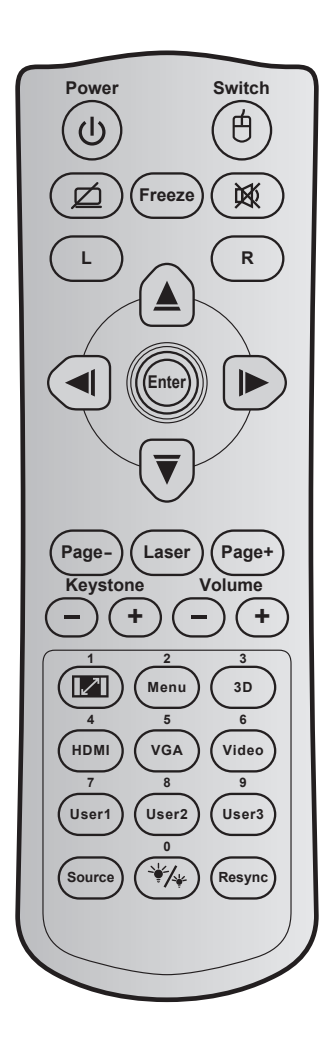

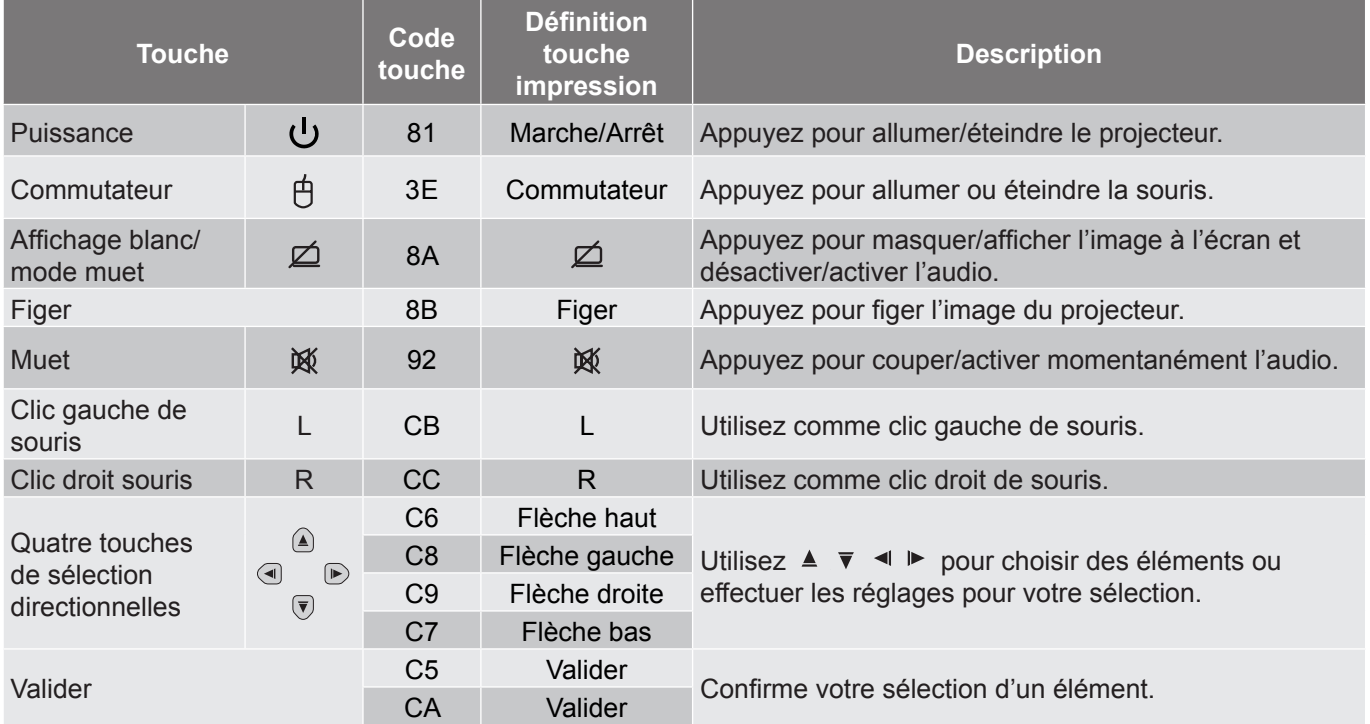

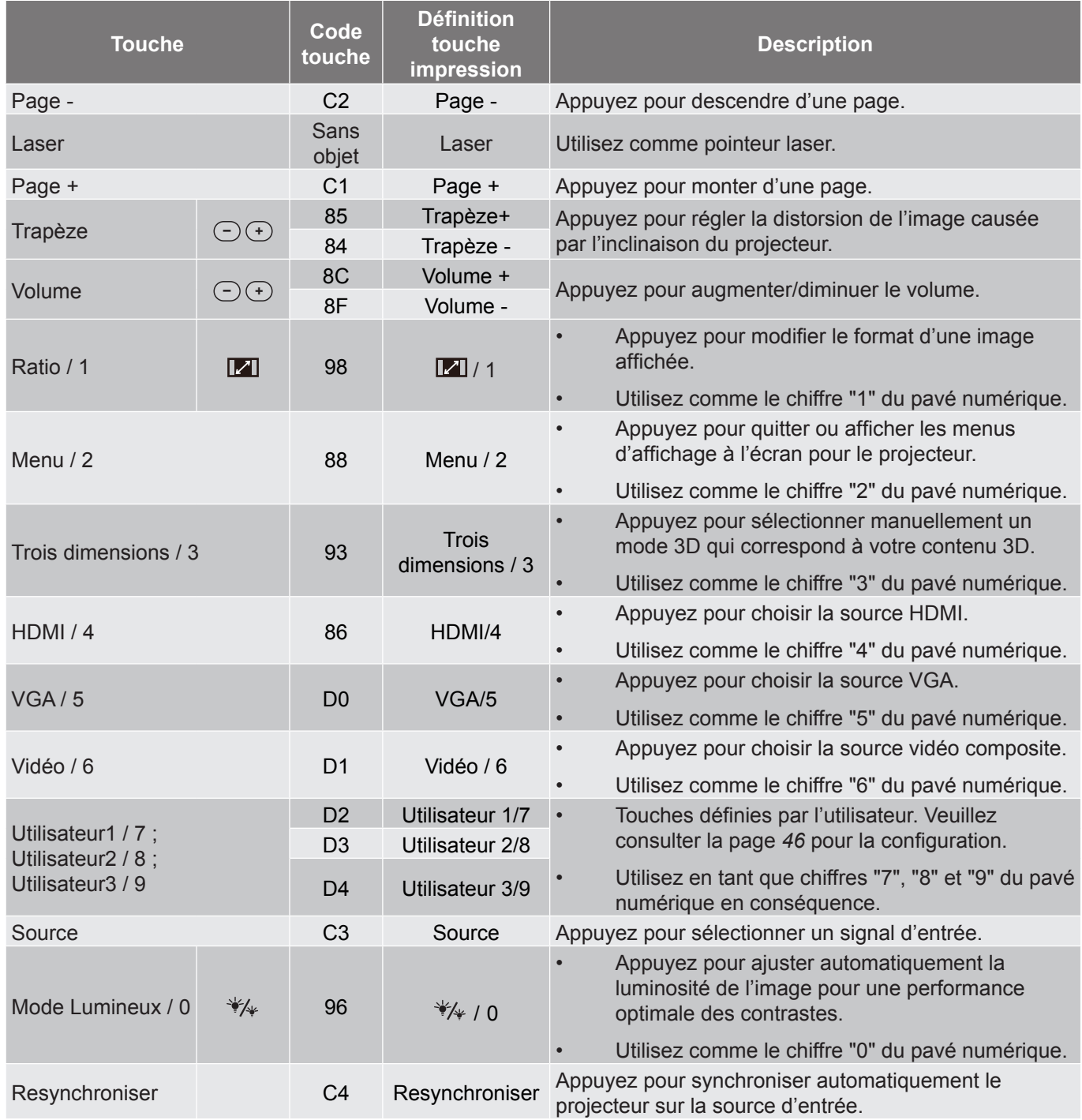

## **Dépannage**

Si vous avez des problèmes avec le projecteur, référez-vous aux informations suivantes. Si des problèmes persistent, contactez votre revendeur régional ou le centre de service.

## **Problèmes d'Image**

*Aucune image n'apparaît sur l'écran.*

- Assurez-vous que tous les câbles et les connexions électriques sont connectés correctement et fermement selon les descriptions dans la section "Installation".
- Assurez-vous que les broches des connecteurs ne sont pas tordues ou cassées.
- Vérifiez que la lampe de projection a été correctement installée. Veuillez vous référer à la section "Remplacement de la lampe".
- Assurez-vous que la fonction "AV muet" est bien désactivée.
- *L'image est floue*
	- Réglez la bague de variation de la focale sur l'objectif du projecteur. Veuillez consulter les pages *[20.](#page-19-0)*
	- Assurez-vous que l'écran de projection se trouve à la bonne distance du projecteur. (Veuillez consulter les pages *[61](#page-60-0)[-62](#page-61-0)*).
- *L'image est étirée lors de l'affichage d'un DVD 16:9*
	- Lorsque vous regardez un DVD anamorphotic ou un DVD 16:9, le projecteur affichera la meilleure image au format 16:9 du côté projecteur.
	- Si vous regardez un DVD au format LBX, veuillez changer le format pour LBX dans l'OSD du projecteur.
	- Si vous regardez un DVD au format 4:3, veuillez changer le format pour 4:3 dans l'OSD du projecteur.
	- Veuillez configurer le format d'affichage pour un rapport d'aspect 16:9 (large) sur votre lecteur DVD.
- *L'image est trop petite ou trop grande*
	- Rapprochez ou éloignez le projecteur de l'écran.
	- Appuyez sur "Menu" sur le panneau du projecteur, allez ensuite à "Affichage → Ratio". Essayez différents réglages.
- *Les bords de l'image sont inclinés :*
	- Si possible, repositionnez le projecteur de manière à ce qu'il soit centré par rapport à l'écran et audessous de celui-ci.
	- Utilisez "Affichage → Trapèze" depuis l'OSD pour effectuer un réglage.
- *L'image est renversée*
	- Sélectionnez "Réglages → Projection" dans l'OSD et réglez la direction de projection.

## *Image double et floue*

 Appuyez sur le bouton "3D" pour le mettre sur "Automatique" afin d'éviter que l'image normale 2D ne soit une image double et floue.

*Deux images, en format côte à côte*

- Appuyez sur le bouton "3D" pour le mettre sur "SBS" pour que le signal d'entrée soit HDMI 1.3 2D 1080i côte à côte.
- 

*L'image ne s'affiche pas en 3D*

- Vérifiez si la pile des lunettes 3D n'est pas usée.
- Vérifiez si les lunettes 3D sont allumées.
- Appuyez sur le bouton "3D" et choisissez "SBS" lorsque le signal d'entrée est HDMI 1.3 2D (1080i côte à côte moitié).

#### **Autre problèmes**

- *Le projecteur arrête de répondre aux commandes.*
	- Si possible, éteignez le projecteur puis débranchez le cordon d'alimentation et attendez au moins 20 secondes avant de reconnecter l'alimentation.
- *La lampe grille ou émet un claquement*
	- Quand la lampe atteint la fin de sa durée de vie, elle grillera, éventuellement avec un fort bruit de claquage. Si cela arrive, le projecteur ne se rallumera pas tant que le module de lampe n'est pas remplacé. Pour remplacer la lampe, suivez les procédures de la section "Remplacement de la lampe" en [pages](#page-69-0) *[56](#page-55-0)-[57](#page-56-0)*.

#### **Problèmes liés à la télécommande**

 *Si la télécommande ne fonctionne pas*

- Vérifiez que l'angle de fonctionnement de la télécommande est pointé à ±15° par rapport au récepteur IR du projecteur.
- Assurez-vous qu'il n'y aucun obstacle entre la télécommande et le projecteur. Placez-vous à une distance de moins de 6 m (20 pieds) du projecteur.
- Assurez-vous que les piles sont insérées correctement.
- Remplacer les piles quand elles sont mortes.

## <span id="page-69-0"></span>**Voyant d'avertissement**

Lorsque les voyants d'avertissement (voir ci-dessous) s'allument ou clignotent, le projecteur s'éteindra automatiquement :

- Le voyant "LAMPE" est éclairé en rouge et le voyant "Marche/Veille" clignote en rouge.
- Le voyant "TEMPÉRATURE" est éclairé en rouge et le voyant "Marche/Veille" clignote en rouge. Ceci indique que le projecteur a surchauffé. Dans des conditions normales, le projecteur se rallumera une fois quil sera refroidi.
- Le voyant "TEMPÉRATURE" clignote en rouge et le voyant "Marche/Veille" en rouge.

Débranchez le cordon d'alimentation du projecteur, attendez 30 secondes et réessayez. Si le voyant d'avertissement s'allume ou clignote, contactez votre centre de service le plus proche pour de l'aide.

### **Message sur l'éclairage DEL**

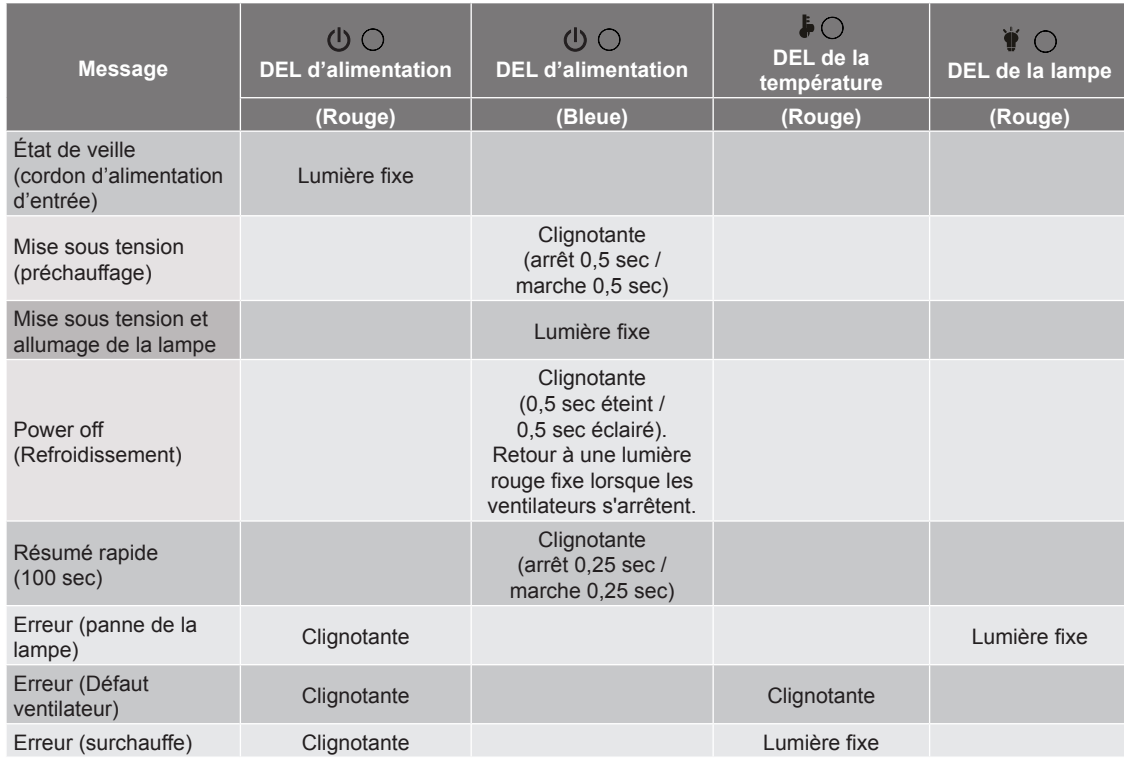

#### Mise hors tension :

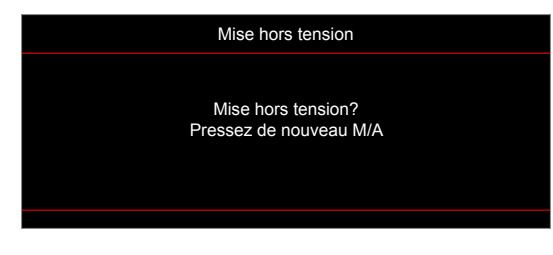

Avertissement lampe :

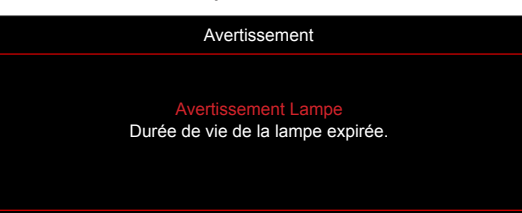

Avertissement température :

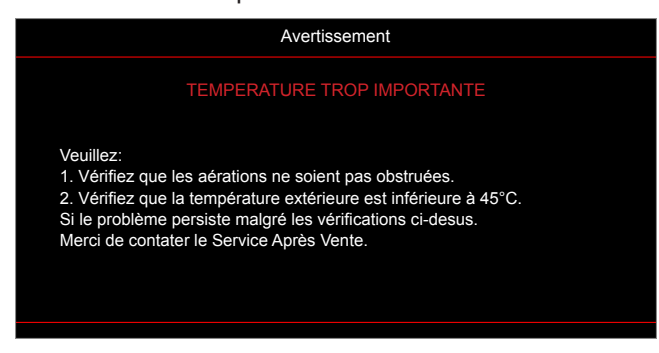

Panne du ventilateur :

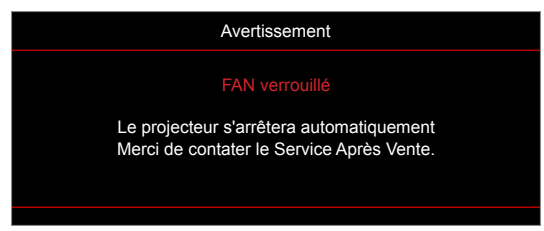

Hors limites d'affichage :

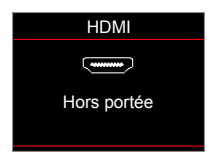

Avertissement mise hors tension :

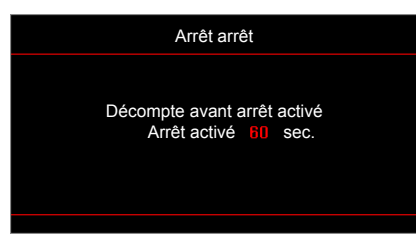

Alarme minuteur de sécurité :

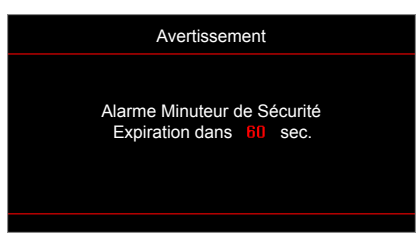

## **Spécifications**

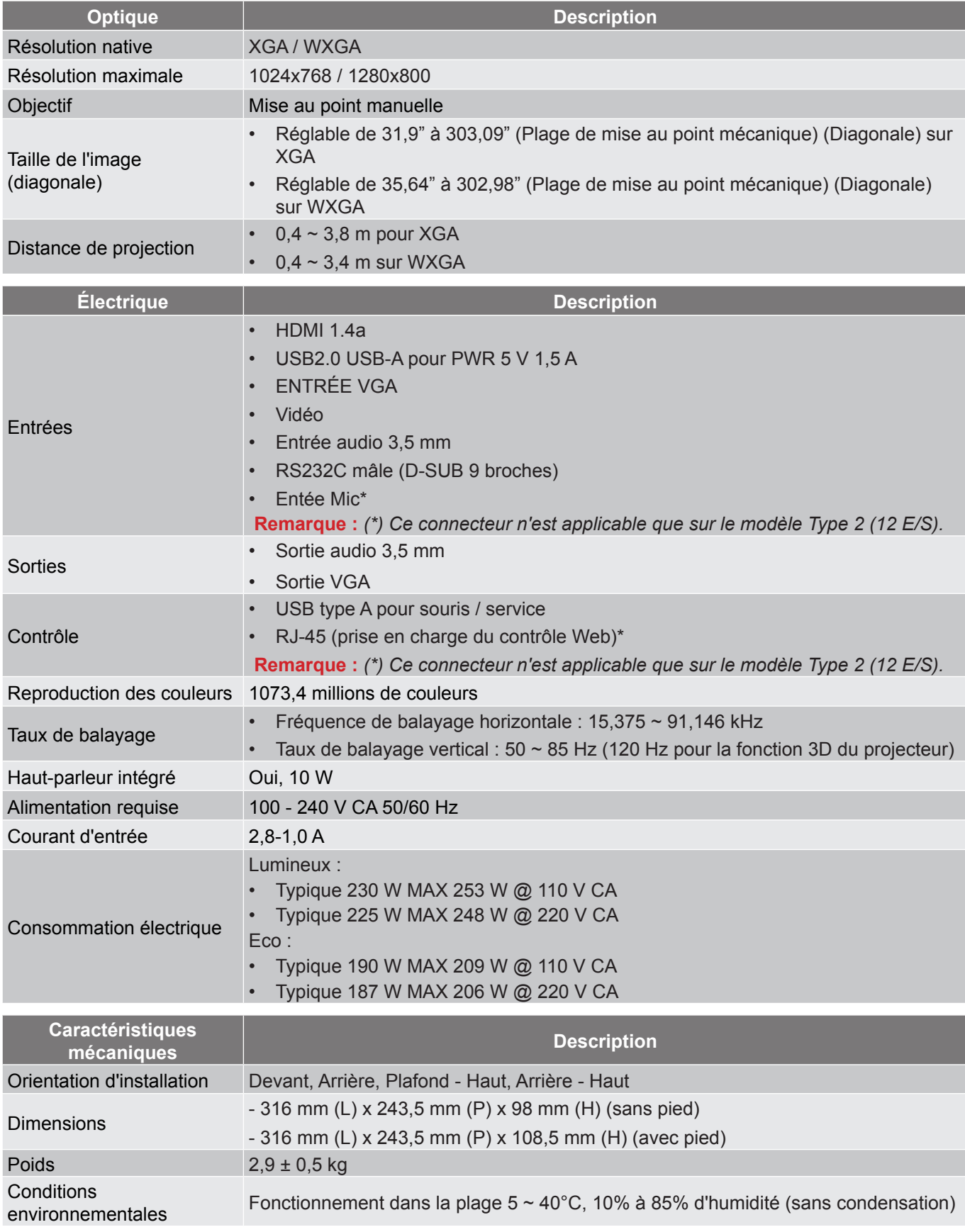

 **Remarque :** *Toutes les spécifications sont soumises à modification sans préavis.*
# **INFORMATIONS SUPPLÉMENTAIRES**

## **Les bureaux d'Optoma dans le monde**

Pour une réparation ou un support, veuillez contacter votre bureau régional.

## **ÉTATS-UNIS**

47697 Westinghouse Drive, **888-289-6786**<br>Fremont, CA 94539, USA [8] 510-897-8601 Fremont, CA 94539, USA www.optomausa.com services@optoma.com

## **Canada**

47697 Westinghouse Drive, **(888-289-6786**<br>Fremont, CA 94539, USA [8] 510-897-8601 Fremont, CA 94539, USA<br>www.optomausa.com

## **Amérique Latine**

47697 Westinghouse Drive, **1, 1988-289-6786** Fremont, CA 94539, USA 510-897-8601 www.optomausa.com services@optoma.com

### **Europe**

Unit 1, Network 41, Bourne End Mills Hemel Hempstead, Herts, HP1 2UJ, United Kingdom (1+44 (0) 1923 691 800 www.optoma.eu - Fight +44 (0) 1923 691 888 Téléphone réparations :<br>+44 (0)1923 691865

## **Benelux BV**<br>Randstad 22-123

The Netherlands www.optoma.nl

## **France**

#### $\left( \right)$  +33 1 41 46 12 20 81-83 avenue Edouard Vaillant Fal +33 1 41 46 94 35 92100 Boulogne Billancourt, France savoptoma@optoma.fr

## **Espagne**

C/ José Hierro, 36 Of. 1C 28522 Rivas VaciaMadrid, Spain

## **Allemagne**<br>Wiesenstrasse 21 W

Germany info@optoma.de

### **Scandinavie**

Lerpeveien 25 3040 Drammen Norway

PO.BOX 9515 3038 Drammen Norway

## **Corée**

WOOMI TECH.CO.,LTD. **(** +82+2+34430004 4F, Minu Bldg.33-14, Kangnam-Ku, e +82+2+34430005 Seoul,135-815, KOREA korea.optoma.com

**& services@optoma.com** 

service@tsc-europe.com

Randstad 22-123<br>1316 BW Almere (1) 1316 820 0252 **1** +31 (0) 36 548 9052

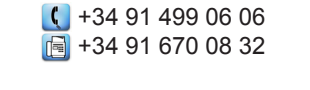

Wiesenstrasse 21 W  $\begin{array}{|c|c|c|c|c|}\n\hline\n\text{1} & +49 & (0) & 211 & 506 & 6670 \\
\hline\n\text{D40549 Düsseldorf,} & & & \text{fall} & +49 & (0) & 211 & 506 & 6679 \\
\hline\n\end{array}$  $\sqrt{211}$  +49 (0) 211 506 66799

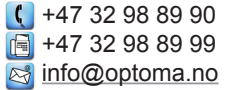

## **Japon**

東京都足立区綾瀬3-25-18 株式会社オーエス インディング Minfo@os-worldwide.com コンタクトセンター:0120-380-495 www.os-worldwide.com

**Taiwan**

12F., No.213, Sec. 3, Beixin Rd., (1+886-2-8911-8600)<br>Xindian Dist., New Taipei City 231, (Fe) +886-2-8911-6550 Xindian Dist., New Taipei City 231, Taiwan, R.O.C. services@optoma.com.tw www.optoma.com.tw asia.optoma.com

## **Hong Kong**

Unit A, 27/F Dragon Centre, 79 Wing Hong Street, **1988** (1982-2396-8968 Cheung Sha Wan,  $\sqrt{2}$  +852-2370-1222 Kowloon, Hong Kong www.optoma.com.hk

### **Chine**

5F, No. 1205, Kaixuan Rd., **(1)** +86-21-62947376 Changning District  $\boxed{\phantom{2} \boxed{\phantom{2} }}$  +86-21-62947375 Shanghai, 200052, China www.optoma.com.cn

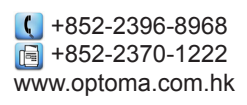

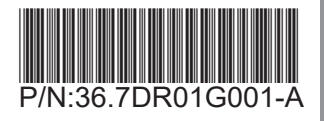